# **CENTRO UNIVERSITÁRIO DE ANÁPOLIS UNIEVANGÉLICA ENGENHARIA DE COMPUTAÇÃO**

## **SIMCEEL SISTEMA INFORMATIZADO DE MEDIÇÃO E MONITORAMENTO DO CONSUMO DE ENERGIA ELÉTRICA**

LEONARDO ANTÔNIO GODOI

**ANÁPOLIS - GO 2018**

# **LEONARDO ANTÔNIO GODOI**

## **SIMCEEL SISTEMA INFORMATIZADO DE MEDIÇÃO E MONITORAMENTO DO CONSUMO DE ENERGIA ELÉTRICA**

Trabalho de Conclusão de Curso apresentado como requisito parcial para a conclusão da disciplina de Trabalho de Conclusão de Curso II do curso de Bacharelado em Engenharia de Computação do Centro Universitário de Anápolis – UniEvangélica.

Orientador (a): Professor Me. Millys Fabrielle Araújo **Carvalhaes** 

**ANÁPOLIS - GO 2018**

# **LEONARDO ANTÔNIO GODOI**

## **SIMCEEL SISTEMA INFORMATIZADO DE MEDIÇÃO E MONITORAMENTO DO CONSUMO DE ENERGIA ELÉTRICA**

Trabalho de Conclusão de Curso apresentado como requisito parcial para a conclusão da disciplina de Trabalho de Conclusão de Curso II do curso de Bacharelado em Engenharia de Computação do Centro Universitário de Anápolis – UniEVANGÉLICA.

Aprovado (a) pela banca examinadora em, 13 de dezembro de 2018, composta por:

Profº. Me. Millys Fabrielle Araújo Carvalhaes **Orientador** 

\_\_\_\_\_\_\_\_\_\_\_\_\_\_\_\_\_\_\_\_\_\_\_\_\_\_\_\_\_\_\_\_\_\_\_\_\_

Profº. Me. Marcelo de Castro Avaliador

\_\_\_\_\_\_\_\_\_\_\_\_\_\_\_\_\_\_\_\_\_\_\_\_\_\_\_\_\_\_\_\_\_\_\_

Profº. Me. William Pereira Júnior Avaliador

\_\_\_\_\_\_\_\_\_\_\_\_\_\_\_\_\_\_\_\_\_\_\_\_\_\_\_\_\_\_\_\_\_\_\_

*Dedico esta obra a todos àqueles que lutam diariamente para alcançar seus sonhos e ideais, enfrentando as adversidades da vida com a cabeça erguida, ainda mesmo que com lágrimas permanecem firmes com a certeza que em breve a batalha termina e a vitória brilhará como o sol ao amanhecer em um dia de verão equatorial.*

*Leonardo Antônio Godoi*

#### **AGRADECIMENTOS**

*Agradeço a Deus, por ter me agraciado com o dom da vida me abençoando, me levantando e fortalecendo a cada dia e me conduzindo com sabedoria e amor em todas as etapas da minha vida.* 

*Agradeço aos meus pais Anisio de Godoi (in memorian) e Maria Elizet de Godoi, os quais apesar de todas as dificuldades que enfrentamos na vida, principalmente as de cunho financeiro, sempre tiveram sabedoria para me mostrar a importância dos estudos em minha vida, e por mais que as situações, que por muitas vezes eram desfavoráveis, nunca diminuíram a prioridade para mim e meus irmãos, a qual era estudar, estudar e estudar.* 

*A minha amada esposa Katia Djane Alves da Silva Godoi, minha princesa e eterna companheira que sempre me apoiou em tudo e me incentivou desde o início quando decidi cursar engenharia.* 

*Aos meus filhos Leonardo Antônio Godoi Júnior (in memorian), Karoline Alves Godoi e Matheus Alves Godoi, pela compreensão e apoio durante este período que estive mais ausente em casa, sem poder dedicar-me mais a eles nesta fase tão importante de suas preciosas vidas.* 

*Aos meus irmãos André Antônio de Godoi, Bacharel em Direito e, Anisio de Godoi Filho, Engenheiro Mecânico, por serem meus maiores incentivadores, pelos quais tenho profunda admiração e carinho, pelo apoio irrestrito em todos os momentos.* 

*Aos meus prezados professores pela competência e seriedade com que conduzem o curso de engenharia de computação, em especial às Professoras Ma. Viviane Pocivi, Ma. Luciana Nishi e Aline Dayany, aos Professores Me. Marcelo Castro e Me. Márcio Mariano, os quais sempre me incentivaram e me apoiaram em momentos muito difíceis que passei durante ao decorrer destes anos de curso.* 

*Ao meu prezado Professor Me. Millys Fabrielle, pelo apoio, orientação e incentivo durante o desenvolvimento deste trabalho, mesmo antes de se transformar em um trabalho de conclusão de curso, sempre me instigando à buscar novos conhecimentos e habilidades específicas para desenvolvimento do meu aprendizado.* 

*Muito obrigado!* 

*Leonardo Antônio Godoi.*

*E sabemos que todas as coisas contribuem juntamente para o bem daqueles que amam a Deus, daqueles que são chamados segundo o seu propósito.*

> *[Romanos 8:28](https://www.bibliaonline.com.br/acf/rm/8/28+) BÍBLIA SAGRADA*

#### **RESUMO**

O trabalho de conclusão de curso a seguir apresenta o desenvolvimento de um sistema informatizado de medição e monitoramento do consumo de energia elétrica em tempo real, o qual promoverá o conforto e a praticidade para o monitoramento e gerenciamento do consumo de energia elétrica. O projeto foi elaborado a fim de desenvolver um dispositivo de baixo custo, que seja acessível aos consumidores de energia elétrica desde as classes de menor renda até os demais interessados. Foi projetado um equipamento que utiliza um microcontrolador que recebe os sinais de leitura de corrente e tensão através de sensores, os quais realizam as medições necessárias em uma rede elétrica que opera com corrente e tensão alternada. Os resultados obtidos na medição realizada pelos sensores são processados pelo microcontrolador e através de um microprocessador integrado estes são enviados para visualização em um display de cristal líquido no próprio dispositivo e também são enviados ao microcomputador para serem armazenados em um banco de dados PostgreSQL e estes mesmos serão exibidos em uma página web através do aplicativo desenvolvido, que apresentará aos usuários todos os dados referentes ao consumo da energia elétrica que se deseja monitorar em quilowatts por hora e em valores monetários, em Reais (R\$), trazendo o conforto de não mais ser necessário ter que esperar a chegada da fatura de energia elétrica da concessionária para saber o que se gastou com o referido consumo de energia elétrica.

**Palavras chaves:** informatizado, microcomputador, microcontrolador, concessionária, display, sensores, potência, energia elétrica, PostgreSQL, WEB, quilowatts, Reais, fatura.

#### *ABSTRACT*

*The following course completion work presents the development of a computerized system for measuring and monitoring electricity consumption in real time, which will promote comfort and practicality for the monitoring and management of electricity consumption. The project was designed to develop a low-cost device that is accessible to electricity consumers from lower-income classes to other stakeholders. An equipment was designed that uses a microcontroller that receives current and voltage reading signals through sensors, which carry out the necessary measurements in an electrical network that operates with alternating current and voltage. The results obtained in the measurement carried out by the sensors are processed by the microcontroller and through an integrated microprocessor these are sent for viewing on a liquid crystal display in the device itself and also sent to the microcomputer to be stored in a PostgreSQL database and the same will be displayed in an page through the developed web application, which will present users with all the data related to the consumption of electric energy that is desired to be monitored in kilowatts per hour and in monetary amounts, in Reais (R \$), bringing the comfort of not more it is necessary to have to wait for the arrival of the electricity bill of the concessionaire to know what was spent with said electricity consumption.*

*Keywords: computerized, microcomputer, microcontroller, dealership, display, sensors, power, electricity, PostgreSQL, WEB, kilowatts, Reais, invoice.*

# **LISTA DE FIGURAS**

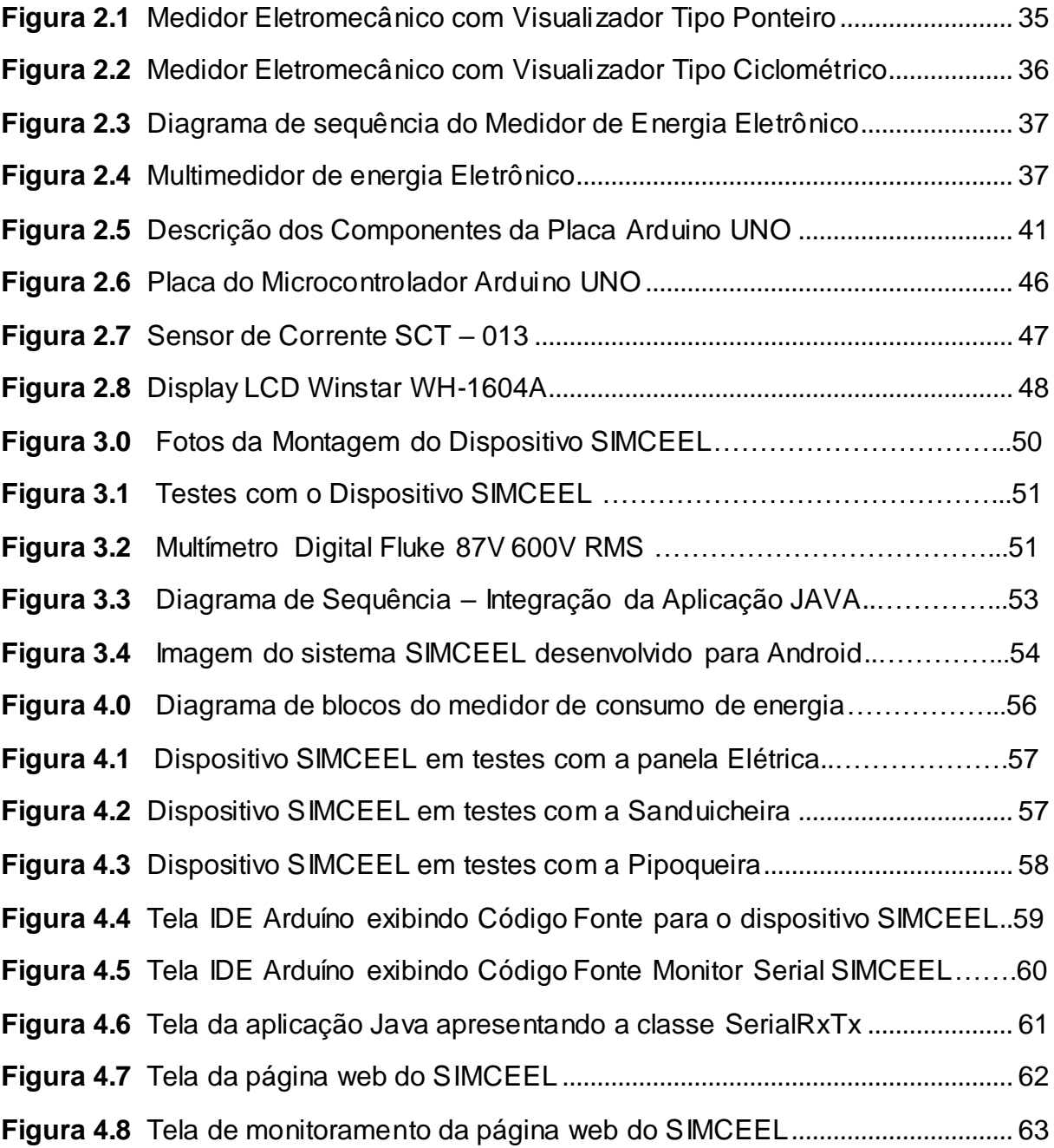

# **LISTA DE TABELAS**

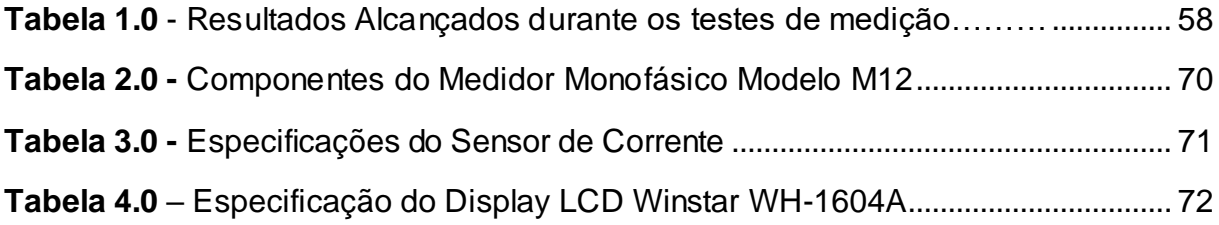

# **LISTA DE EQUAÇÕES**

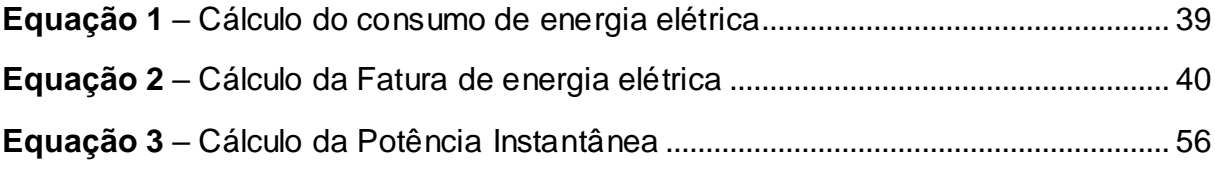

# **LISTA DE APÊNDICES**

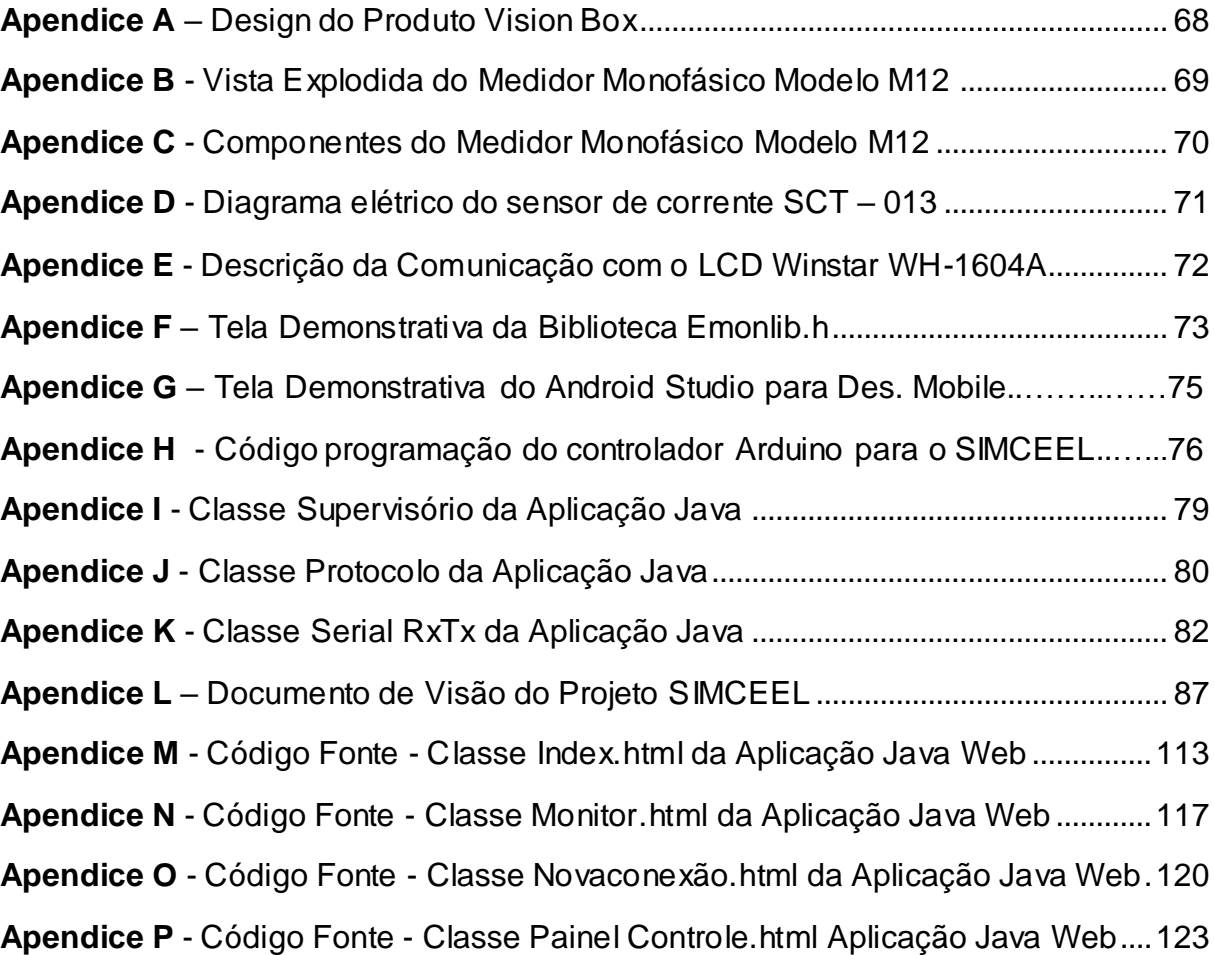

# **PRINCIPAIS ABREVIATURAS, SIGLAS E CONVENÇÕES.**

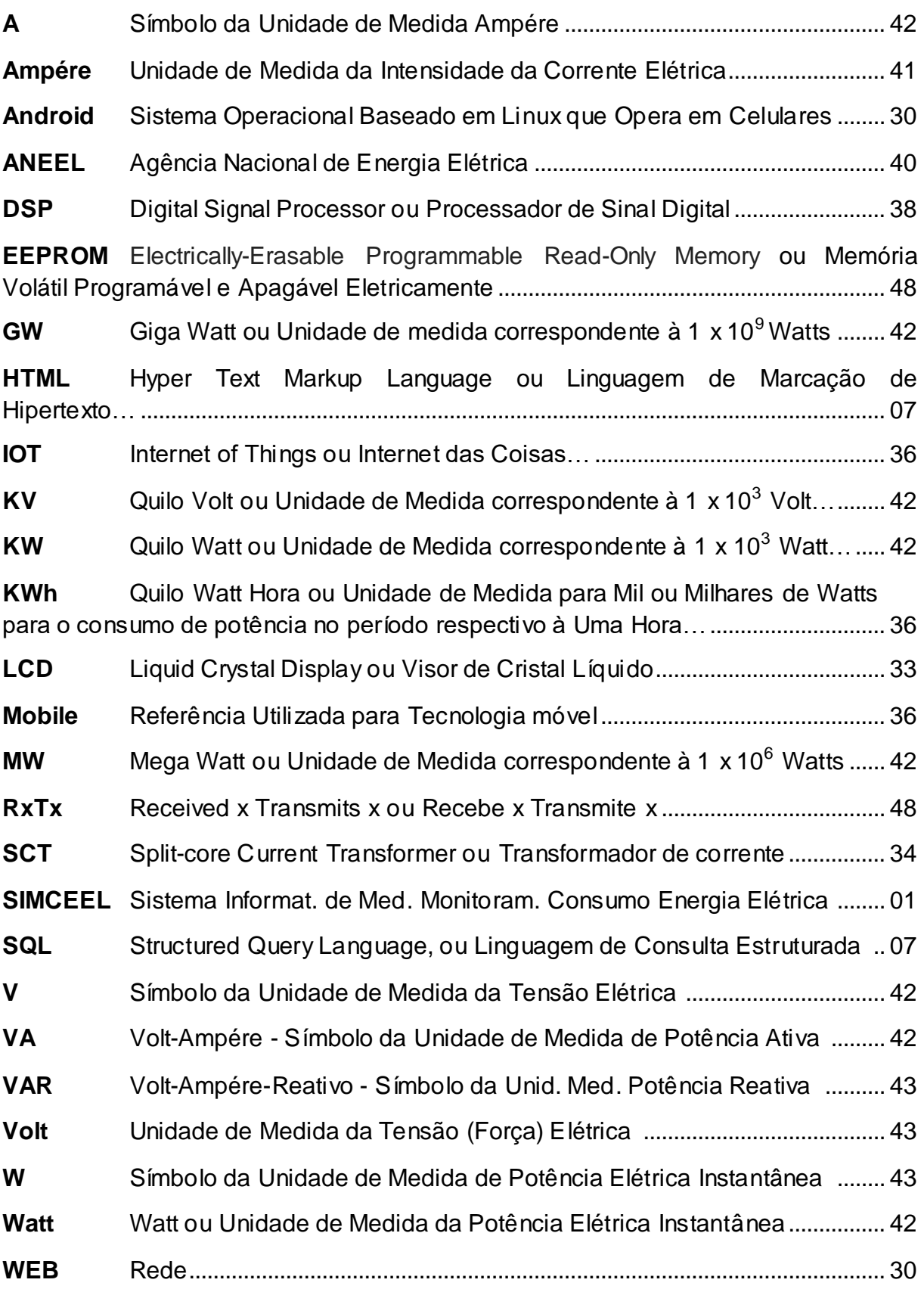

# **SUMÁRIO**

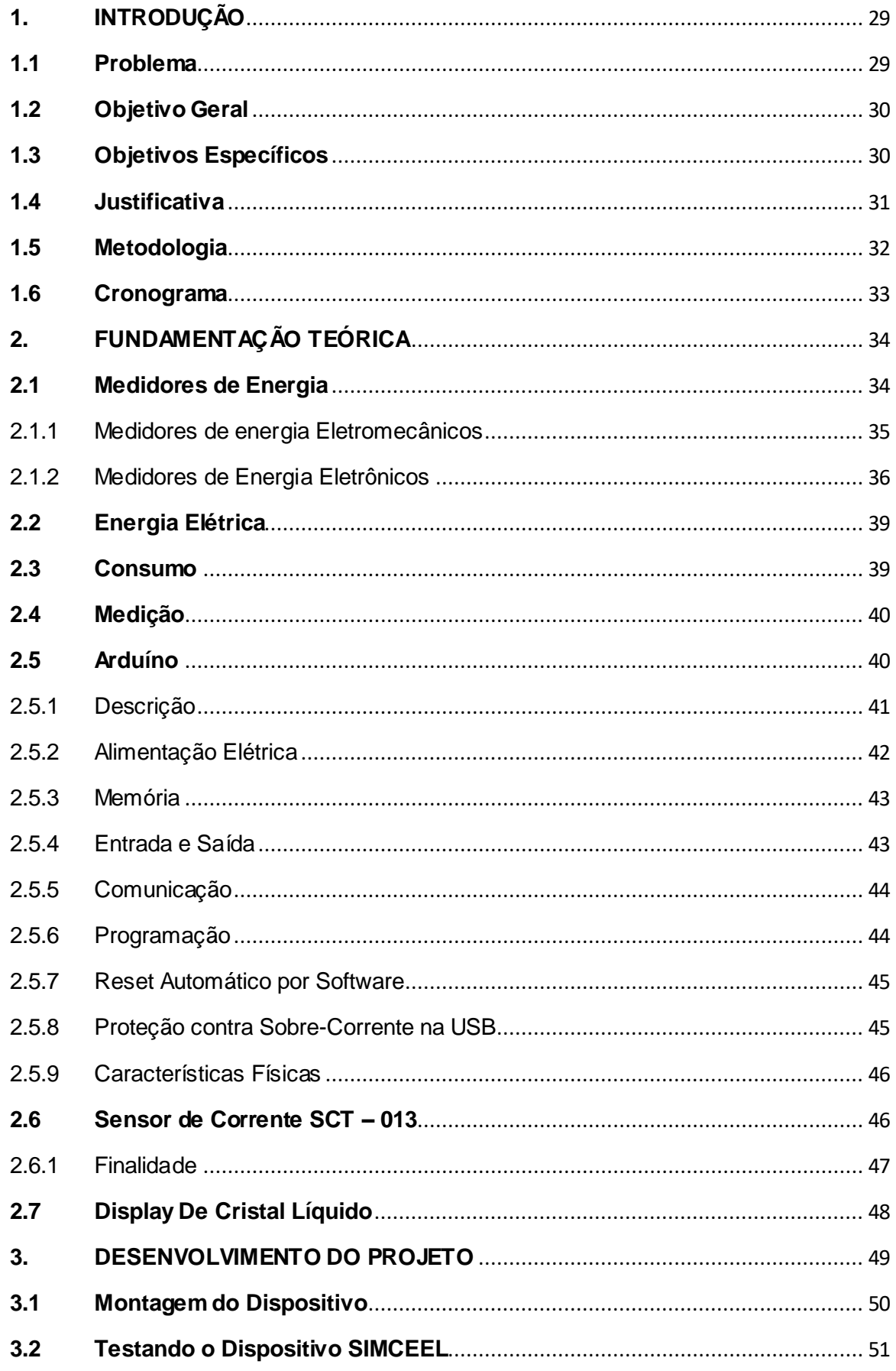

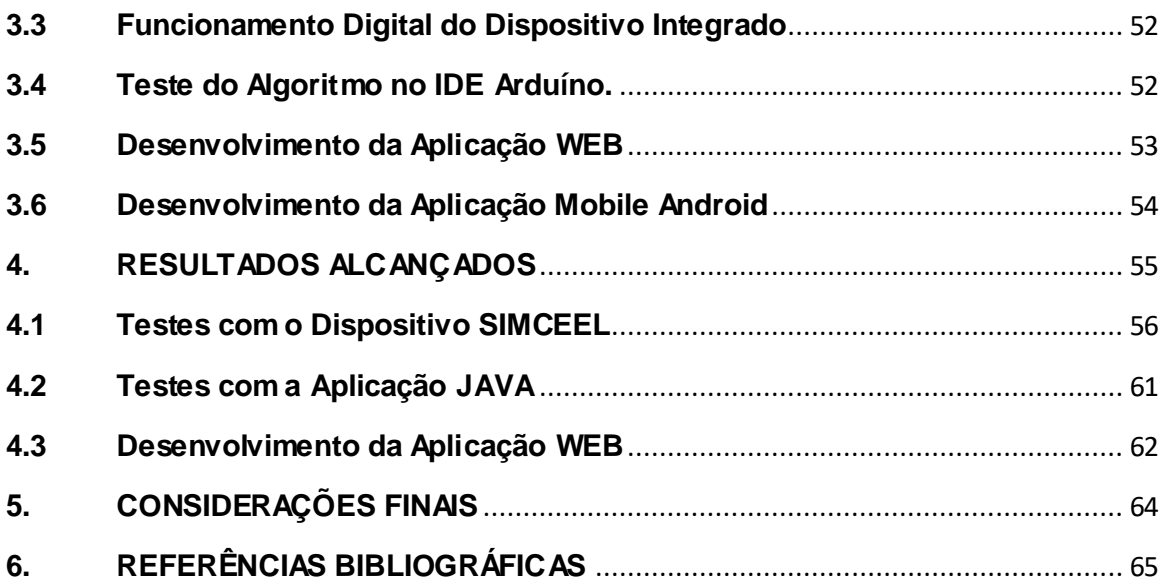

### <span id="page-15-1"></span><span id="page-15-0"></span>**1. INTRODUÇÃO**

#### **1.1 Problema**

A recente demanda de economia de energia elétrica, a qual depreende grandes esforços de engenheiros, desenvolvedores e consumidores na busca de equipamentos para auxiliar na redução do consumo, nos remetem à necessidade de se obter ou construir algum dispositivo que realize esta tarefa ou indique o que deve ser realizado para reduzir o consumo (TORREIRA; 2004). Antes mesmo de se pensar em redução é necessário conhecer o consumo em tempo real, a fim de se identificar possíveis desperdícios e pontos de alto consumo. O crescente consumo de energia elétrica no Brasil demanda soluções voltadas para a economia de energia, exigindo grandes esforços e investimentos por parte de empresas e também do governo. Tais soluções têm como objetivo apresentar o consumo energético em tempo real, possibilitando de forma indireta a economia desejada. Entretanto, não há disponível no mercado tecnologias e ou dispositivos de custo e instalação acessíveis, que consigam apresentar os valores monetários despendidos com o consumo de energia elétrica em função da medição em tempo real, tendo assim, espaço para uma solução que atenda a essa demanda específica.

Dada essa problemática, é possível desenvolver algum equipamento ou dispositivo que auxilie os consumidores de energia elétrica à conhecerem este consumo de energia em tempo real para auxiliá-los na redução do mesmo e consequentemente reduzir os custos com energia elétrica?

## **1.2 Objetivo Geral**

<span id="page-16-0"></span>Construir um dispositivo utilizando a tecnologia Arduíno<sup>1</sup> integrado à plataforma Android, a um baixo custo, para medição do consumo de energia elétrica em tempo real e desenvolver uma aplicação web para registrar os dados juntamente a uma aplicação mobile para monitoramento e visualização dos dados.

## <span id="page-16-1"></span>**1.3 Objetivos Específicos**

Dentre os principais objetivos específicos destacam-se:

- Desenvolver e aprimorar um protótipo, construindo um dispositivo que utiliza o microcontrolador Arduíno para medição e monitoramento do consumo de energia elétrica, inserindo o dispositivo em um mini gabinete portátil, tornando-o mais atrativo e de mais fácil utilização, semelhante à imagem no apêndice "A";
- Desenvolver uma aplicação WEB para suportar o sistema de informação via relatórios e gráficos WEB, a fim de auxiliar os usuários/clientes a tomarem decisões sobre o funcionamento de seus equipamentos.
- Integrar o protótipo Arduíno com a plataforma Android e WEB para monitoramento em tempo real.

 $\overline{a}$ 

<sup>1</sup> *http://arduino.cc*

#### **1.4 Justificativa**

<span id="page-17-0"></span>Com o intuito de atender ao que foi proposto nos objetivos geral e específicos mencionados na sessão anterior o projeto SIMCEEL foi construído visando a produção de um produto de baixo custo em um desenvolvimento inicial, aplicando tecnologias Arduíno e de desenvolvimento web e mobile, a fim de propiciar a medição e o monitoramento do consumo de energia elétrica em tempo real.

O Projeto aborda assuntos relacionados ao consumo de energia e o monitoramento para identificação de pontos de alto consumo, afim da adoção de medidas para identificação dos gastos excessivos, garantindo assim, contribuir com a economia financeira dos usuários de energia elétrica.

Os custos com o consumo de energia poderão ser reduzidos significativamente conforme a decisão dos próprios usuários logo que conhecem estes. Proporcionará também economia energética com a redução do consumo de energia elétrica influenciando diretamente na necessidade de geração, reduzindo-se também expressivamente a necessidade da insuficiente produção energética na atualidade brasileira e, consequentemente garantindo também maior preservação ambiental, onde deixarão de serem imprescindíveis às construções de novas usinas, principalmente as hidroelétricas e térmicas, as quais causam respectivamente inundações de grandes áreas, extinção da fauna e flora nas regiões alagadas e poluição do ar atmosférico (MARTINS; 1999).

O dispositivo SIMCEEL contribuirá imensamente para o controle e adequação do orçamento mensal dos consumidores, relacionado aos custos com o consumo de energia elétrica.

#### **1.5 Metodologia**

<span id="page-18-0"></span>O trabalho de pesquisa foi realizado com a intenção de alcançar os objetivos para o desenvolvimento de um protótipo para o dispositivo SIMCEEL onde, foram requeridos do autor, estudos científicos e tecnológicos sobre os mais variados métodos de medição do consumo de energia elétrica e suas apresentações aos usuários conforme normas e padrões legais e mercadológicos (ANEEL, 2000), (ABNT - NR 10, 2016), (ABNT-NBR 5410**,** 2008), (BORENSTEIN, 1999), (FILHO, 2015), (IEEE, 2002), (MARTINS, 1999), (MONITORAMENTO DE ENERGIA, 2013).

Em concordância com os que estão mencionados na referência teórica acima os medidores de consumo de energia elétrica apresentam diversas variáveis, as quais requerem estudos aprofundados em várias literaturas, para que seja possível promover a compreensão e análise dos dados, a fim de se desenvolver um dispositivo que reúna ao mesmo tempo as funções destes medidores, realize os cálculos e a compilação dos dados e ainda mostre os resultados da medição em um display LCD (Liquide Cristal Display), Display de Cristal Líquido, em uma tela de computador ou de um aparelho smartphone.

Também pelo motivo da necessidade de se conhecer o funcionamento dos medidores é que se justificam as referências bibliográficas apresentadas como fontes de pesquisas científicas e tecnológicas aplicadas neste trabalho, o qual é fundamentado em conceitos normatizados relacionados ao aprendizado acadêmico recebido até o momento.

Devido à necessidade de se economizar com os custos de energia elétrica para controle de suas contas domésticas e, mesmo com os valores acessíveis para aquisição do produto final, pressupõe-se inicialmente um público bem diversificado, indiferentemente de classe social e renda, para utilização do mesmo, pois este apresenta características de consumidores que trabalham constantemente contra os possíveis desperdícios, principalmente àqueles relacionados ao consumo desnecessário de energia elétrica, como por exemplo, aquele tempinho a mais debaixo do chuveiro, ou aquele ferro de passar esquecido ligado enquanto se atende ao telefone, portanto, esses prováveis clientes, são potenciais usuários do produto SIMCEEL.

# **1.6 Cronograma**

<span id="page-19-0"></span>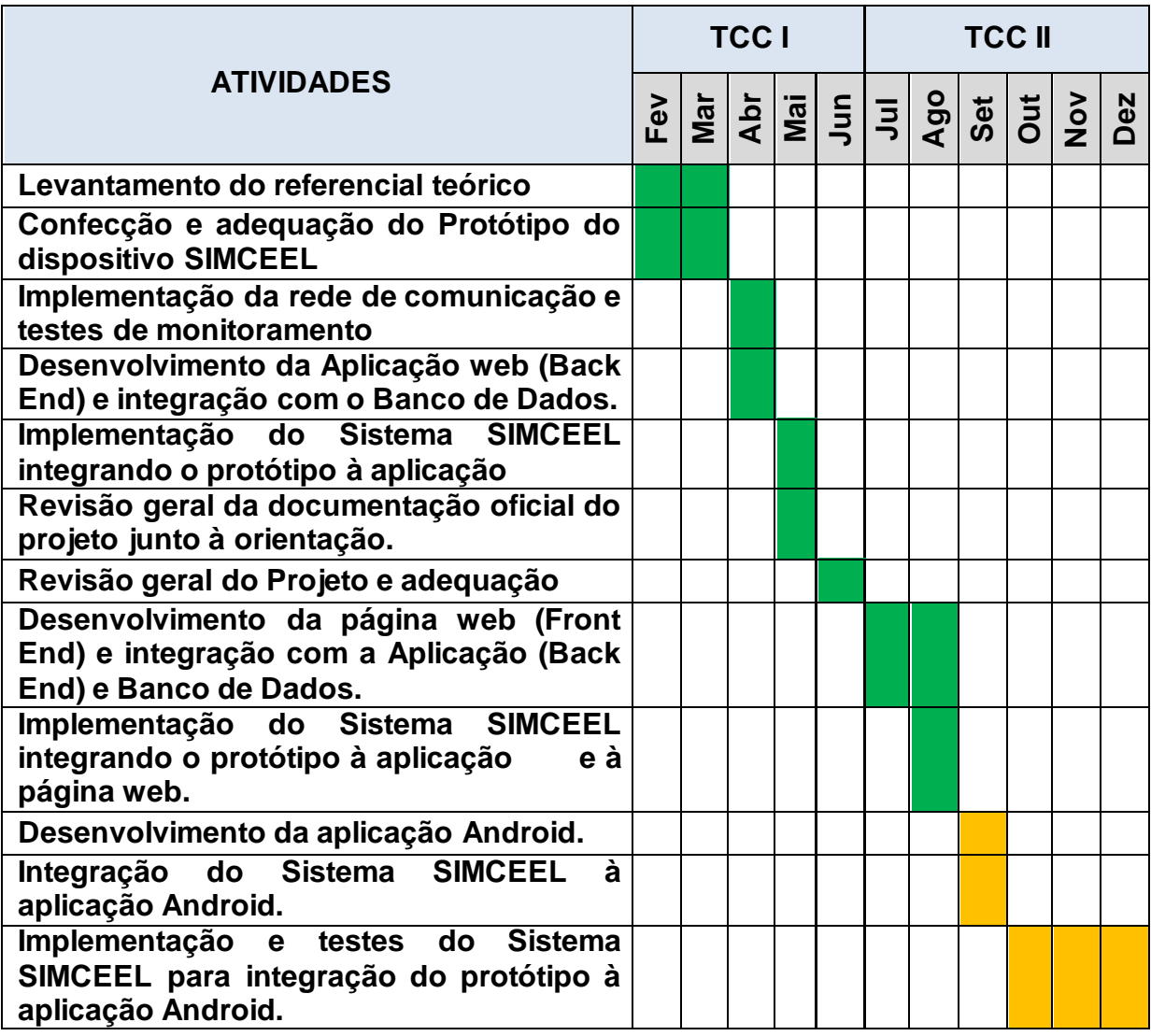

**LEGENDA:**

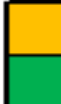

 **PLANEJADO**

 **REALIZADO**

#### <span id="page-20-0"></span>**2. FUNDAMENTAÇÃO TEÓRICA**

Como parte do aprendizado adquirido no curso de Engenharia da Computação, principalmente aos conhecimentos ministrados nas disciplinas de Física e Eletricidade, Circuitos Digitais, Estrutura de Dados, Algoritmos e Programação, Programação Web, Sistemas de Gerenciamento de Banco de Dados e Técnicas Avançadas de Programação Mobile, na confecção deste trabalho, apresenta-se o embasamento teórico necessário para a resolução do problema apresentado na sessão introdutória deste.

Os conteúdos relacionados à fundamentação teórica sobre medidores de energia elétrica, dos mais variados tipos, circuitos eletroeletrônicos, dispositivos microcontrolador e sensor de corrente e tensão serão apresentados nesta sessão como base de conhecimento para construção do dispositivo proposto.

Será abordado também o conceito de IOT (Internet Of Things)<sup>2</sup>, o qual é utilizado na confecção de dispositivos chamados de dispositivos com tecnologia embarcada, os quais utilizam-se de conhecimentos gerais relacionados aos dispositivos eletrônicos e outros específicos, aprendidos nas disciplinas da Engenharia da Computação.

#### **2.1 Medidores de Energia**

<span id="page-20-1"></span>O medidor de energia elétrica também é conhecido popularmente como relógio de luz, utilizado pela concessionária para leitura da medição e emissão da fatura de energia elétrica. A sua função é justamente medir o consumo de energia elétrica em corrente alternada senoidal. Os medidores de energia medem o consumo de energia elétrica mensalmente em kWh. Historicamente falando, em 1889 o primeiro medidor de quilowatt-hora de corrente alternada por indução foi apresentado ao público pelo húngaro Ottó Bláthy. Ele mostrou o medidor de energia na Feira de Frankfurt e o sucesso foi tão grande, que no mesmo ano ele já estava sendo comercializado. Foi criado em 1888 por Oliver Blackburn Shallenberger desenvolvido a partir de estudos realizados do medidor de ampèrehora para corrente alternada criado anteriormente e logo foi utilizado com padrão de medição pela maioria das indústrias (Mundo da Elétrica, 2018).

 $\overline{a}$ 

<sup>2</sup> *IOT – Internet Of Things – Também chamada de internet das coisas*.

O quilowatt hora (kWh) é o múltiplo do Watthora (Wh) e é a medida da energia elétrica consumida por um aparelho durante um determinado período de funcionamento, geralmente pelo espaço de tempo de uma hora, onde, um (01) Watt-hora é a quantidade de energia necessária para alimentar uma carga com potência de pelo ao menos 1 Watt durante 1 hora e no caso do quilowatt, pelo ao menos 1 KW em uma hora. Os valores de potência indicados nos aparelhos indica a sua potência pela sua utilização no período de tempo de no máximo 1 hora. Quanto maior a potência de um aparelho, maior será o seu consumo energético. E quanto mais tempo o aparelho permanecer ligado, o seu consumo também será maior (Significados).

#### <span id="page-21-0"></span>2.1.1 Medidores de energia Eletromecânicos

O medidor do tipo eletromecânico é mais antigo e funciona através da indução eletromagnética. Este tipo de medidor tem um disco de metal que gira quando a eletricidade passa pelas bobinas, gerando um campo magnético. Este campo só vai impulsionar o disco girando-o quando a energia está sendo consumida. Nestas condições, acontece o movimento da engrenagem e dos ponteiros do medidor. A velocidade de rotação do disco está diretamente relacionada com o campo magnético onde, quanto mais forte for o campo magnético, mais rápido o disco gira e consequentemente, mais energia é consumida (Mundo da Elétrica, 2018). Como foi dito, o medidor de energia eletromecânico é o tipo mais antigo, desde 1903 e mesmo assim ele continua sendo muito eficiente e por isso, continua sendo bastante utilizado em vários países pelo mundo. A apresentação dos dados é feita por registradores tipo ponteiro ou ciclométricos. A Figura 2.1 ilustra o medidor com visualizador tipo ponteiro:

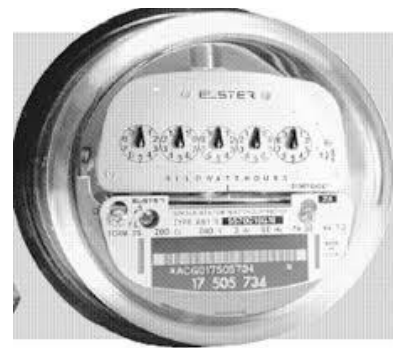

**Figura 2.1 - Medidor Eletromecânico com Visualizador Tipo Ponteiro. (Fonte: http://www.monografias.poli.ufrj.br)**

A Figura 2.2 ilustra um medidor eletromecânico com visualizador tipo ciclométrico. Este medidor ainda é o mais utilizado, pois apresenta menor complexidade na visualização dos dados de medição para leitura das informações de consumo em relação ao medidor eletromecânico com visualizador do tipo ponteiro.

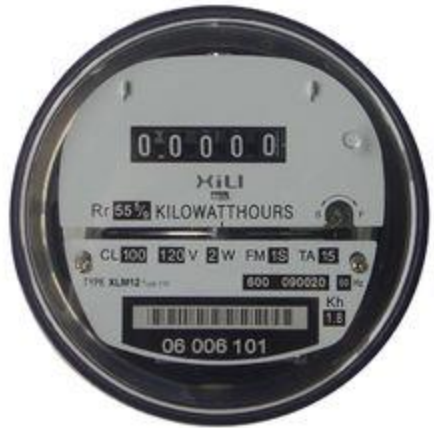

**Figura 2.2 Medidor Eletromecânico com Visualizador Tipo Ciclométrico (Fonte: http://www.monografias.poli.ufrj.br)**

No apêndice "B" é apresentada a imagem do desenho explodido de um medidor eletromecânico do tipo indução e sua respectiva descrição na Tabela apresentada no apêndice "C".

<span id="page-22-0"></span>2.1.2Medidores de Energia Eletrônicos

O medidor de energia eletrônico funciona eletronicamente, ou seja, a sua medição é realizada digitalmente. A tecnologia usada nos medidores eletrônicos é muito mais moderna. Este tipo de medidor tem um dispositivo que envia as informações sobre o consumo de energia diretamente para a concessionária. Então, não existe a necessidade de enviar um funcionário para fazer a leitura do medidor.

Nas décadas de 1970/1980 utilizando-se de circuitos discretos, surgiram os primeiros medidores de energia eletrônicos e logo surgiram os medidores com DSPs (Digital Signal Processor) até a chegada dos medidores com circuitos integrados dedicados. A Figura 2.3 a seguir apresenta o esquema de um medidor eletrônico onde, os transdutores de tensão e de corrente recebem os sinais de tensão e corrente a serem processados para fornecer a potência instantânea.

Segundo a autora Camila Ceccato da Silva, no livro Rede de computadores a leitura da energia consumida é obtida pela integração da potência instantânea que é realizada pelo integrador. Por fim, o resultado é mostrado no registrador. O medidor do tipo eletrônico foi colocado à jusante do medidor do tipo indução, nesse caso, o medidor que está à montante (indução) estaria medindo também o consumo do medidor eletrônico, porém, o consumo desse medidor é insignificante perante a potência das cargas envolvidas. (Silva, 2010).

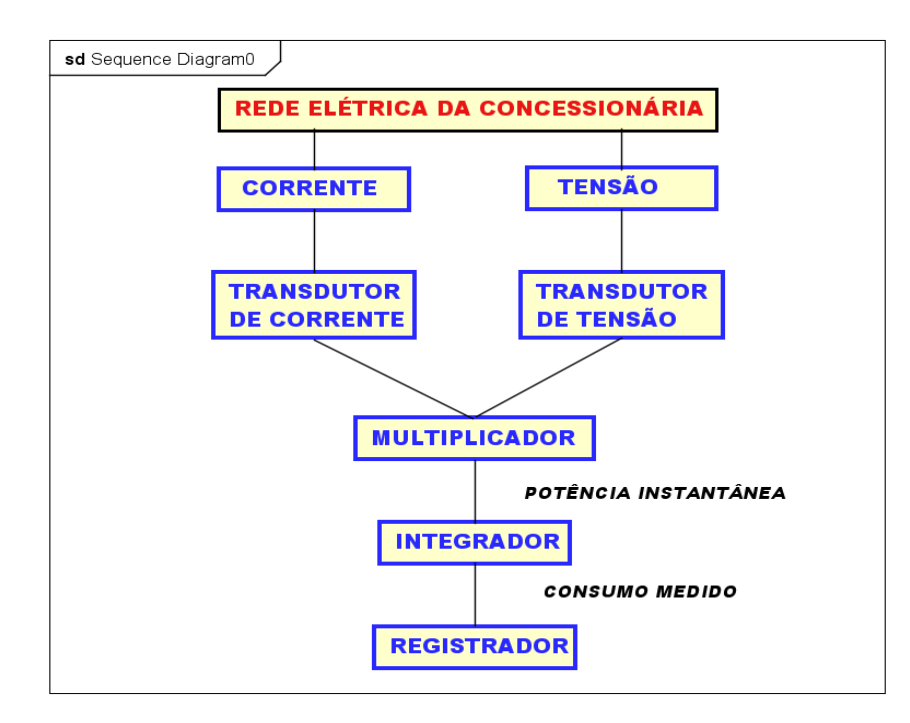

**Figura 2.3 – Diagrama de Sequência do Medidor de energia Eletrônico (Fonte: O Autor, 2018).**

No medidor digital (eletrônico) é necessário apenas ler os números ou dígitos que aparecem na tela, e subtrair a última medição, para obter a medição atual. São os aparelhos mais novos, e estão substituindo os medidores de ponteiros, por serem de leitura mais fácil e rápida. A Figura 2.4 ilustra um medidor de energia eletrônico.

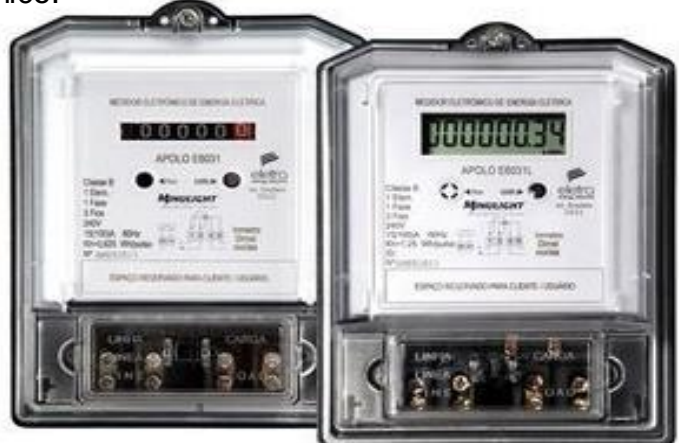

**Figura 2.4 - Multimedidor de energia Eletrônico (Fonte: https://www.mundodaeletrica.com.br/medidor-de-energia-eletrica)**

Atualmente o sistema tarifário aplicado pelas concessionárias que operam no Brasil é estruturado em dois grupos de consumidores, grupo A e grupo B. A Resolução 456 de 2000 da Agência Nacional de Energia Elétrica (ANEEL) define que o grupo o primeiro grupo (A) é formado pelas unidades consumidoras (UC) atendidas na alimentação em alta tensão, com valores de voltagens superiores a 2,3 kV, ou ainda unidades consumidoras atendidas com tensão inferior a 2,3 kV a partir de sistema subterrâneo de distribuição, cuja estrutura de tarifação binômia e subdividida em grupos:

- A1: nível de tensão de 230 KV ou superior;
- A2: nível de tensão de 88 a 138 KV;
- A3: nível de tensão de 69 KV;
- A3a: nível de tensão de 30 a 44 KV;
- A4: nível de tensão de 2,3 a 25 KV;
- AS: sistemas subterrâneos.

O segundo grupo (B) é formado pelas U.C. atendidas na alimentação em baixa tensão, com valores de voltagens inferior a 2,3 KV, subdividido conforme:

- B1: residencial e residencial de baixa renda;
- B2: rural, abrangendo diversas classes (e.g., agropecuária, indústria rural, serviço público de irrigação);
- B3: demais classes;
- B4: iluminação pública;

Os medidores eletrônicos ainda são equipamentos de altíssimos custos, devido ao valor agregado de seus componentes e sofisticação, tornando a sua implantação ainda muito restrita no Brasil. O grupo (A) constituído em sua maioria por indústrias e empresas de grande porte são os primeiros consumidores a substituírem os seus aparelhos antigos por esse novo e moderno dispositivo o qual, moderadamente será instalado nos pontos de medição dos demais consumidores.

#### **2.2 Energia Elétrica**

<span id="page-25-0"></span>A energia elétrica é uma das formas de energia mais utilizadas no mundo. Ela é gerada, principalmente, nas usinas hidrelétricas, usando o potencial energético da água. Porém ela pode ser produzida também em usinas eólicas, termoelétricas, solares, nucleares entre outras. A energia elétrica é baseada na produção de diferenças de potencial elétrico entre dois pontos. Estas diferenças possibilitam o estabelecimento de uma corrente elétrica entre estes dois pontos. A energia elétrica, para chegar ao consumidor final, depende de uma eficiente rede elétrica, composta por fios e torres de transmissão.

A energia elétrica é de fundamental importância para o desenvolvimento das sociedades atuais. Ela pode ser convertida para gerar luz, força para movimentar motores e fazer funcionar diversos produtos elétricos e eletrônicos que possuímos em casa (computador, geladeira, micro-ondas, chuveiro, etc.).

A energia elétrica, produzida através da força das águas, luz do sol e força do vento e é considerada uma forma de energia limpa, pois apresenta baixos índices de produção de poluentes em todas as fases de produção, distribuição e consumo. Além disso, é uma fonte renovável, pois nunca irá se esgotar como acontecerá um dia com o petróleo.

É importante observar que a energia elétrica é extremamente perigosa. Somente profissionais habilitados devem ter acesso a suas fontes de produção, armazenamento e distribuição. Um simples fio de energia elétrica pode provocar um choque e levar uma pessoa a morte (SuaPesquisa.com).

#### **2.3 Consumo**

<span id="page-25-1"></span>As companhias concessionárias de energia elétrica são responsáveis por medir o consumo de energia elétrica e emitir a fatura para a devida cobrança com base na quantidade de energia utilizada por cada usuário. O cálculo do consumo de energia (ELÉTRICA) é realizado por meio do produto da potência elétrica dada em Watts de cada equipamento pelo tempo de uso mensal. Veja a equação:

## $EELÉTRICA = P. \Delta t$ <sup>(1)</sup>

- *P* é a potência instantânea dada em Watts;
- *Δt* é variação do tempo de consumo em um mês (30 dias);

(Fonte: AlunosOnLIne.UOL).

#### **2.4 Medição**

<span id="page-26-0"></span>Em homenagem ao Engenheiro escocês James Watt a unidade para medição da potência elétrica instantânea é o Watt e o símbolo padronizado no sistema internacional de unidades de medidas (S.I.) é o W. Outros múltiplos de Watt são: Megawatt (MW) equivale a 1.000.000 W ou 3,6x10<sup>9</sup> joules. Gigawatt (GW) equivale a 10<sup>9</sup> Wh ou 3,6 $\times$ 10<sup>12</sup> joules. Terawatt (TW) equivale a 10<sup>12</sup> Wh ou  $3.6 \times 10^{15}$  joules.

A forma que a energia consumida é medida em KWh. A cobrança é feita por cada KWh (quilowatt hora) consumido, e a medida da quantidade de energia consumida é realizada por um instrumento chamado popularmente de relógio medidor de energia ou, simplesmente, padrão de energia.

#### *KWh = Watt x t x 30/1.000* **(2)**

 *KWh* é a potência instantânea medida em função do tempo de utilização.

- *Watt* é a unidade de consumo de potência instantânea;
- *t* é a unidade de tempo de medição do consumo em horas;
- *30* é a quantidade de dias considerada para o período de um mês;
- é o divisor para que a equação seja dada em unidade de milhar.

(Fonte: AlunosOnLIne.UOL).

#### **2.5 Arduíno**

 $\overline{a}$ 

<span id="page-26-1"></span>O Arduino Uno é uma placa de microcontrolador baseado no ATMEGA328 $^3$ . Ele possui 14 pinos de entrada/saída digital, dos quais 6 podem ser usados como saídas PWM, Pulse Width Modulation" ou Modulação de Largura de Pulso, 06 entradas analógicas, um cristal oscilador de 16MHz, uma conexão USB, uma entrada de alimentação e uma conexão ICSP e um botão de reset. Ele contém todos os componentes necessários para suportar o microcontrolador, simplesmente conecta-se a um computador pela porta USB ou alimentado com

<sup>3</sup> *O microcontrolador* ATMEGA328P *faz parte da popular família de microcontroladores de 8 bits CMOS baseado na arquitetura AVR lançada pela ATMEL.*

uma fonte ou com uma bateria já é possível conectá-lo à uma rede ou outro dispositivos através da conexão wi-fi (ARDUÍNO).

### <span id="page-27-0"></span>2.5.1 Descrição

 $\overline{a}$ 

O Arduíno Uno, Figura 2.5, difere de todas as placas antecessoras no sentido de não utilizar o chip FTDI (Future Technology Devices International)<sup>4</sup> para conversão do sinal serial. Utiliza no seu lugar um ATMEGA8U2 programado como conversor de USB para serial, porém a revisão 03 (UNO R3) da placa é integrada com as novas características:

- Pinos DAS (pino A4) e SCL (pino A5) adicionados próximos ao AREF.
- Dois outros pinos adicionados próximos ao RESET, o IOREF que permite aos shields se adaptarem à voltagem fornecida pela placa.
- Circuito de RESET mais robusto.
- ATMEGA 16U2 em substituição ao 8U2, para melhorar o desempenho da memória flash.

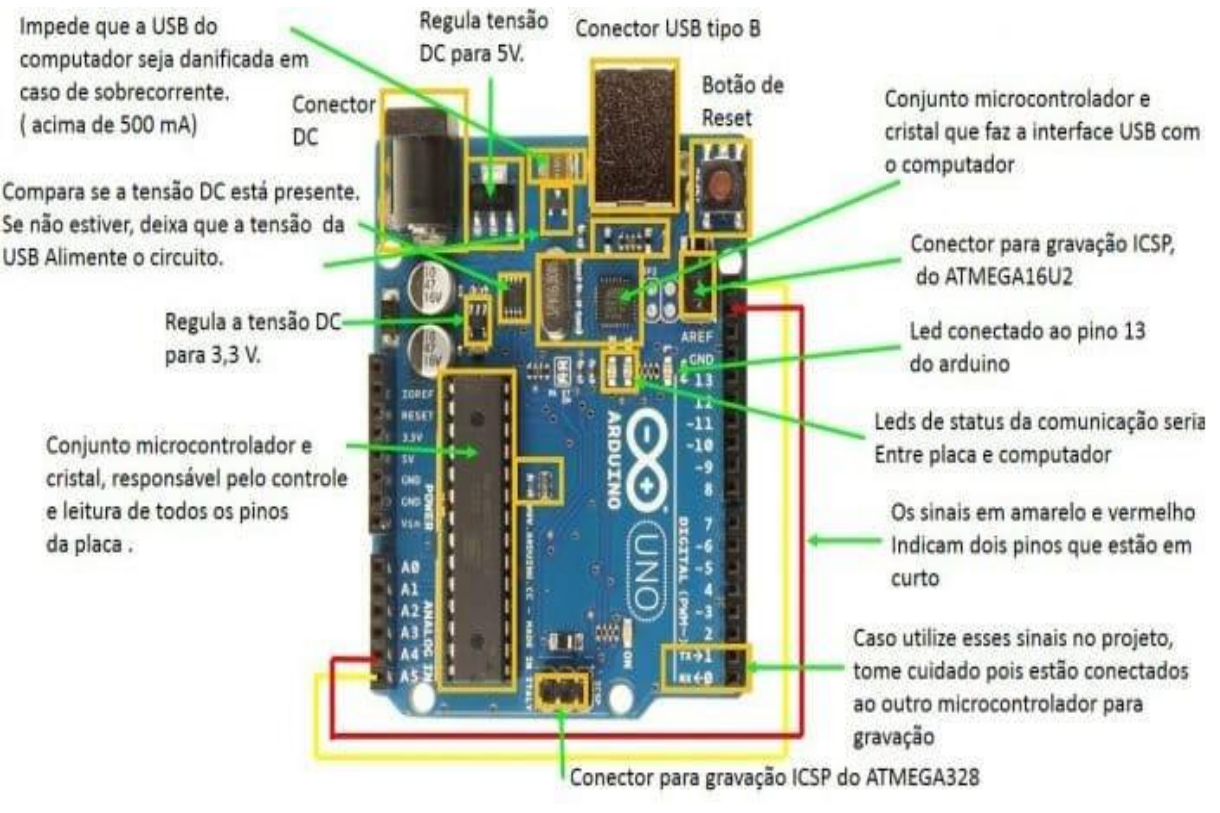

**Figura 2.5 - Descrição dos Componentes da Placa Arduino UNO (Fonte: https://www.embarcados.com.br/arduino-uno/).**

<sup>4</sup> *Future Technology Devices International, normalmente conhecida por suas iniciais, FTDI, é uma empresa escocesa criadora de dispositivos semicondutores, especializada em tecnologia USB.*

"Uno" quer dizer um (1) em italiano e é utilizado para marcar o lançamento do Arduino 1.0. O Uno e a versão 1.0 são as versões de referência do Arduino. O UNO é o mais recente de uma série de placas Arduino, e o modelo de referência para a plataforma Arduino (EMBARCADOS).

#### <span id="page-28-0"></span>2.5.2 Alimentação Elétrica

O Arduíno Uno pode ser alimentado pela conexão USB ou com uma fonte de alimentação externa. A alimentação é selecionada automaticamente. Alimentação externa (não USB) pode ser tanto de um adaptador CA - Corrente Alternada para CC - Corrente Contínua ou bateria. Há um conector para alimentação de 2,1mm com o pino positivo no centro. Cabos vindos de uma bateria podem ser inseridos diretamente nos pinos Gnd e Vin do conector de alimentação. Esta placa pode funcionar com uma fonte de alimentação externa de 6 a 20 volts. No entanto se a alimentação for inferior a 7V, o pino 5V pode fornecer menos de cinco volts e a placa pode se mostrar instável. Se a alimentação for maior do que 12V o regulador de voltagem pode superaquecer e danificar a placa. A faixa recomendada é de 7 a 12 volts. Os pinos de alimentação são os seguintes:

- **VIN.** A entrada de alimentação para a placa Arduino quando se está utilizando uma fonte de alimentação externa (em oposição à conexão USB ou outra fonte de alimentação regulada). Pode-se fornecer alimentação através deste pino, ou se estiver utilizando o conector de alimentação acessar esta voltagem na própria placa.
- **5V.** A fonte de alimentação regulada usada para o microcontrolador e para outros componentes na placa. Pode vir tanto do VIN através do regulador embarcado ou da conexão USB ou outra fonte regulada em 5V.
- **3V3.** Uma fonte de 3,3V gerada pelo regulador embarcado. A corrente máxima suportada é de 50mA.
- **GND.** Pinos terra.

#### (EMBARCADOS).

#### <span id="page-29-0"></span>2.5.3 Memória

 $\overline{a}$ 

O ATMEGA328 têm 32KB (dos quais 0,5 são utilizados pelo bootloader). Também tem 2KB de SRAM e 1KB de EEPROM<sup>5</sup>, que pode ser lido ou gravado com a biblioteca EEPROM (ARDUÍNO).

## <span id="page-29-1"></span>2.5.4 Entrada e Saída

Cada um dos 14 pinos digitais do Uno pode ser utilizado como uma entrada ou uma saída utilizando-se as funções pinMode( ), [digitalWrite\(](http://arduino.cc/en/Reference/DigitalWrite) ), e [digitalRead\(](http://arduino.cc/en/Reference/DigitalRead) ). Eles operam com a tensão em 5V. Cada pino pode fornecer ou receber um máximo de 40mA e tem um resistor pull-up interno (desconectado por padrão) de 20-50kΩ. Além disso alguns pinos tem funções especializadas:

- **Serial: 0 (RX) e 1 (TX).** Usados para receber (RX) e transmitir (TX) dados seriais TTL. Estes pinos são conectados aos pinos correspondentes do chip serial USB-para-TL ATMEGA16U2.
- **Interruptores Externos: 2 e 3.** Estes pinos podem ser configurados para disparar uma interrupção de acordo com alguma variação sensível pelo circuito, utilizando a função [attachInterrupt\(](http://arduino.cc/en/Reference/AttachInterrupt) ).
- **SPI: 10 (SS), 11 (MOSI), 12 (MISO), 13 (SCK).** Estes pinos dão suporte à comunicação SPI utilizando a [biblioteca SPI.](http://arduino.cc/en/Reference/SPI)
- **LED: 13.** Há um LED integrado ao pino digital 13. Quando este pino está no valor HIGH este LED está aceso, quando o pino está em LOW o LED está apagado.
- **I2C: Pino A4 (SDA) and Pino A5 (SCL).** Fornecem suporte a comunicação I2C (TWI) utilizando a [biblioteca Wire.](http://arduino.cc/en/Reference/Wire)
- **AREF.** Voltagem de referência para as entradas analógicas. Utilizado com a função [analogReference\(](http://arduino.cc/en/Reference/AnalogReference) ).
- **Reset.** Envio o valor LOW para esta linha para resetar o microcontrolador. Tipicamente usado para adicionar um botão de reset para shields montados sobre a placa original.

<sup>5</sup> *EEPROM - Electrically-Erasable Programmable Read-Only Memory, é um tipo de memória não volátil usada em computadores e outros dispositivos eletrônicos para armazenar pequenas quantidades de dados que precisam ser salvos quando a energia é removida.*

O Uno tem 06 entradas analógicas, etiquetadas de A0 a A5, cada uma tem 10 bits de resolução (i.e. 1024 valores diferentes). Por padrão elas medem de 0 a 5V, embora seja possível alterar o limite superior utilizando o pino AREF e a função [analogReference\(](http://arduino.cc/en/Reference/AnalogReference) ) (EMBARCADOS).

#### <span id="page-30-0"></span>2.5.5 Comunicação

O Arduino Uno possui uma série de facilidades para se comunicar com um computador, outro Arduino, ou outros microcontroladores. O ATMEGA328 fornece comunicação serial UART<sup>6</sup> TTL (5V) que está disponível nos pinos digitais 0 (RX) e 1 (TX). Um ATMEGA16U2 na placa canaliza esta comunicação para a USB e aparece como uma porta virtual para o software no computador. O firmware do 16U2 utiliza os drivers padrão USB COM e nenhum driver externo é necessário. Entretanto, no Windows, um arquivo.inf é necessário. O software do Arduino inclui um monitor serial que permite dados textuais serem enviados e recebidos da placa. LEDs conectados ao RX e TX piscarão enquanto dados estiverem sido transmitidos pelo chip USB-para-serial e pela conexão USB (mas não para comunicação serial nos pinos 0 e 1). Uma [biblioteca de Software](http://www.arduino.cc/en/Reference/SoftwareSerial) Serial permite comunicação serial em qualquer dos pinos digitais do Uno. O ATMEGA328 também suporta comunicação I2C (TWI) e SPI. O software do Arduíno inclui uma biblioteca Wire para simplificar o uso do bus I2C, conforme consta na [documentação](http://arduino.cc/en/Reference/Wire) detalhada do fabricante. Para comunicação SPI utiliza-se a [biblioteca SPI](http://arduino.cc/en/Reference/SPI) (EMBARCADOS).

#### <span id="page-30-1"></span>2.5.6 Programação

O Arduino Uno pode ser programado com o software Arduino. O ATMEGA328 no Arduino Uno vem pré-gravado com um bootloader que permite enviar o código novo para ele sem a utilização de um programador de hardware externo. Ele se comunica utilizando o protocolo original STK500 (de referência, arquivos de cabeçalho C). Pode-se saltar o bootloader e programar o microcontrolador através do conector ICSP (In-Circuit Serial Programming) (ARDUÍNO).

 $\overline{a}$ 

<sup>6</sup> *Universal Asynchronous Receiver-Transmitter - UART*

#### <span id="page-31-0"></span>2.5.7 Reset Automático por Software

Ao invés de necessitar do pressionamento físico de um botão antes de um upload, o Arduino Uno é desenvolvido de maneira que permita que esta operação seja feita por meio do software rodando em um computador. Uma das linhas de controle de fluxo do hardware (DTR) do ATMEGA16U2 é conectada à linha de reset do ATMEGA328 através de um capacitor de 100nF. Quando esta linha é declarada (rebaixada) a linha de reset cai o suficiente para resetar o chip. O software do Arduino utiliza esta capacidade para permitir o envio de código novo simplesmente pressionando o botão de upload na IDE. Isto significa que o bootloader pode ter um intervalo mais curto, uma vez que o rebaixamento do DTR pode ser melhor coordenado com o início do upload. Esta configuração tem outras implicações. Quando o Uno é conectado a um computador rodando Mac OS X ou Linux, ele é resetado cada vez que uma conexão é estabelecida com o software (via USB). Durante o próximo meio segundo o bootloader estará rodando no Uno. Uma vez que ele está programado para ignorar dados mal formados (i.e. qualquer coisa diferente do upload de um novo código), ele irá interceptar os primeiros bytes de informação após a abertura da conexão. Se um programa rodando na placa recebe alguma configuração ou outra informação quando começa a rodar o software com o qual ela se comunica este espera por um segundo antes de começar a enviar dados. O Uno contem uma trilha que pode ser interrompida (cortada fisicamente) para desabilitar o auto-reset. Os conectores de cada lado da trilha podem ser soldados para reabilitar esta função. Ela está identificada como "RESET-EN". Pode-se também desabilitar o auto-reset conectando-se um resistor de 110Ω da conexão de 5V à linha de reset (EMBARCADOS).

#### <span id="page-31-1"></span>2.5.8 Proteção contra Sobre-Corrente na USB

O Arduino Uno possui um polyfuse resetável que protege a porta USB do seu computador contra sobre-corrente e curtos circuitos. Embora muitos computadores tenham sua própria proteção interna, o fusível fornece uma camada a mais de proteção. Se mais de 500mA forem aplicados à porta USB ele automaticamente irá interromper a conexão até que o curto ou a sobrecarga seja removido (EMBARCADOS).

#### <span id="page-32-0"></span>2.5.9 Características Físicas

A largura e o comprimento máximos da placa do Arduíno Uno, Figura 2.6, são 68,58 e 53,34mm respectivamente (2,7" x 2,1"), com os conectores USB e de alimentação estendendo-se além destas dimensões. Quatro orifícios para parafusos permitem que a placa seja fixada a uma superfície ou encapsulamento. Verifica-se que a distância entre os pinos digitais 7 e 8 é de 160mil" (milésimos de polegada ou 0,16") e nem mesmo um múltiplo dos 100milésimos de polegada os que separam os outros pinos (ARDUÍNO).

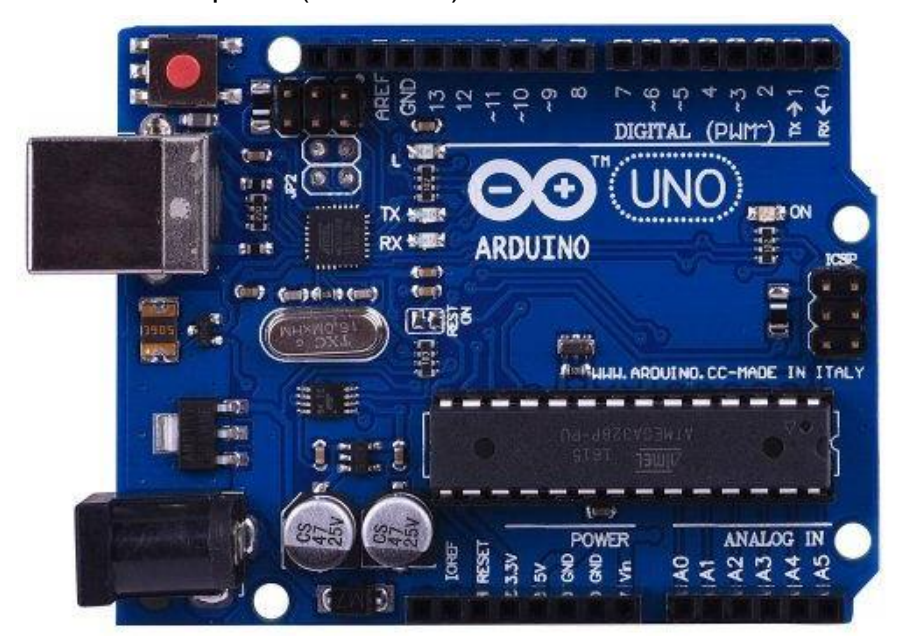

**Figura 2.6 - Placa do Microcontrolador Arduino UNO (Fonte: http://Arduino.cc/en/Main/ArduinoUNO)**

#### **2.6 Sensor de Corrente SCT – 013**

<span id="page-32-1"></span>O sensor para medição do fluxo de corrente elétrica SCT (Sensor Current Transformer) 013 de é responsável por fornecer um nível adequado de tensão à entrada analógica do microcontrolador que no caso do Arduino é de 5 volts. Isso é necessário pois a corrente que trafega nos condutores elétricos para alimentação de equipamentos elétricos possui valores elevados, sendo necessário então reduzir-se estes valores para que se possa ser utilizado como um sinal de corrente para a entrada do microcontrolador. Na maior parte dos circuitos eletrônicos não é possível aplicar diretamente aos seus terminais um sinal de tensão e ou corrente proveniente diretamente da rede elétrica. Devido à isto, é necessária a utilização do sensor a fim de possibilitar que os valores lidos sejam compatíveis com a capacidade de leitura do microcontrolador (YHDC, 1992).

A aplicação do sensor SCT-013 ao dispositivo SIMCEEL, solicitou do autor vários testes e estudos de sensores de corrente de efeito Hall que são dispositivos semicondutores que através da corrente elétrica que circula pelo condutor produz um campo magnético, o qual gera um sinal de corrente que possibilita medir a corrente AC (Corrente Alternada) ou DC (Corrente Direta ou Contínua). As características do Sensor de Corrente SCT-013 da Figura 2.7 estão descritas na Tabela 3.0 apresentada no apêndice "D", juntamente com o Diagrama elétrico do sensor de corrente.

#### <span id="page-33-0"></span>2.6.1 Finalidade

Usado para medição de corrente, monitor e proteção para motor AC, equipamentos de iluminação, compressor de ar etc. Material do núcleo composto por ferrite cuja resistência mecânica tem o número de comutação que não é menos de 1000 vezes (teste a 25 Saf) Índice de segurança; Possui rigidez dielétrica (entre capa e saída) 1000V AC/1min. e com propriedade de resistência ao fogo de acordo com UL94-Vo para uma temperatura de trabalho de -25 °C  $\sim$  + 70 ℃ (YHDC, 1992).

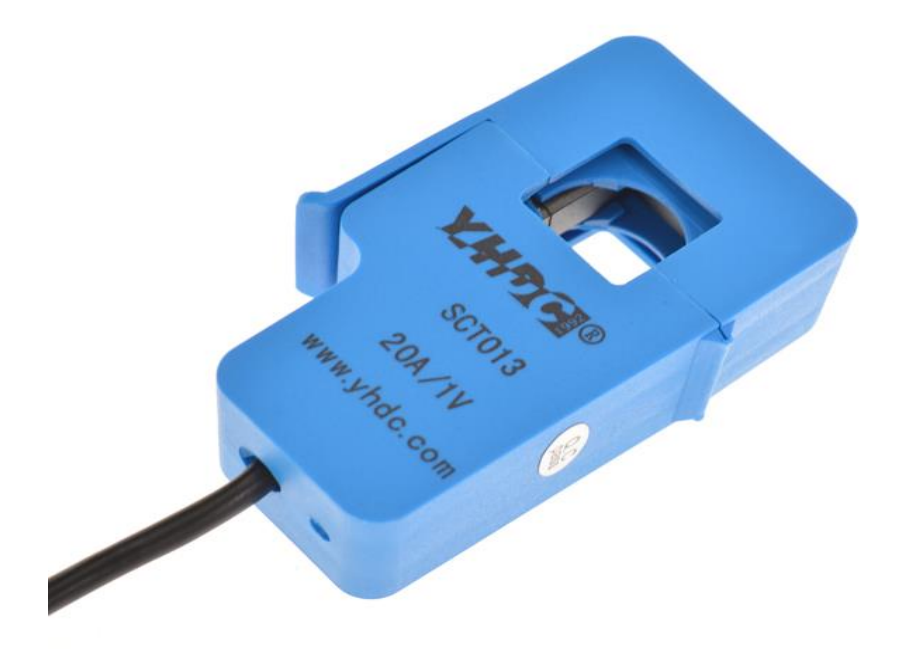

**Figura 2.7 - Sensor de Corrente SCT – 013. Fonte: (http://en.yhdc.com/product1311.html).**

## **2.7 Display De Cristal Líquido**

<span id="page-34-0"></span>Os displays LCD de caracteres 16x4 que é integrado com o controlador ST7066 IC; sua interface padrão é 6800 4/8-bit paralelo, fonte de alimentação de 5V. Esses módulos 16x4 de exibição de LCD também estão disponíveis na interface SPI e I2C usando o IC do controlador RW1063. A série LCD 16x4 do monitor WH1604A está disponível em várias cores de retroiluminação, incluindo LEDs azul, verde, branco, amarelo-verde, âmbar, vermelho, branco. A Figura 2.8 ilustra o display 16x4 da WINSTAR WH-1604A o qual é utilizado para apresentação local dos dados de potência consumida e valores monetários no dispositivo SIMCEEL. A Tabela 4.1 no apêndice "E" ilustra a especificação do LCD.

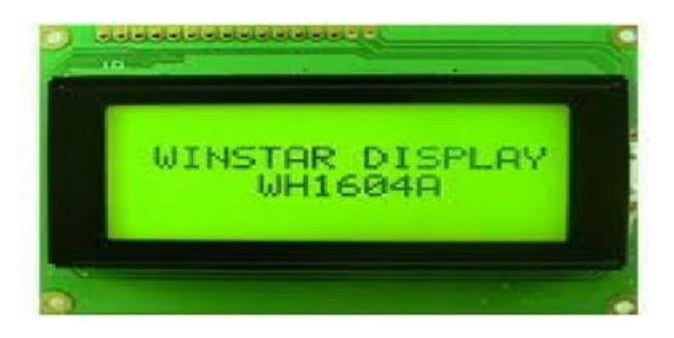

**Figura 2.8 - Display LCD Winstar WH-1604A (Fonte: https://www.winstar.com.tw/products/character-lcd-display-module/lcd-16x4.html)**

#### <span id="page-35-0"></span>**3. DESENVOLVIMENTO DO PROJETO**

A fim de aprimorar um protótipo construindo um dispositivo que utiliza o microcontrolador Arduíno, para medição e monitoramento do consumo de energia elétrica, o mesmo foi inserido em um mini gabinete, fabricado em material plástico de baixa densidade (Acrílico Leitoso)<sup>7</sup>, transformando-o em um dispositivo portátil, mais atrativo e de mais fácil utilização, semelhante à imagem no apêndice "A";

A aplicação web foi desenvolvida utilizando-se a linguagem de programação "JAVA" e, finalmente é realizada a integração do protótipo Arduíno com a plataforma web para monitoramento em tempo real. Para a confecção do protótipo do dispositivo com acesso remoto, optou-se por utilizar o microcontrolador Arduino com sensor de corrente e tensão, pois este apresentou maior viabilidade econômica com as características tecnológicas necessárias.

Para leitura de corrente e tensão foi utilizado o sensor SCT – 013 acoplador de corrente e tensão. A conexão Ethernet existente na placa do microcontrolador possibilitará a transmissão dos dados para uma rede de computadores local e de internet e, as informações de consumo em quilowatt-hora e os custos em Reais (R\$) serão apresentados no display LCD para a visualização dos dados de consumo no local onde o dispositivo estiver conectado.

Conforme referenciado no contexto acima, entende-se basicamente a complexidade de se construir um dispositivo de medição eletrônico informatizado, o SIMCEEL, o qual contém características que o destaca dentre os mencionados acima, pois além de realizar as funções destes equipamentos, trata também a respeito das informações coletadas, as quais são utilizadas para calcular e mostrar neste mesmo aparelho, os custos despendidos com o consumo de energia elétrica medido e, ainda realiza comunicação direta e on-line com sistemas computadorizados, os quais monitoram e exibem os dados coletados em formato digital em ambientes web através de browser e aplicativo Android específico. A característica geral do projeto é reunir e agregar os variados conhecimentos adquiridos durante o período acadêmico, nos estudos de diversas disciplinas que formaram o conceito principal do dispositivo, o qual se destaca pela usabilidade e baixo custo, com um nível de complexidade inserido o qual não promove

 $\overline{a}$ 

<sup>7</sup> *Acrílico Leitoso - diz-se de ou ácido (C3H4O2) utilizado como monômero para vários polímeros e esp. us. na fabricação de plásticos; acroleico.*
dificuldades extremas em sua instalação e utilização, pois foi elaborado com a tecnologia necessária para atender à todos os requisitos do projeto, os quais satisfaçam a necessidade de se obter um produto com tecnologia digital à custos viáveis e acessíveis aos mais variados públicos, usuários e consumidores de energia elétrica, obedecendo normas de segurança em instalação elétricas em baixa tensão como a "NR-10(2016), a NBR: 5410(2008) e a IEEE: 1584(2002)".

#### **3.1 Montagem do Dispositivo**

Para a montagem do hardware foi fabricado um mini gabinete de material plástico, acrílico leitoso, para alojamento dos periféricos, sendo eles: um mini protoboard didático 4Hobby - 170, a fonte transformadora de tensão, o Arduino UNO, o display LCD e o sensor de corrente SCT - 013 . Em seguida confeccionou-se cabos para a interligação dos periféricos e encaixou-se no protoboard os componentes eletrônicos e o sensor de corrente SCT - 013. Terminado as conexões o circuito foi alimentado e iniciou-se a fase de testes com tensão. Após a verificação do funcionamento foi conectado o cabo USB ao Arduino UNO e à entrada USB do computador para realização da parametrização do controlador e configuração da Interface. A Figura 3.0 abaixo ilustra a montagem do dispositivo SIMCEEL.

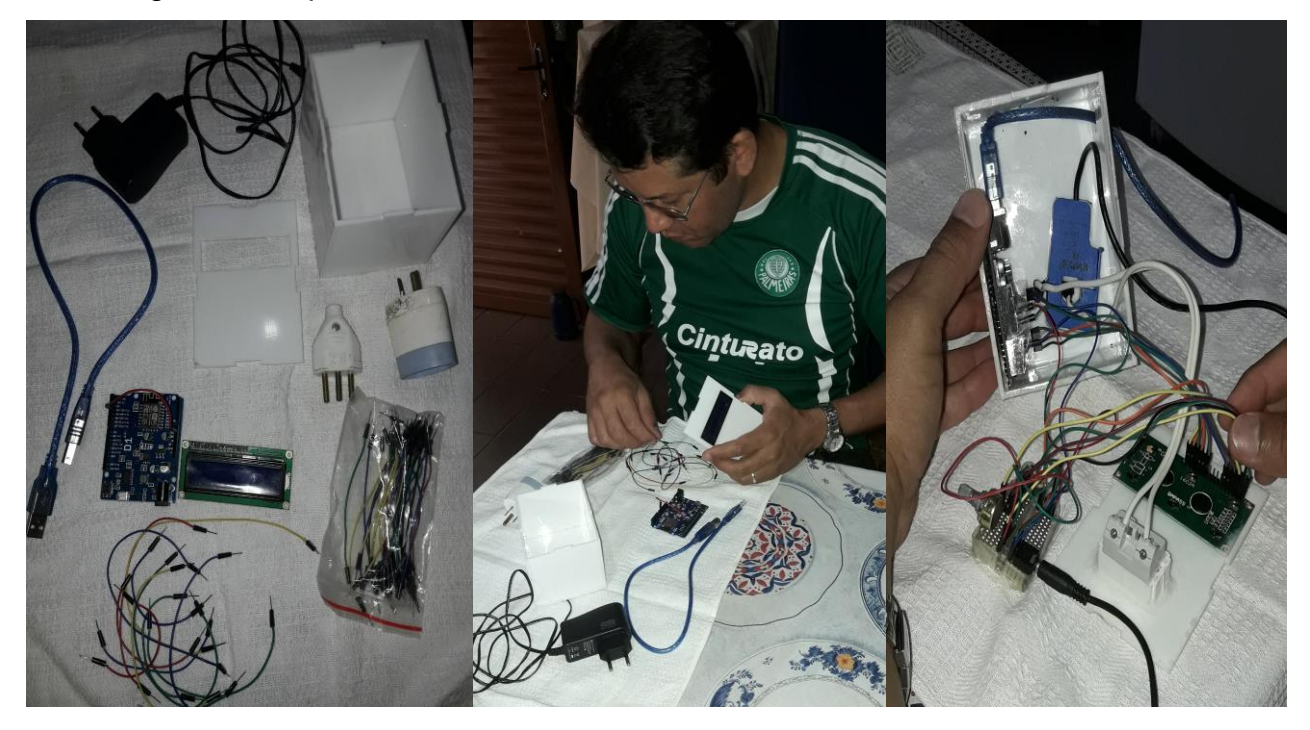

 **Figura 3.0 – Fotos da Montagem do Dispositivo SIMCEEL (Fonte: O Autor, 2018).**

#### **3.2 Testando o Dispositivo SIMCEEL**

Os Testes com o dispositivo SIMCEEL foram realizados com o objetivo de verificar e validar o funcionamento dos componentes após a integração destes e instalação no mini-gabinete, onde, após conectá-lo à alguns aparelhos eletrodomésticos foi possível visualizar os dados de corrente e tensão já transformados em potência elétrica. Ao obter a leitura da potência elétrica foi possível realizar também a exibição dos dados referentes aos valores monetários, os quais são obtidos pela multiplicação dos dados de potência pelo valor da taxa cobrada pelo consumo do quilowatt-hora pela concessionária local, proporcionando a visualização do custo da energia elétrica consumida pelo aparelho ligado ao dispositivo em tempo real. As imagens da Figura 3.1 abaixo ilustram o momento dos testes com o dispositivo SIMCEEL. Durante os testes foi utilizado em paralelo um aparelho Multímetro Fluke 87V Categoria IV 600V RMS com isolação para até 1000V em corrente alternada e 1500V em corrente contínua, conforme a Figura 3.2 abaixo, para que fosse possível comparar os resultados.

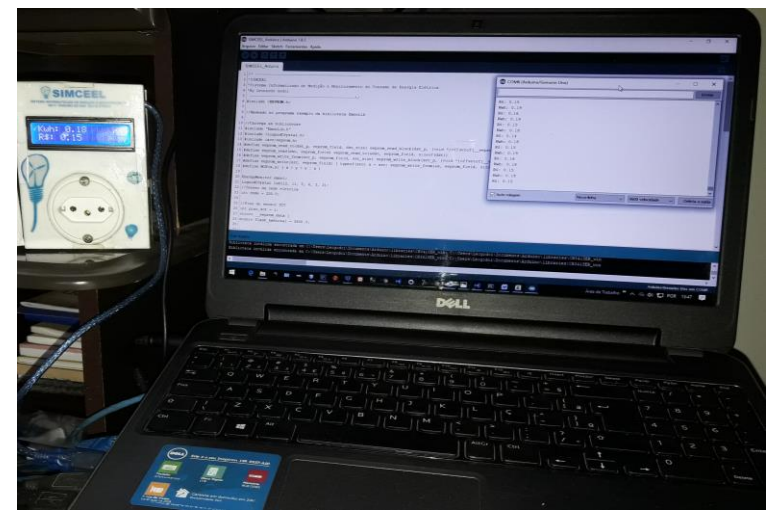

**Figura 3.1 – Testes com o Dispositivo SIMCEEL (Fonte: O Autor, 2018).**

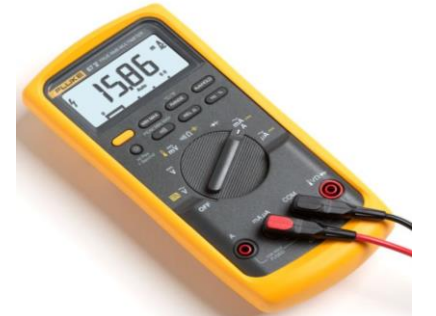

**Figura 3.2 – Multímetro Digital Fluke 87V 600V RMS (Fonte: https://www.fluke.com/ptbr/produto/teste-eletrico/multimetros-digitais/fluke-87v).**

#### **3.3 Funcionamento Digital do Dispositivo Integrado**

A integração dos componentes eletrônicos ao microcontrolador Arduino faz com que os sinais de tensão e corrente sejam recebidos pelas respectivas entradas analógicas, as quais fazem a conversão do sinal analógico para digital. Uma vez convertidos, estes sinais são tratado pela biblioteca Emonlib.h apresentada no apêndice "F", a qual salva cada entrada em uma variável do tipo double, sendo VCAL (volt) a variável definida para o sensor de tensão e ICAL (Ampére) a variável definida para o sensor de corrente, as quais representam o valor instantâneo de tensão e corrente lidos pelo dispositivo durante a medição.

Os cálculos dos valores de potência instantânea são obtidos pelo produto da tensão da rede pela corrente consumida, a qual é tratada pela biblioteca para se encontrar o valor instantâneo com o menor erro possível, gerando valores em watts, os quais são transformados para a unidade em quilowatt apenas dividindose o valor em watt por mil. Os valores monetários são obtidos pelo produto dos valores da potência calculada em kWh pelos valores da taxa de consumo horário emitida pela concessionária local.

Os dados digitais obtidos são exibidos no display, conforme configuração de linhas e posições de exibição de dados e através do método Serial.print programada no código fonte da IDE Arduíno.

#### **3.4 Teste do Algoritmo no IDE Arduíno.**

 $\overline{a}$ 

Para programar o microcontrolador Arduíno foi utilizada a própria IDE fornecida pelo fabricante, a qual utiliza a linguagem de programação padrão, que se origina na linguagem em Wiring<sup>8</sup>, e é particularmente uma simplificação das linguagens C/C++. Os resultados também são obtidos numa interface serial na tela do computador, quando utilizado a ferramenta Monitor Serial integrada ao menu do IDE Arduíno, a qual apresenta a leitura dos mesmos dados exibidos no display, porém com leitura em formato de pilha, acumulada linha após linha e exibida como leitura instantânea a cada instante programada pelas funções temporais utilizadas no código, por exemplo, as funções millis e tmillis. O código fonte desenvolvido para esta aplicação pode ser visualizado no apêndice "H".

*<sup>8</sup> The Wiring Language: Uma camada fina sobre o C ++ que simplifica o processo de escrever programas embutidos.*

#### **3.5 Desenvolvimento da Aplicação WEB**

Para que seja possível apresentar os dados coletados via porta serial em comunicação com o Dispositivo Arduíno é necessário o desenvolvimento de uma aplicação, que neste caso foi desenvolvida utilizando-se da linguagem de programação Java<sup>9</sup>, a fim de se visualizar as informações recebidas em um browser, bem como a armazenagem dos dados em banco de dados PostgreSQL<sup>10</sup>. Sendo assim foram desenvolvidas as classes, Protocolo, a qual definirá os métodos e objetos necessários para se realizar a recepção dos dados da porta serial, os quais serão inseridos na aplicação através da classe SerialRxTx e enviados ao sistema de controle através da classe Supervisório que controlará o sistema SIMCEEL.

A aplicação web será um dos grandes diferenciais do projeto, pois trará além das informações apontadas acima, outras como relatórios de monitoramento do consumo diário e mensal, gráficos comparativos e outras opções as quais serão implementadas posteriormente. A figura 3.3 a seguir apresenta o diagrama de sequência demonstrando a integração entre as classes Protocolo, a qual define os métodos e objetos necessários para se realizar a recepção dos dados da porta serial, os quais são inseridos na aplicação através da classe SerialRxTx e enviados ao sistema de controle através da classe Supervisório.

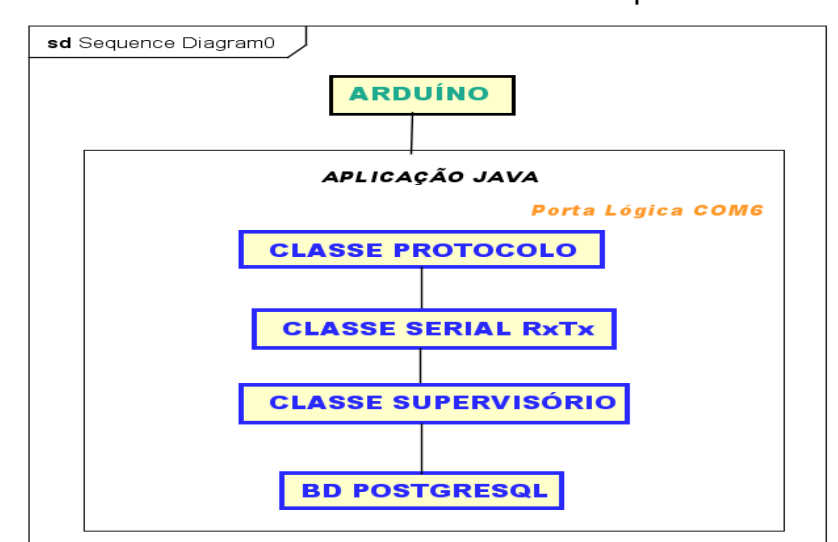

**Figura 3.3 – Diagrama de Sequência – Integração da Aplicação JAVA (Fonte: O Autor, 2018).**

 $\overline{a}$ 

<sup>9</sup> *Java é uma linguagem de programação interpretada orientada a objetos desenvolvida na década de 90 por uma equipe de programadores chefiada por James Gosling, na empresa Sun Microsystems.*

<sup>10</sup> *PostgreSQL é um sistema gerenciador de banco de dados objeto relacional (SGBDOR), desenvolvido como projeto de código aberto.*

A apresentação final do produto SIMCEEL será a exibição da página Web utilizando a linguagem JAVA, contendo as informações necessárias para que o usuário possa tomar suas decisões quanto ao consumo de energia elétrica, pois além de visualizar o consumo em tempo real do ponto medido, este também conhecerá os valores monetários despendidos com o custo deste consumo.

#### **3.6 Desenvolvimento da Aplicação Mobile Android**

A apresentação final do produto SIMCEEL será a exibição da aplicação mobile Android, a qual será desenvolvida utilizando-se da ferramenta Android Studio, conforme imagem da Tela no apêndice "G", o qual irá conter as informações necessárias para que o usuário possa monitorar a medição e auxiliálo na tomada de suas decisões quanto ao consumo de energia elétrica, pois além de visualizar o consumo em tempo real do ponto medido através do display no próprio dispositivo, este também conhecerá os valores monetários despendidos com o custo deste consumo, sendo que sua visualização e conhecimento destes valores se dará instantâneamente, no ato do consumo, proporcionando conforto em saber que em função do tempo de utilização este poderá reduzi-lo e alcançar a tão esperada economia de energia elétrica, podendo ainda decidir se deseja desligar ou não o aparelho que está consumindo energia conforme a Figura 3.4 abaixo.

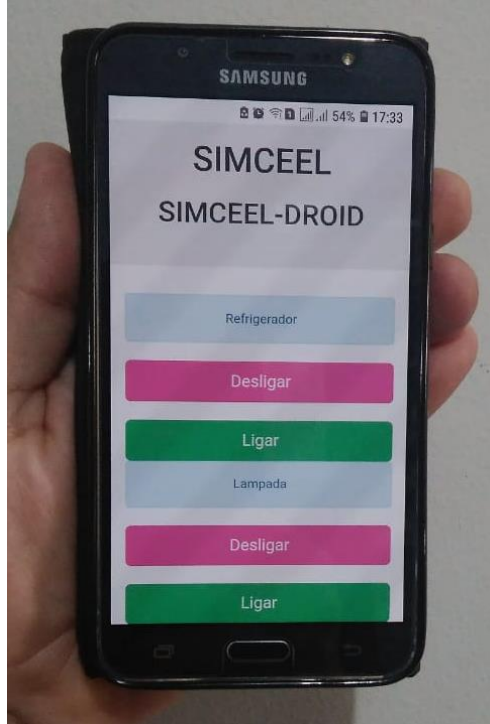

**Figura 3.4 – Imagem do sistema SIMCEEL desenvolvido para Android (Fonte: Autor).**

#### **4. RESULTADOS ALCANÇADOS**

 $\overline{a}$ 

Através das pesquisas realizadas para desenvolvimento do SIMCEEL constatou-se que os diversos aparelhos elétricos, eletrônicos e eletrodomésticos, apresentam consumos variados em relação à localização geográfica, clima do local ou região em que o mesmo foi instalado, valor de tensão de alimentação elétrica e potência, conforme verificado nas tabelas do INMETRO<sup>11</sup> apresentadas no ANEXO I.

O Sistema ainda se destaca por promover uma instalação simples e segura, por não ser necessário manusear o quadro de energia elétrica onde, pode se utilizar como parâmetro o medidor convencional instalado pelas companhias elétricas nas instalações prediais, além de permitir conectá-lo em plugs, tomadas e outras conexões de alimentação de equipamentos elétricos, os quais permitam inseri-lo pois internamente o dispositivo faz o acoplamento com o sensor de corrente SCT – 013, que é o responsável por realizar a leitura de corrente.

Durante a realização dos testes foi observado que, mesmo com a oscilação e variação da tensão na rede elétrica, o sensor de corrente apresentou boa linearidade durante a medição, proporcionando uma margem de erro bem abaixo do que se imaginava, mesmo em comparação com medidores mais precisos utilizados durante a medição na fase de testes. Mesmo não obtendo valores de medição exatos, o que foi ocasionado pela variação de tensão, a corrente se comportou com uma variação máxima de até cinco por cento, o que já era esperado, porém esta pequena variação não influencia tanto no resultado esperado, visto que os equipamentos testados, podem sofrer oscilações ainda maiores em função da utilização.

O foco maior das pesquisas e estudos para desenvolvimento deste projeto inclinou-se para que, de forma simplificada, o dispositivo SIMCEEL facilitasse a visualização e interpretação dos dados, para apresentação dos produtos finais da medição, que neste caso são a potência consumida em kwh e os custos com este consumo em valores monetários (R\$), os quais podem ser visualizados através do display de cristal líquido, ou pelo acesso remoto por meio da página Web e em breve também será possível visualizar e monitorar através de uma tela de um smartphone

<sup>11</sup> *INMETRO - Instituto Nacional de Metrologia, Normalização e Qualidade Industrial - é uma autarquia federal, vinculada ao Ministério do Desenvolvimento, Indústria e Comércio Exterior e atua em conjunto com a RBMLQ-I (Rede Brasileira de Metrologia Legal e Qualidade Industrial) exercendo a fiscalização do cumprimento das leis metrológicas e a da qualidade de produtos e serviços vigentes no País.*

que opere com sistema Android. A Figura 4.0 a seguir ilustra o diagrama de blocos do modelo proposto.

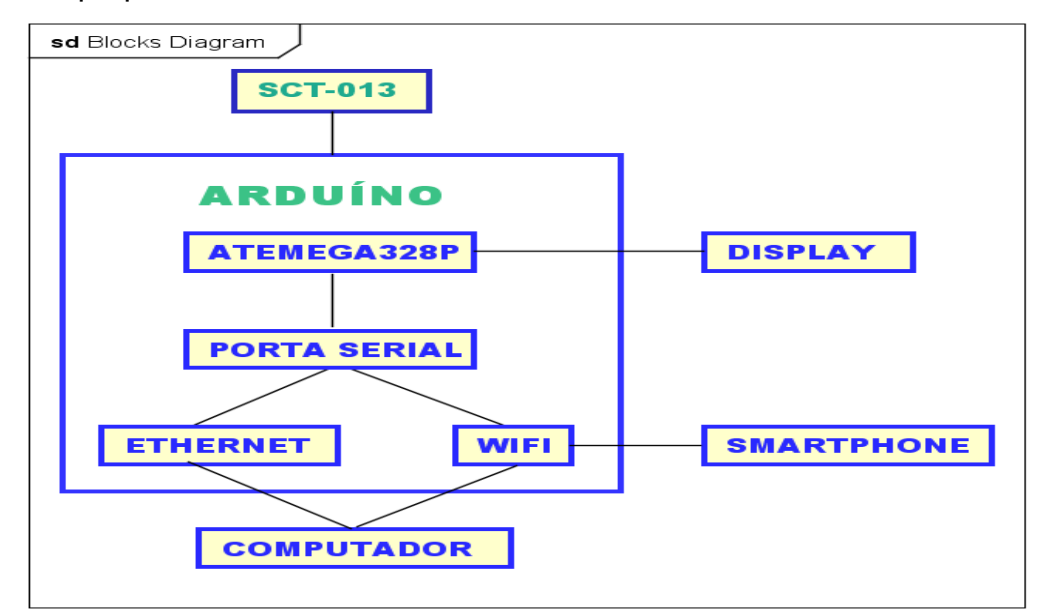

**Figura 4.0 - Diagrama de blocos do medidor de consumo de energia (Fonte: Autor).**

#### **4.1 Testes com o Dispositivo SIMCEEL**

A partir deste ponto são apresentados os testes com o protótipo do dispositivo SIMCEEL, do qual foram coletadas amostras e comparadas às medições também realizadas com o multímetro digital FLUKE RMS 87V. Estes testes foram realizados com o objetivo de se obter as amostras da tensão e corrente a serem medidas pelo dispositivo para serem comparadas com um equipamento similar já disponível no mercado, aferindo-se as medidas encontradas com um multímetro calibrado e aferido pelo INMETRO e, ao mesmo tempo verificar e validar estes dados com os dados contidos nos eletrodomésticos utilizados nos testes, dados estes, fornecidos pelos próprios fabricantes.

Uma vez obtidos estes dados de tensão e corrente pode-se multiplicar os valores a fim de se obter a potência instantânea conforme a equação (3) abaixo, obtendo-se o resultado através do triângulo das potências, o qual matematicamente facilita o entendimento da equação.

$$
P = U \cdot I \tag{3}
$$

Onde:

- *P* é a potência instantânea consumida; *P*
- **é a tensão obtida na rede elétrica;**  $**U**$  **│**  $\blacksquare$ *e*
- *I* é a intensidade de corrente medida; *I*

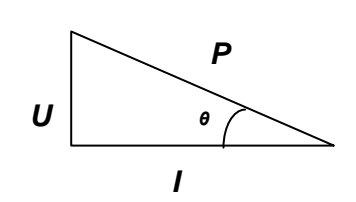

Nas Figuras 4.1, 4.2 e 4.3 a seguir são apresentadas as imagens do dispositivo SIMCEEL realizando a medição de consumo de energia com aparelhos eletrodomésticos e juntamente com outros dispositivos a fim de confrontar os resultados.

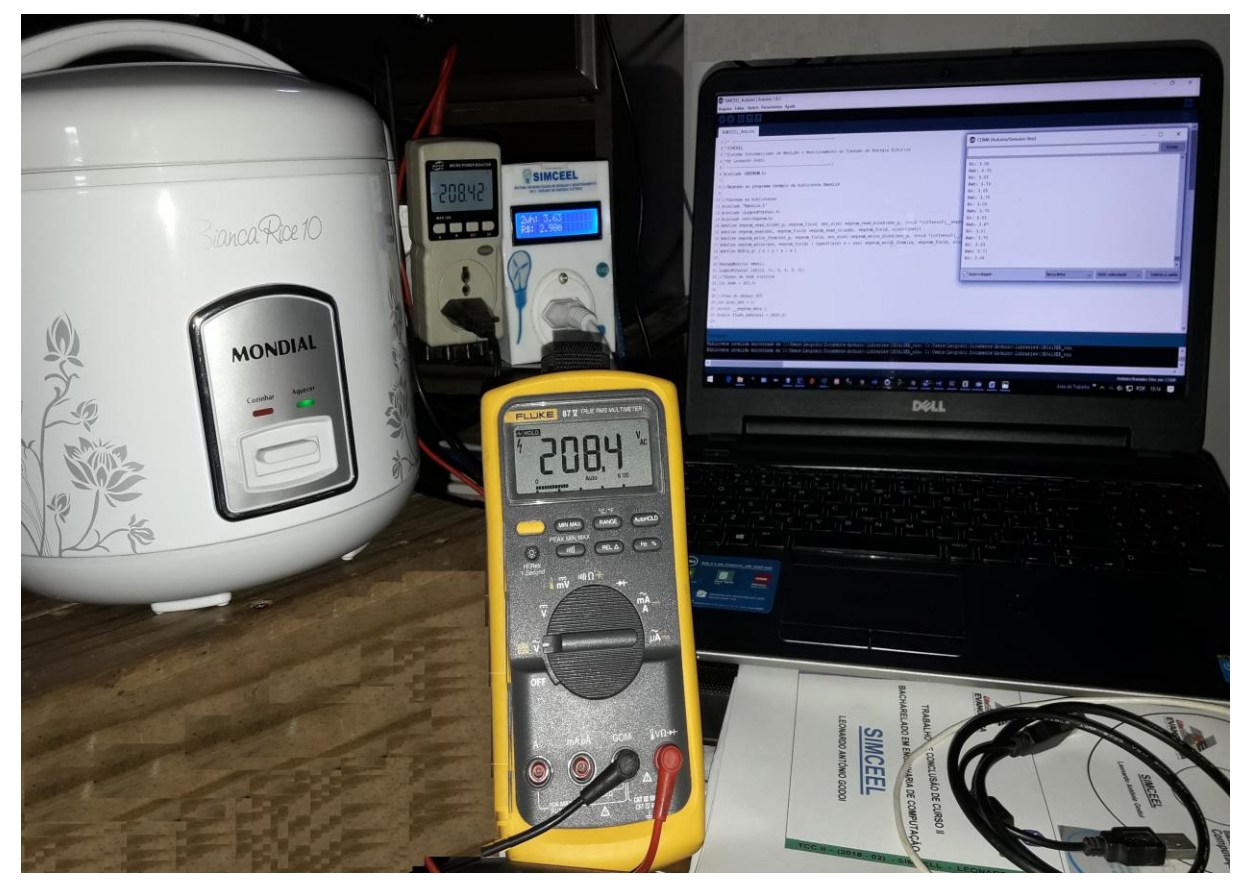

**Figura 4.1 – Dispositivo SIMCEEL em testes com a panela Elétrica. Fonte: (O Autor, 2018)**

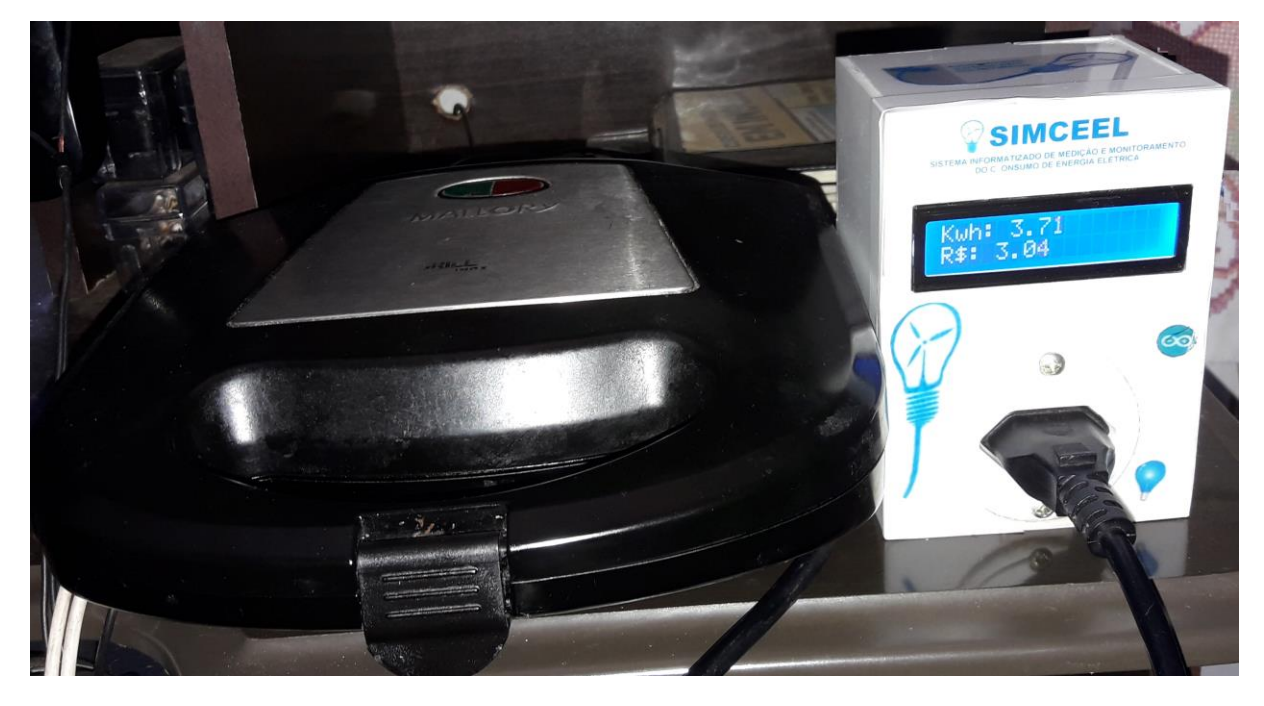

**Figura 4.2 – Dispositivo SIMCEEL em de teste com a Sanduicheira. Fonte: (O Autor, 2018)**

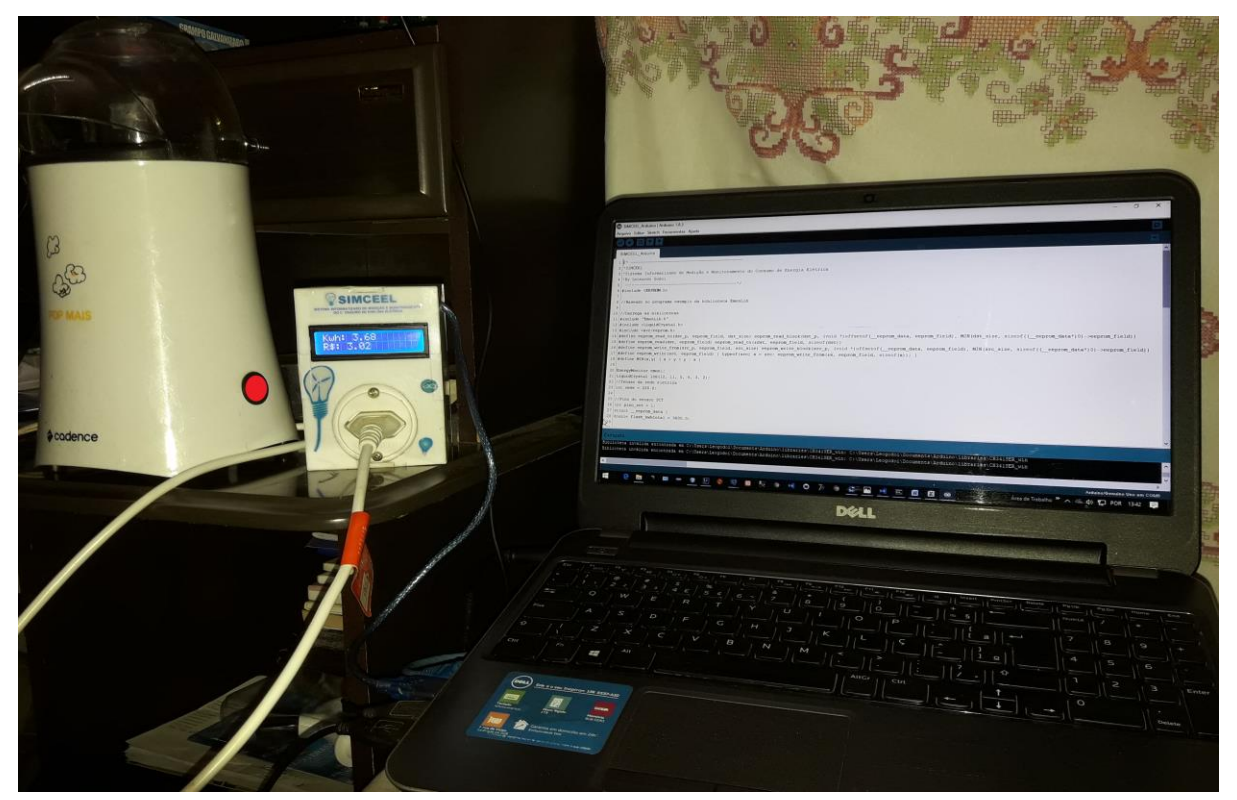

**Figura 4.3 – Dispositivo SIMCEEL em teste com a Pipoqueira. Fonte: (O Autor, 2018)**

| TABELA DE DADOS DE TESTES DE CONSUMO DE ENERGIA PARA COMPARAÇÃO |                                          |                      |                                              |              |                                                          |
|-----------------------------------------------------------------|------------------------------------------|----------------------|----------------------------------------------|--------------|----------------------------------------------------------|
| <b>ELETRODOMÉSTICO</b><br><b>TESTADO</b>                        | POTÊNCIA DO<br><b>EQUIPAMENTO</b><br>(W) | <b>TENSÃO</b><br>(V) | <b>SIMCEEL</b>                               | <b>FLUKE</b> | <b>SIMILAR</b>                                           |
|                                                                 |                                          |                      | <b>DA REDE CORRENTE</b><br><b>MEDIDA (A)</b> |              | <b>CORRENTE CORRENTE</b><br><b>MEDIDA (A) MEDIDA (A)</b> |
| <b>SANDUICHEIRA</b>                                             | 750                                      | 208,8                | 3,63                                         | 3,58         | 3,52                                                     |
| <b>LIQUIDIFICADOR</b>                                           | 500                                      | 210,5                | 2,41                                         | 2,38         | 2,35                                                     |
| <b>FORNO MICROONDAS</b>                                         | 2.200                                    | 208,3                | 10,6                                         | 10,56        | 10,52                                                    |
| <b>AIR FRYER</b>                                                | 1.200                                    | 208,5                | 5,83                                         | 5,76         | 5,76                                                     |
| <b>FORNO ELÉTRICO</b>                                           | 4.000                                    | 205,6                | 19,5                                         | 19,45        | 19,41                                                    |
| <b>PIPOQUEIRA</b>                                               | 1.000                                    | 208,2                | 4,81                                         | 4,72         | 4,71                                                     |
| <b>PANELA ELÉTRICA</b>                                          | 850                                      | 210,5                | 4,12                                         | 4,01         | 3,98                                                     |
| <b>FERRO DE PASSAR</b>                                          | 4.500                                    | 204,8                | 22,2                                         | 21,85        | 21,81                                                    |

**Tabela 1.0 - Resultados Alcançados durante o monitoramento dos testes de medição.** 

Na Figura 4.4 a seguir é apresentada a tela da IDE do Arduino com o código escrito para o sistema SIMCEEL. Para visualização do código completo basta consultar o apêndice "H".

Na Figura 4.5 apresenta-se a tela da IDE com o mesmo código sendo executado e com os resultados da medição sendo apresentados no Monitor Serial da própria IDE do Arduíno.

CO SIMCEEL Arduino | Arduino 1.8.5

#### **Tela do IDE Arduino**

n.  $\times$ 

Arquivo Editar Sketch Ferramentas Ajuda

```
\OmegaSIMCEEL Arduino
  1/x -2 * SIMCEEL
  3 *Sistema Informatizado de Medição e Monitoramento do Consumo de Energia Elétrica
  4 *By Leonardo Godoi
  6 #include <EEPROM.h>
  \overline{z}8 //Baseado no programa exemplo da biblioteca EmonLib
  9<sup>1</sup>10 //Carrega as bibliotecas
 11 #include "EmonLib.h"
 12 #include <LiquidCrystal.h>
 13 #include <avr/eeprom.h>
 14 #define eeprom read to (dst p, eeprom field, dst size) eeprom read block (dst p, (void *) offsetof ( eeprom data, eeprom field), MIN (dst size, sizeof ( eeprom data*) 0) ->eeprom field))
 15 #define eeprom read(dst, eeprom field) eeprom read to (sdst, eeprom field, sizeof(dst))
 16 #define eeprom write from(src p, eeprom field, src size) eeprom write block(src p, (void *)offsetof( eeprom data, eeprom field), MIN(src size, sizeof(( eeprom data*)0)->eeprom field))
 17 #define eeprom write (src, eeprom field) { typeof (src) x = src; eeprom write from (sx, eeprom field, sizeof(x)); }
 18 #define MIN(x, y) (x > y ? y : x)
 1920 EnergyMonitor emonl;
 21 LiquidCrystal 1cd(12, 11, 5, 4, 3, 2);
 22 //Tensao da rede eletrica
 23 int rede = 220.0;
 2425 //Pino do sensor SCT
 26 int pino sct = 1;
 27 struct eeprom data {
 28 double flash kwhtotal = 3600.0;
 29
and its
 Carregado.
Biblioteca inválida encontrada em C:\Users\Leogodoi\Documents\Arduino\libraries\CH341SER_win: C:\Users\Leogodoi\Documents\Arduino\libraries\CH341SER_win
Biblioteca inválida encontrada em C:\Users\Leogodoi\Documents\Arduino\libraries\CH341SER win: C:\Users\Leogodoi\Documents\Arduino\libraries\CH341SER win
\langleArduino/Genuino Uno em COM6
```
**Figura 4.4 – Tela do IDE Arduíno exibindo o Código Fonte para o dispositivo SIMCEEL. Fonte: (O Autor, 2018).**

SIMCEEL\_Arduino | Arduino 1.8.5

#### **Tela do IDE Arduino com Monitor Serial**

Arquivo Editar Sketch Ferramentas Ajuda

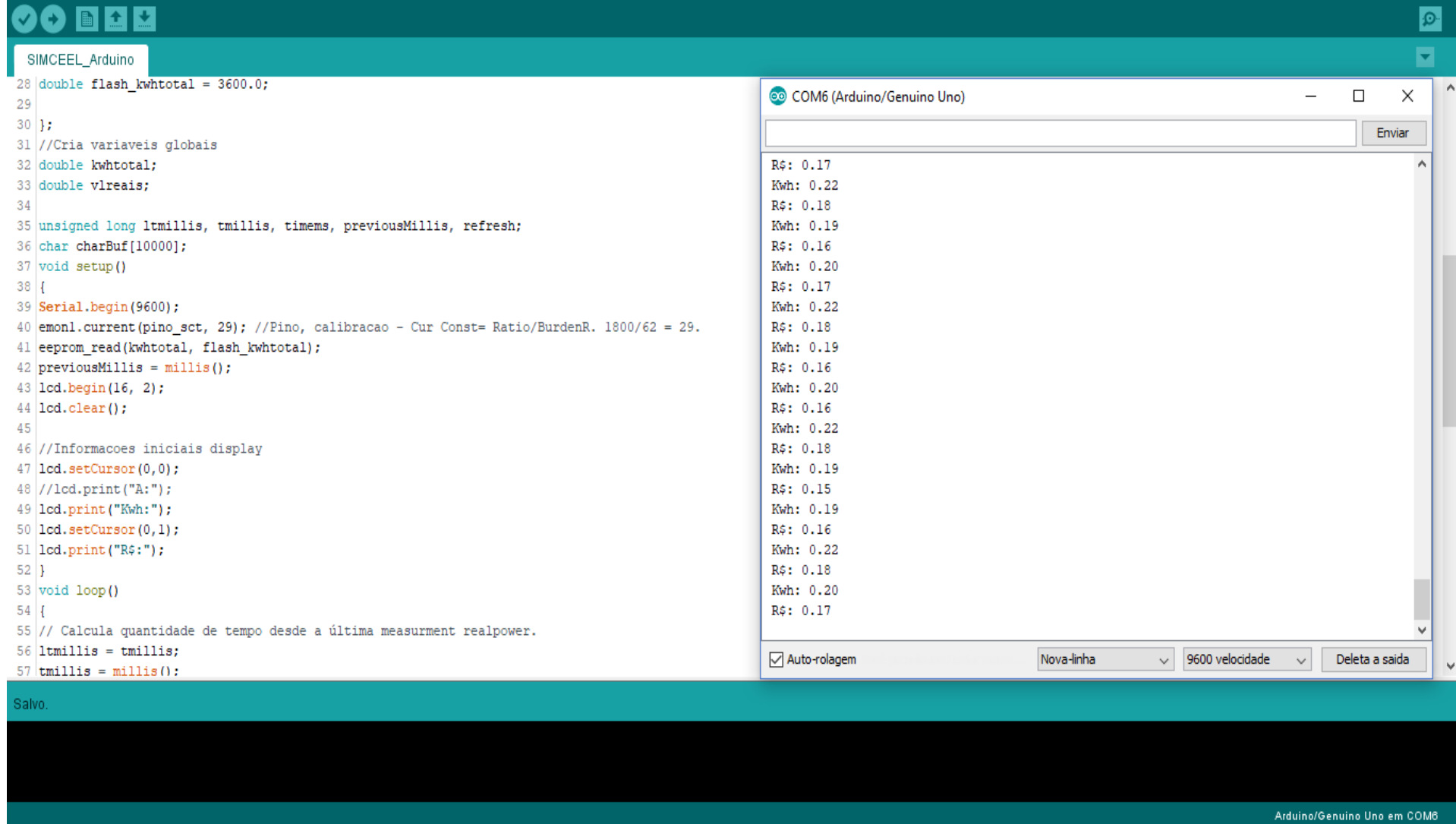

**Figura 4.5 – Tela do IDE Arduíno exibindo o Código Fonte com o Monitor Serial recebendo os dados do SIMCEEL. Fonte: (O Autor, 2018)**

 $\Box$   $\times$  $\overline{\phantom{0}}$ 

#### **4.2 Testes com a Aplicação JAVA**

A apresentação dos dados coletados via porta serial em comunicação com o Dispositivo Arduíno enviados para a aplicação JAVA mais precisamente para as classes Protocolo, SerialRxTx e Supervisório são mostradas no teste conforme apresentados na Figura 4.6 abaixo e o código completo da classe supervisório pode ser visualizado no apêndice "I", o código da classe protocolo no apêndice "J" e o código da classe SerialRxTx no apêndice "K".

#### **Tela do NetBeans exibindo a classe SerialRxTx**

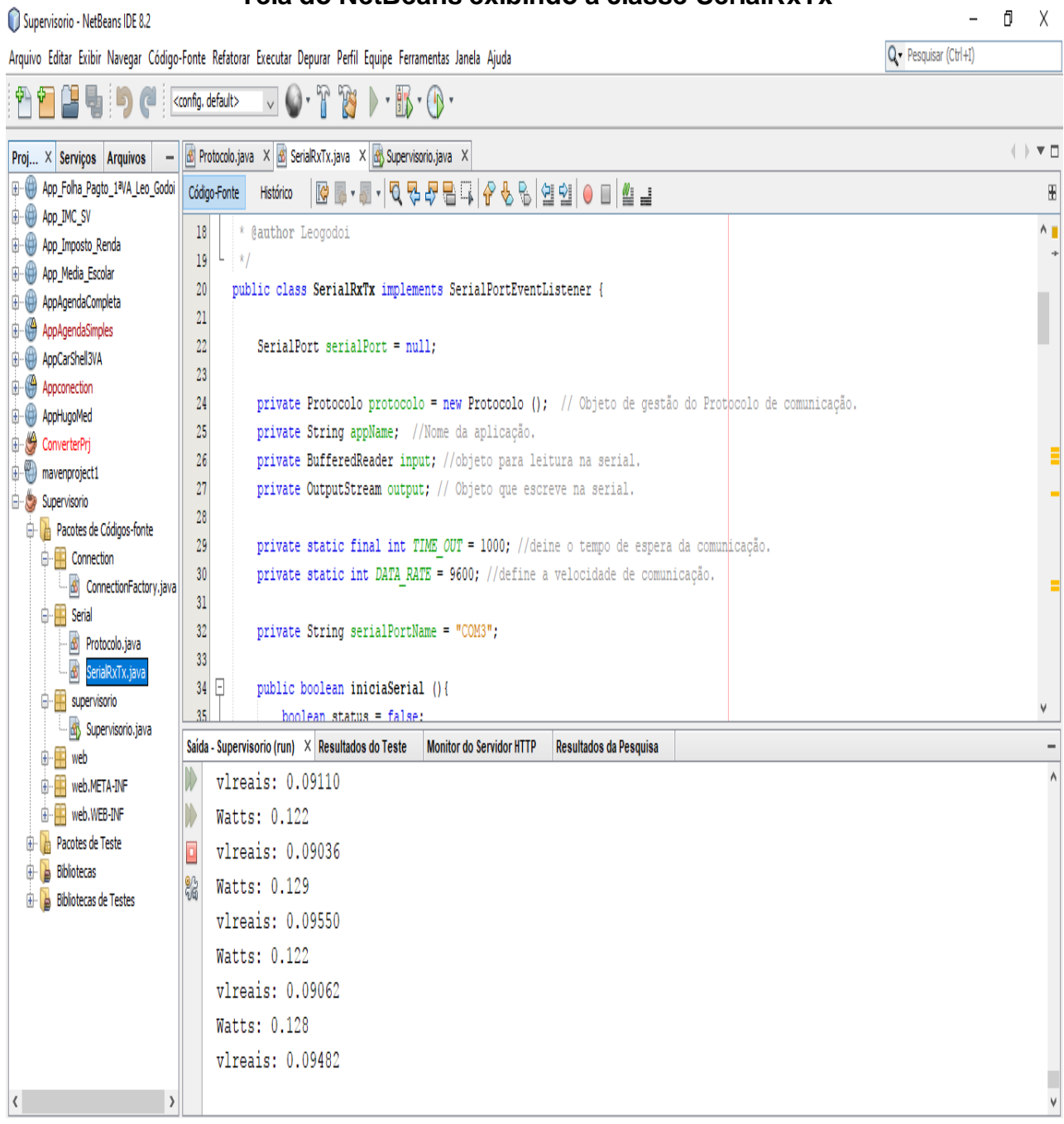

**Figura 4.6 – Tela da aplicação Java apresentando a classe SerialRxTx. Fonte: (O Autor, 2018)**

#### **4.3 Desenvolvimento da Aplicação WEB**

Para o Desenvolvimento do software da aplicação web, foram realizados estudos a partir das metodologias de desenvolvimento ágil, utilizando-se das filosofias das ferramentas SCRUM e Open Up, através das quais foi elaborado o "Documento de Visão do Projeto", o qual contempla os artefatos Vision Box, o Diagrama de Controle de Atividades do Projeto de Software, a lista e a descrição dos requisitos e Casos Usos, bem como seu respectivo diagrama, o Diagrama de Classes do projeto juntamente com o Digrama de Visão Geral e, o Diagrama da Arquitetura do Software, conforme visualizações no apêndice "L".

As imagens das Figuras 4.7 e 4.8 a seguir ilustram uma breve exibição do ambiente web, no qual será exibido um dos grandes diferenciais do projeto, pois trará, além das informações apontadas acima, outras como relatórios de monitoramento do consumo diário e mensal, gráficos comparativos e outras opções as quais serão implementadas posteriormente. Nos apêndices "M, N, O e P" podem ser visualizados os códigos da aplicação para geração da página através das classes principais do mesmo, respectivamente as classes index.html, monitor1.html, novaconexão.html e paineldecontrole.html.

#### **Tela inicial da página web do SIMCEEL**

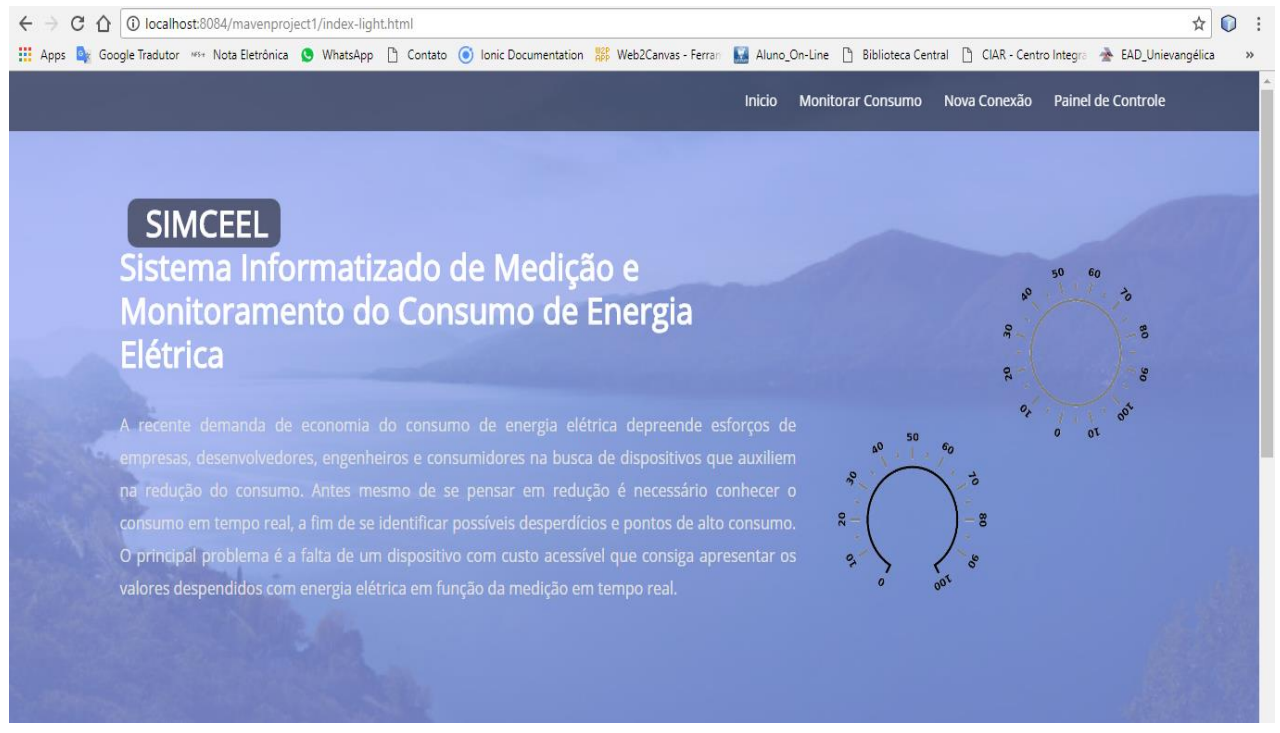

**Figura 4.7 – Tela da página web do SIMCEEL. Fonte: (Autor)**

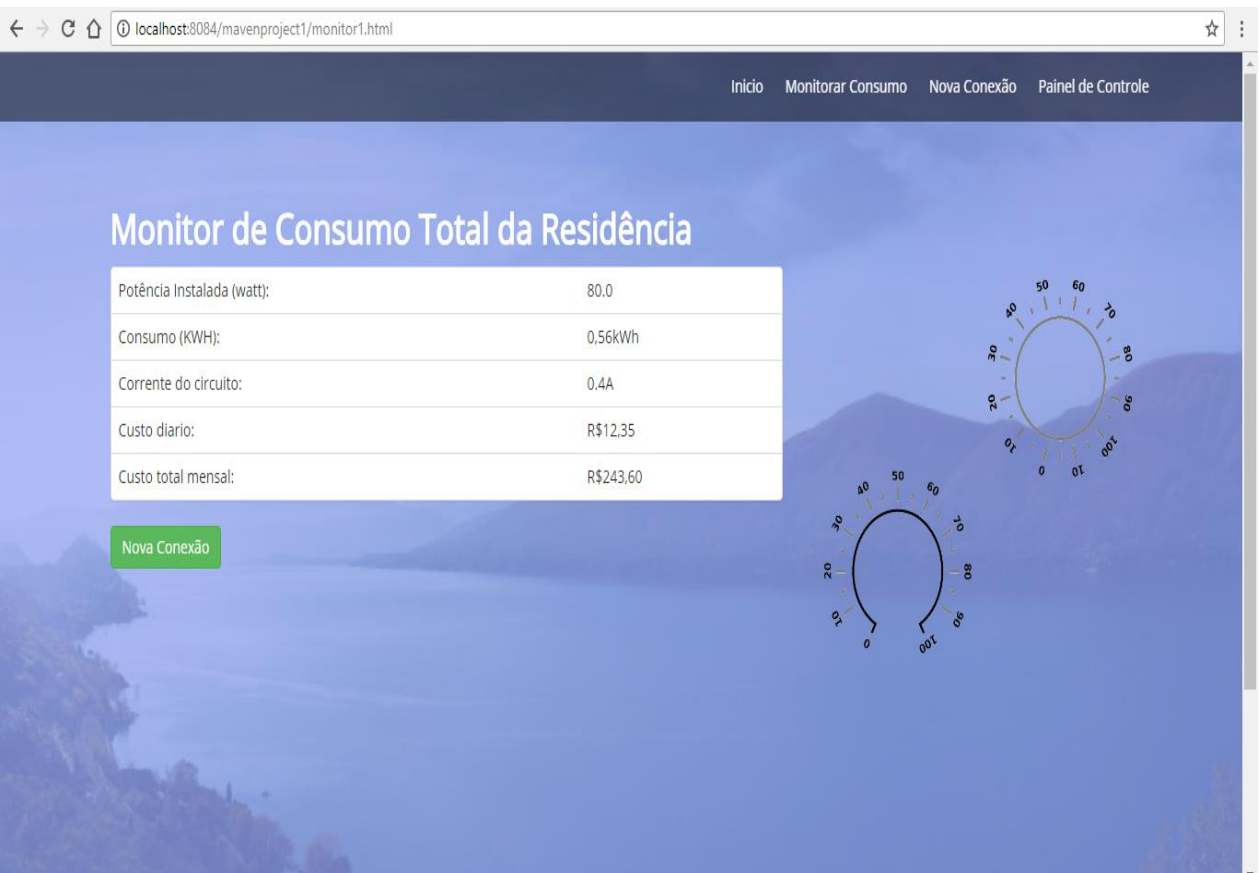

#### **Tela de monitoramento de consumo medido pelo SIMCEEL**

**Figura 4.8 – Tela de monitoramento da página web do SIMCEEL. Fonte: (Autor)**

#### **5. CONSIDERAÇÕES FINAIS**

O objetivo geral do projeto foi atingido, pois através do SIMCEEL é possível fazer a visualização remota dos dados de potência instantânea com uma variação máxima para a maioria das cargas testadas de até cinco por cento, além de apresentar os custos despendidos como o consumo em tempo real. Se for analisada a sua funcionalidade, o projeto proposto não é considerado de luxo, pois mesmo que indiretamente este irá proporcionar redução de gastos desnecessários e desperdícios, contribuindo com a redução do consumo de energia elétrica.

Os objetivos específicos foram atingidos com êxito, pois o dispositivo foi construído conforme projetado e apresentou o funcionamento conforme o esperado e através dele e SCT-013 foi possível medir com eficiência o consumo de energia elétrica e mostrar estes dados via display no próprio dispositivo e também remotamente via web e na tela do smartphone.

O SIMCEEL apresentou resultados satisfatórios nos testes, onde se pode observar que os valores medidos estão conforme os mesmos observados nos dispositivos e equipamentos auxiliares utilizados durante os testes, sendo que os desvios apresentados estão dentro dos limites aceitáveis, não comprometendo os dados fornecidos pelo novo dispositivo de medição produzido.

O SIMCEEL apresenta uma visão tecnológica voltada para a sustentabilidade possibilitando aos usuários comuns controlar seus gastos com energia elétrica além da possibilidade real e redução dos custos com o consumo desta por meio da visualização da medição e o monitoramento realizado em tempo real.

Para desenvolver e construir este dispositivo foram agregados muitos dos valores adquiridos através das disciplinas estudadas no curso de Engenharia da Computação, no entanto, não se pode desprezar os esforços acadêmicos desprendidos pelo Autor, o qual realiza constantemente uma intensa busca pelo conhecimento, pesquisando, estudando e trabalhando em prol da realização deste, além também da grande colaboração por parte de seu orientador como incentivador, mentor e Mestre.

#### **6. REFERÊNCIAS BIBLIOGRÁFICAS**

**AlunosOnLine.UOL**. Disponível em: https://alunosonline.uol.com.br/fisica/energiaeletrica.html.

ANEEL, Resolução 456, de 29 de novembro de 2000. Estabelece de forma consolidada, as **Condições Gerais de Fornecimento de Energia Elétrica**.

ASSOCIAÇÃO BRASILEIRA DE NORMAS TÉCNICAS. **NR 10: Segurança em Instalações e Serviços em Eletricidade**. São Paulo. 2016.

ASSOCIAÇÃO BRASILEIRA DE NORMAS TÉCNICAS. **NBR 5410: Instalações Elétricas de Baixa Tensão**. São Paulo. 2008.

**ARDUINO**. https://www.arduino.cc/en/Main/Software. Acesso em 30 de setembro de 2017 as 14h05min.

BORENSTEIN, C. R., CAMARGO, C. C. de B., CUNHA, C. J. C.A., et al. **Regulação e gestão competitiva no setor elétrico brasileiro**. Porto Alegre. Sagra-Luzzatto, 1999. 280p.

**EMBARCADOS**. Disponível em: < https://www.embarcados.com.br/arduino-uno>

FILHO, Cid Tomanik Pompeu. Análise de risco jurídico-regulatório na área de energia. Revista **Consultor Jurídico**, 13 de agosto de 2015. Rio de Janeiro. 2015.

IDOETA, Ivan. **Eletricidade e Lógica digital**. 2006. Editora Érica. 4ª Edição.

IEEE, Institute of Electrical and Electronics Engineers. **IEEE-1584: Guide for Performing Arc Flash Hazard Calculations.** Acesso no sítio: 123. http://standards.ieee.org/reading/ieee/interp/1584-2002.html

LOURENÇO, Antônio Carlos de. Circuitos Digitais. Editora Érica. 2004. SIQUEIRA, Gilberto. **Estrutura de Dados e Técnicas de Programação**. Grupo Elsevier. Campus. Ano Edição: 2014.

LECHETA, Ricardo R. Android. **Aprenda a criar Aplicações para dispositivos móveis com o Android SDK**. Novatec. 3ª Edição, Revisada e Ampliada. 2013.

MARTINS, A.R.S., ALVEAL, Carmem, SANTOS, E.M. et al. **Eficiência energética: integrando usos e reduzindo desperdícios**. Agência Nacional de Energia Elétrica, 1999.

**MONITORAMENTO DE ENERGIA**. Trabalho Acadêmico. Disponível em: [<https://github.com/mlemos/energy-monitor-cpbr7/blob/master/arduino/energy](https://github.com/mlemos/energy-monitor-cpbr7/blob/master/arduino/energy-monitor-cpbr7.ino)[monitor-cpbr7.ino>](https://github.com/mlemos/energy-monitor-cpbr7/blob/master/arduino/energy-monitor-cpbr7.ino). Acesso em 01 de outubro de 2017 as 08h35min.

**Mundo da Elétrica**. Disponível em: <https://www.mundodaeletrica.com.br/medidorde-energia-eletrica-qual-a-sua-aplicacao/>. Acesso em 14 de dezembro de 2018.

NIELSON, J.W. **Circuitos Elétricos**. 6ª.ed.Rio de Janeiro: LTC, 2003.

RUMBAUGH, J. **Modelagem e Projetos Baseados em Objetos**: Rio de Janeiro: Editora Campus, 1994.

SILVA, Camila Ceccato da. **Redes de computadores – Conceito e prática**. Santa Cruz do Rio Pardo-SP: Viena, 2010.

**SuaPesquisa.com**. Disponível em: <https://www.suapesquisa.com/o\_que\_e/energia \_elétrica.htm>

**Significados**. Disponível em: <https://www.significados.com.br/kwh/>

TEIXEIRA, L. L. **Medidor de Energia Eletrônico**. Universidade Federal do Rio Grande do Sul. Rio Grande do Sul. 2009.

TORREIRA, Raul Peragallo. **Instrumentos de Medição Elétrica**. 3ª Edição - Editora Hemus. 2004;

UFMG, Universidade Federal de Minas Gerais. **Fundamentos de Física 1**.Wagner Corradi ...[et al.] - Belo Horizonte ; Editora UFMG, 2010.

UFRJ, Escola Politécnica da Universidade Federal do Rio de Janeiro. **Monografias**. Disponível em: <http://www.monografias.poli.ufrj.br>.

**YHDC, 1992**. Disponível em: http://en.yhdc.com/nav/38.html.

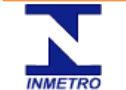

# INSTITUTO NACIONAL DE METROLOGIA, NORMALIZAÇÃO<br>E QUALIDADE INDUSTRIAL<br>PROGRAMA BRASILEIRO DE ETIQUETAGEM

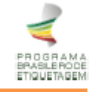

#### TABELA DE CONSUMO DE ENERGIA ELÉTRICA - CHUVEIROS ELÉTRICOS - EDIÇÃO 03/2016 (02agosto2016)

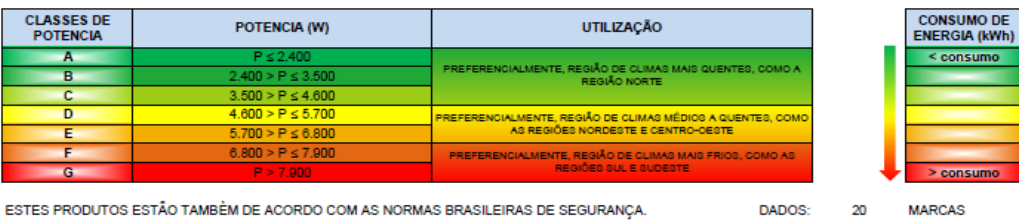

ESTES PRODUTOS ESTÃO TAMBEM DE ACORDO COM AS NORMAS BRASILEIRAS DE SEGURANÇA.

20<br>57 **MARCAS**<br>FAMÍLIAS 461 **MODELOS** 

ESTES PRODUTOS TÊM SUA EFICIÊNCIA ENERGÉTICA SUPERIOR A 95%.

NOTA: Procure sempre pelo fio terra. Este deve ter uma etiqueta com a seguinte frase: "Importante para sua segurança. Para evitar riscos de choques elétricos, o fio terra<br>deste aparelho deve ser conectado a um sistema de a

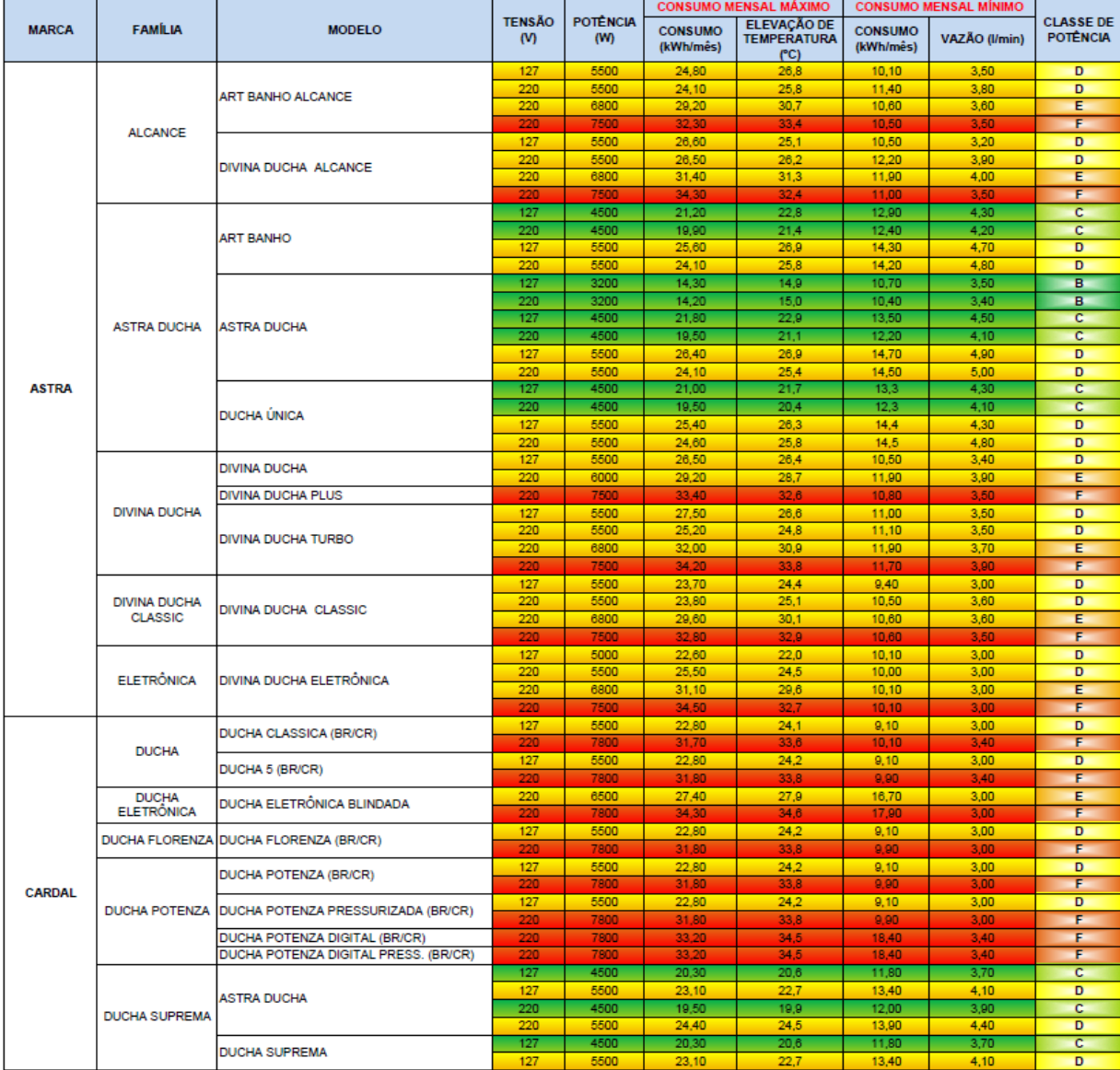

# **APÊNDICE A**

#### **DESIGN DO PRODUTO VISION BOX**

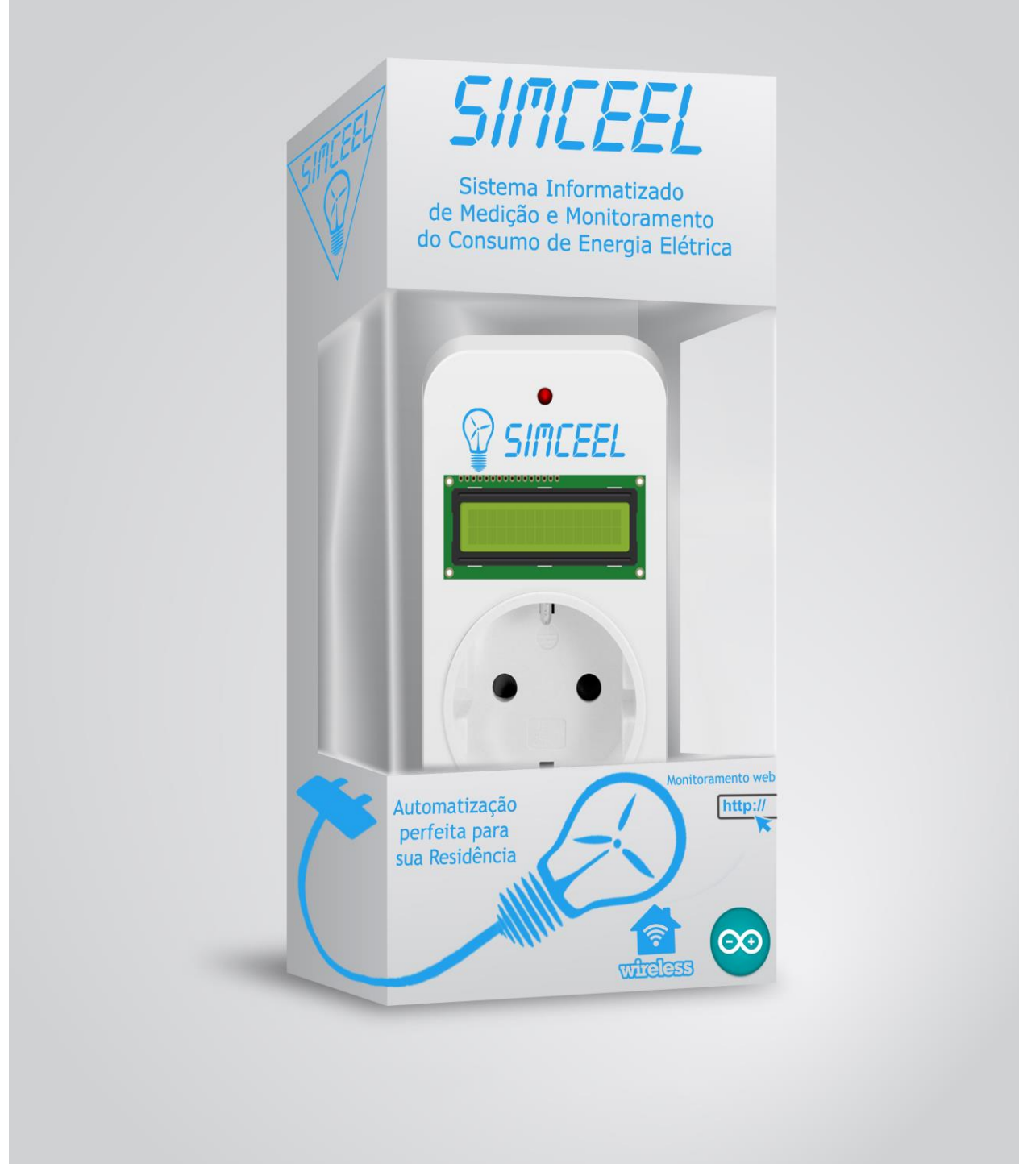

**Fonte: (O Autor, 2018)**

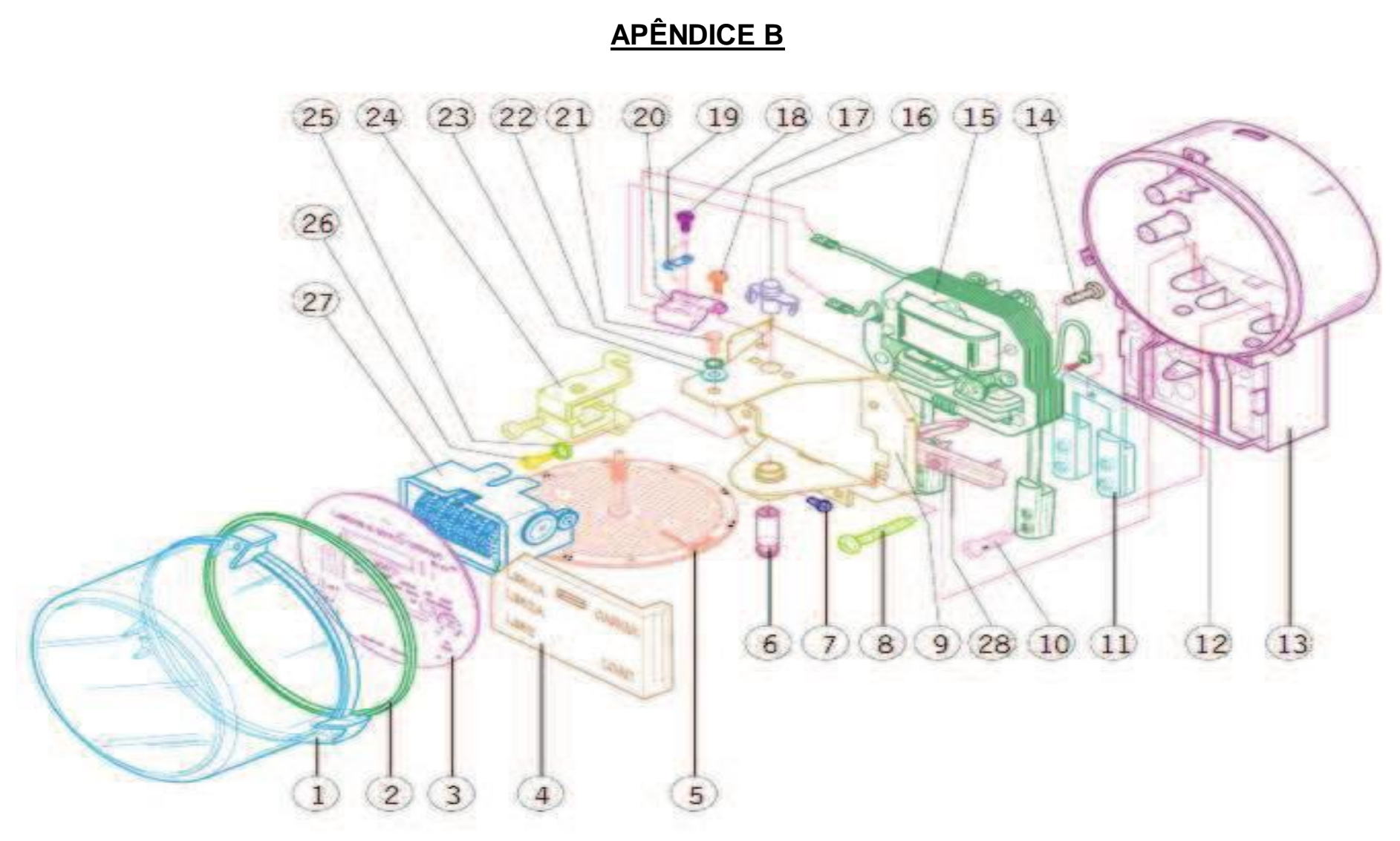

**Vista Explodida do Medidor Monofásico Modelo M12 (LANDIS&GYR, 2007)**

# **APÊNDICE C**

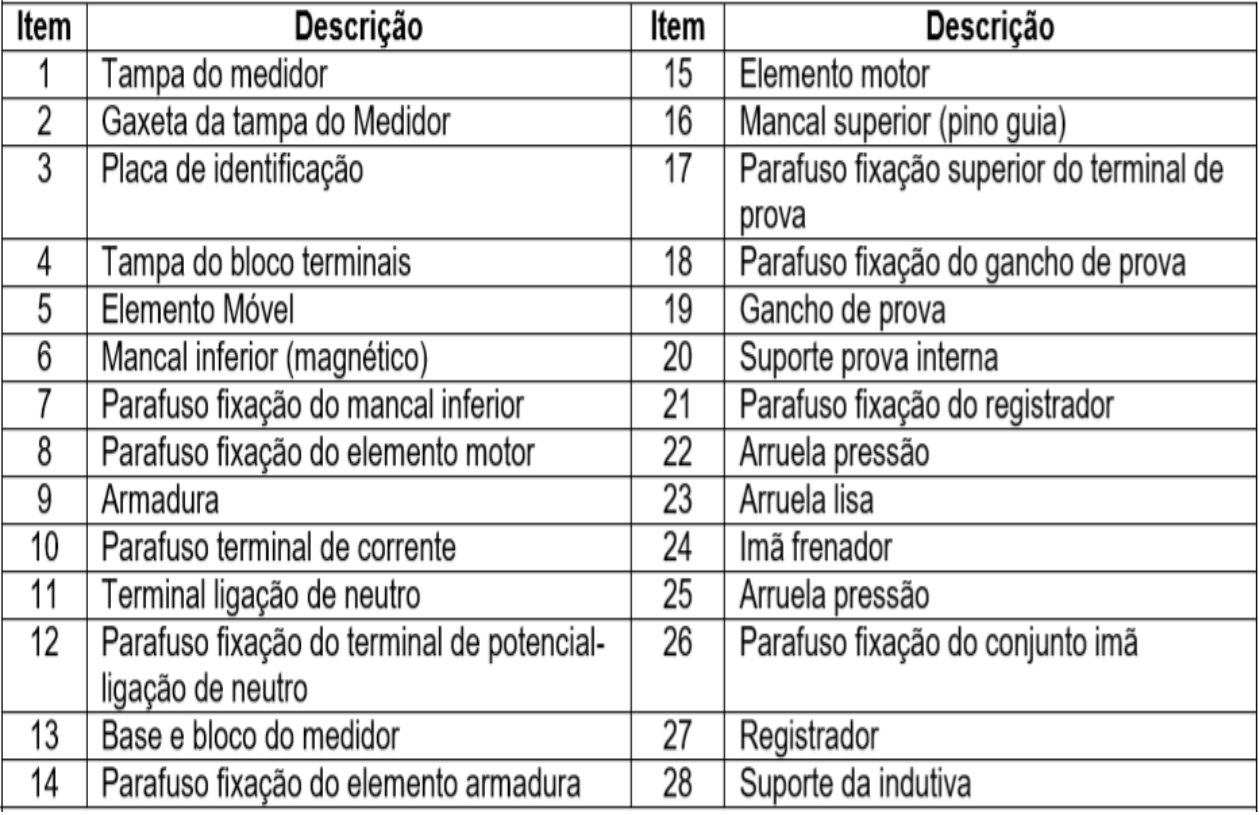

#### **Tabela 2.0 - Componentes do Medidor Monofásico Modelo M12.**

**(Fonte: LANDIS&GYR, 2007)**

# **APÊNDICE D**

#### **Diagrama elétrico do sensor de corrente SCT – 013.**

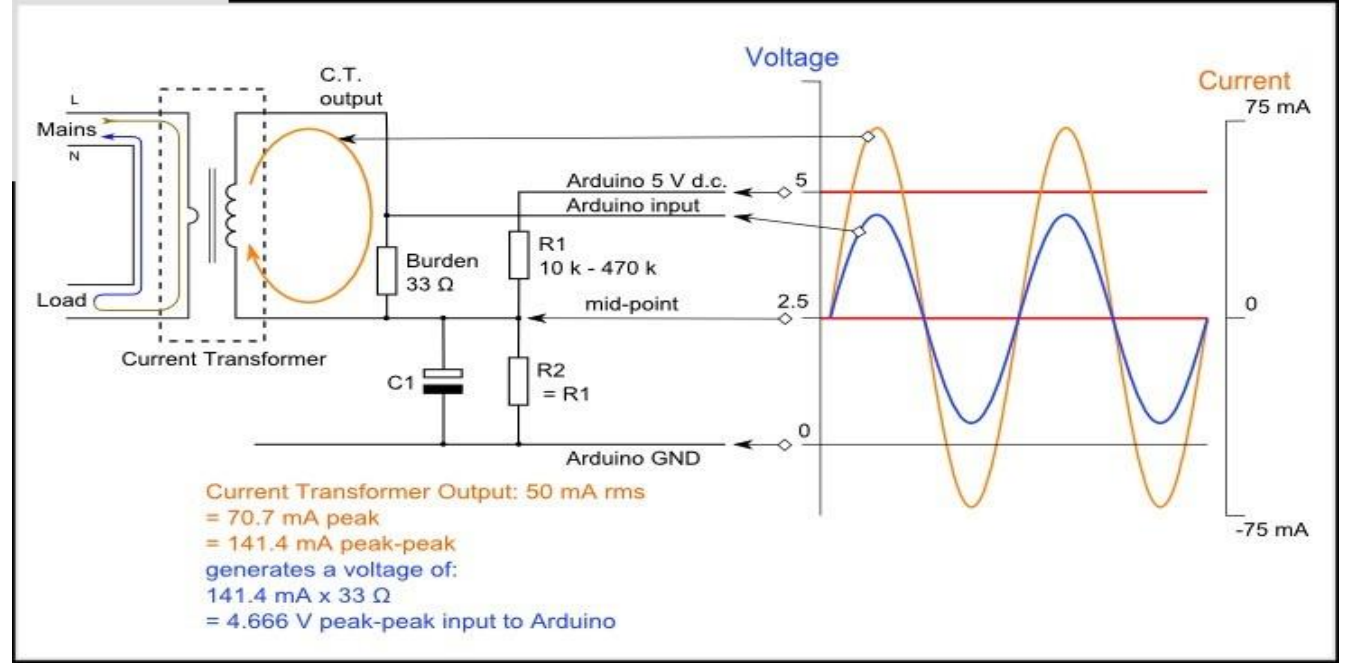

**Fonte: (http://en.yhdc.com/product1311.html?productId=697).** 

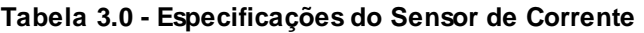

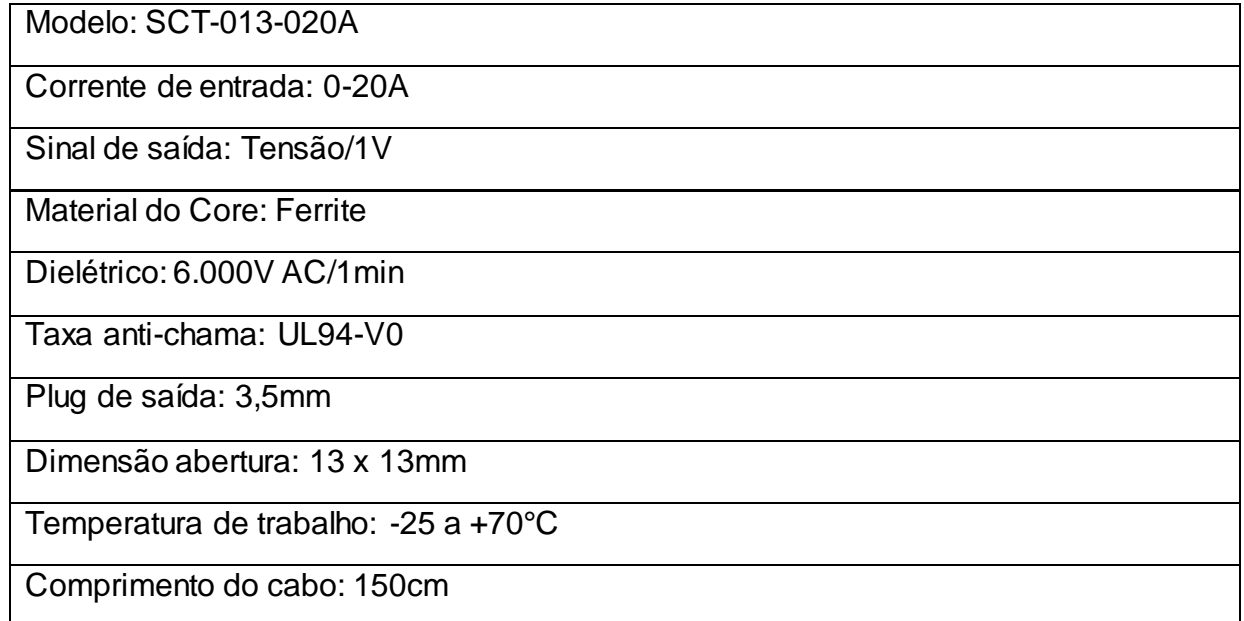

**Fonte: (http://en.yhdc.com/product1311.html?productId=697).**

# **APÊNDICE E**

#### **Tabela 4.0 – Especificação do Display LCD Winstar WH-1604A.**

Função de pino de interface

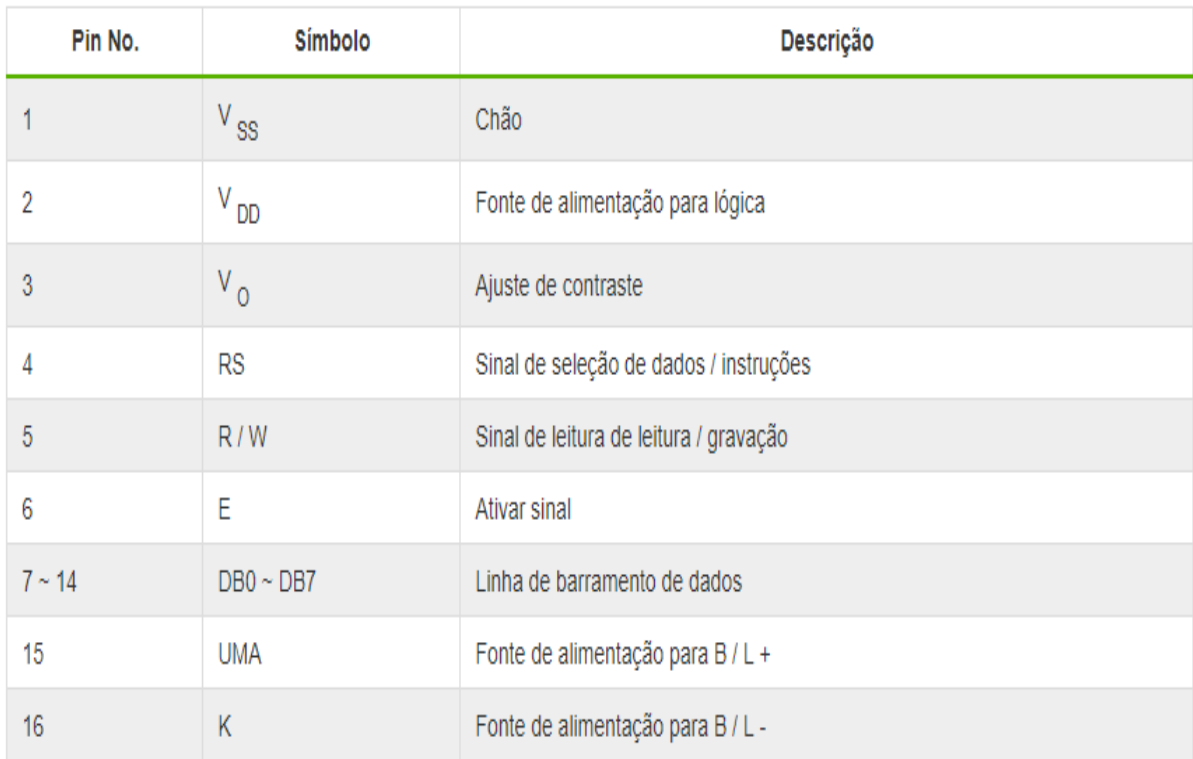

**(Fonte: https://www.winstar.com.tw/products/character-lcd-display-module/lcd-16x4.html).**

### **APÊNDICE F**

#### **Tela demonstrativa da Biblioteca Emonlib.h**

```
EmonLib.h \times\mathbf{1}\frac{1}{2}\overline{2}Emon.h - Library for openenergymonitor
            Created by Trystan Lea, April 27 2010
    \overline{\mathbf{3}}\overline{4}GNU GPL
    \overline{\mathbf{5}}modified to use up to 12 bits ADC resolution (ex. Arduing Due)
            by boxedman@boxedomprojects.net 26.12.2013
    6^{\circ}\overline{7}Low Pass filter for offset removal replaces HP filter 1/1/2015 - RW
    \overline{8}\star /
    \overline{9}#ifndef EmonLib h
   1011#define EmonLib h
   1213
          #if defined(ARDUINO) && ARDUINO >= 100
   1415
          #include "Arduino.h"
   1617
          #else18
   19
          #include "WProgram.h"
   20
   21
          #endif
   22
   23
         // define theoretical xxef calibration constant for use in xeadxeg()
         // 1100mV*1024 ADC steps http://gnananaxaxmanitax.gxg/aman/node/1186
   24
   25
         // override in your code with value for your specific AVR chip
          // determined by procedure described under "Calibrating the internal reference voltage" at
   26
   27
          // http://ananananananatar.axa/aman/huildinghlacks/calibration
   28
         #ifndef READVCC CALIBRATION CONST
          #define READVCC CALIBRATION CONST 1126400L
   29
   30#endif31\,32
         // to enable 12-bit ADC resolution on Arduino Due,
         // include the following line in main sketch inside setup() function:
   33
   34
         // analogReadResolution(ADC BITS);
         // otherwise will default to 10 bits, as in regular Anduina-based boards.
   35
          #if defined( arm )
   36
   37
          #define ADC BITS 12
   38
          #else
   39
         #define ADC BITS
                             1040
          #endif
   4142#define ADC COUNTS (1<<ADC BITS)
   43
   44
   45
          class EnergyMonitor
   46
        \boxminus47
            public:
   48
   49
              \verb|void| voltage (unsigned| int _inPinV, double _VCAL, double _PHASECAL);void current (unsigned int inPinI, double ICAL);
   50
```
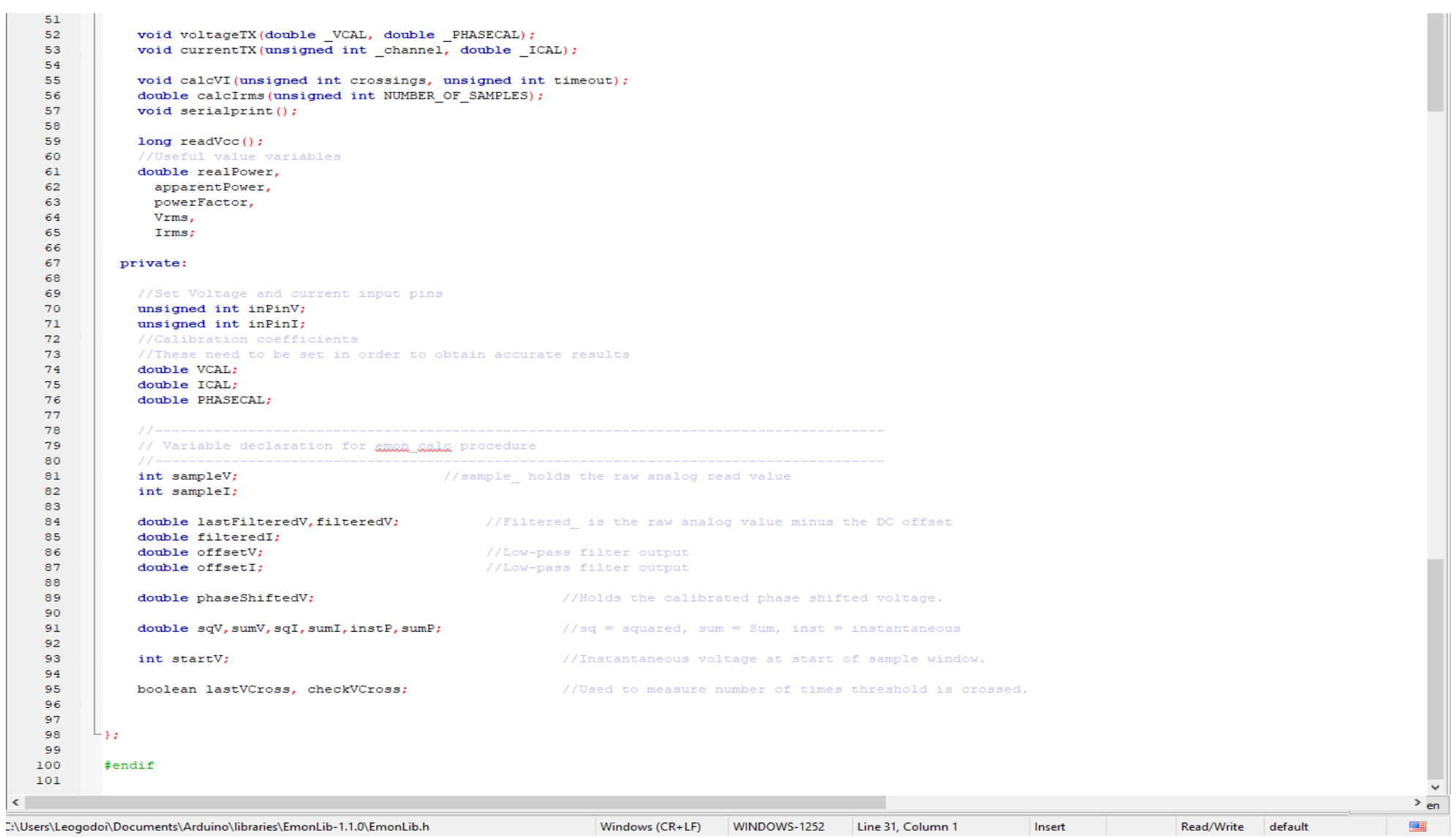

**Fonte: (https://arduino.cc/libraries/Emonlib-1.1.0/Emonlib.h)**

### APÊNDICE G

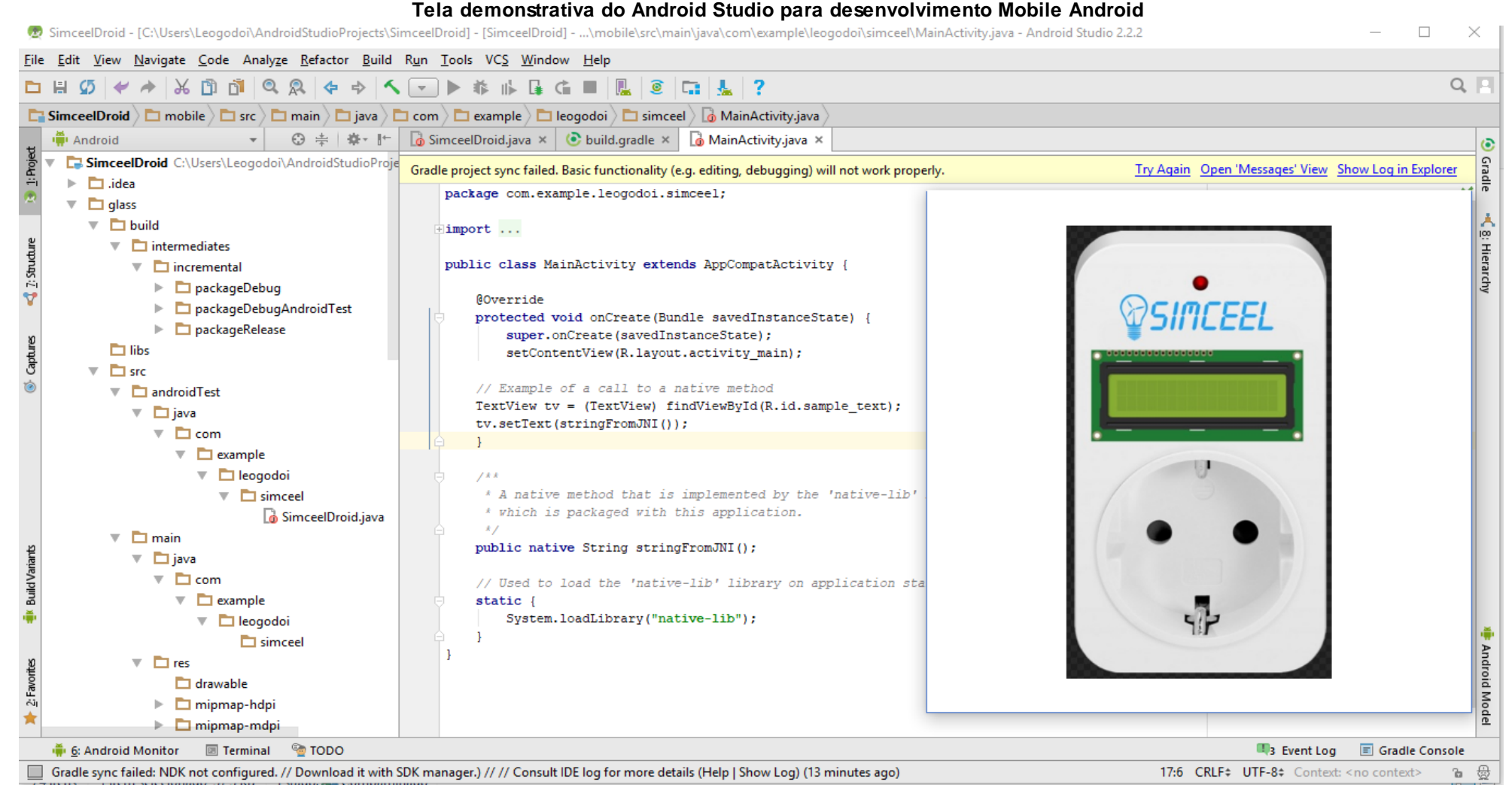

### **APÊNDICE H**

### **Código para programação do controlador Arduino para o sistema SIMCEEL**

/\* ---------------------------------------------

\*SIMCEEL

\*Sistema Informatizado de Medição e Monitoramento do Consumo de Energia Elétrica

\*By Leonardo Godoi

---------------------------------------------\*/

#include <EEPROM.h>

//Baseado no programa exemplo da biblioteca EmonLib

//Carrega as bibliotecas

#include "EmonLib.h"

#include <LiquidCrystal.h>

#include <avr/eeprom.h>

#define eeprom\_read\_to(dst\_p, eeprom\_field, dst\_size) eeprom\_read\_block(dst\_p, (void \*)offsetof(\_\_eeprom\_data, eeprom\_field), MIN(dst\_size, sizeof((\_\_eeprom\_data\*)0)->eeprom\_field))

#define eeprom\_read(dst, eeprom\_field) eeprom\_read\_to(&dst, eeprom\_field, sizeof(dst))

#define eeprom\_write\_from(src\_p, eeprom\_field, src\_size) eeprom\_write\_block(src\_p, (void \*)offsetof(\_\_eeprom\_data, eeprom\_field), MIN(src\_size, sizeof((\_\_eeprom\_data\*)0)->eeprom\_field))

#define eeprom\_write(src, eeprom\_field) { typeof(src) x = src; eeprom\_write\_from(&x, eeprom\_field, sizeof(x)); }

#define MIN(x,y)  $(x > y ? y : x)$ 

EnergyMonitor emon1;

LiquidCrystal lcd(12, 11, 5, 4, 3, 2);

//Tensao da rede eletrica

int rede  $= 220.0$ ;

//Pino do sensor SCT

int pino\_sct =  $1$ ;

struct \_\_eeprom\_data {

double flash kwhtotal  $= 3600.0$ ;

```
};
//Cria variaveis globais
double kwhtotal;
double vlreais;
unsigned long ltmillis, tmillis, timems, previousMillis, refresh;
char charBuf[10000];
void setup()
{
Serial.begin(9600);
emon1.current(pino_sct, 29); //Pino, calibracao - Cur Const= Ratio/BurdenR. 1800/62 
= 29.eeprom_read(kwhtotal, flash_kwhtotal);
previously = millis();
lcd.begin(16, 2);
lcd.clear();
//Informacoes iniciais display
lcd.setCursor(0,0);
//lcd.print("A:");
lcd.print("Kwh:");
lcd.setCursor(0,1);
lcd.print("R$:");
}
void loop()
{
// Calcula quantidade de tempo desde a última measurment realpower.
ltmillis = tmillis;
tmillis = millis();
timems = tmillis - ltmillis;
double \text{lrms} = \text{emon1.calc}\text{lrms}(1480); // Calculate \text{lrms}// Calcular o número de kwh consumido.
kwhtotal = (((Irms*rede)/1000.0) * (timems/1000.0));
```

```
kwhtotal = kwhtotal;
```

```
vlreais = kwhtotal * 0.82;
```
Serial.print("Kwh: ");

```
Serial.println(kwhtotal, 2);
```

```
lcd.setCursor(5,0);
```

```
Serial.print(" ");
```

```
lcd.print(" ");
```

```
lcd.setCursor(5,0);
```

```
lcd.print(kwhtotal, 2);
```

```
Serial.print("R$: ");
```

```
Serial.println(vlreais, 2);
```

```
lcd.setCursor(4,1);
```

```
Serial.print(" ");
```

```
lcd.print(" ");
```

```
lcd.setCursor(4,1);
```

```
lcd.print(vlreais, 2);
```

```
//grava na memoria a cada 1 minuto
```

```
if ((millis() - refresh)>= 3600.0)
```

```
refresh = millis(); //actualiza a contagem.
```

```
{
```

```
//Serial.println("Gravando na EEprom");
eeprom_write(kwhtotal, flash_kwhtotal);
```

```
previousMillis=millis();
```

```
}
```
}

# **APÊNDICE I**

### **CLASSE SUPERVISÓRIO DA APLICAÇÃO JAVA**

```
* ****CLASSE SUPERVISÓRIO****.
* Comunicação Serial Java Arduino.
* By Leonardo Godoi.
*/
package supervisorio;
import Serial.SerialRxTx;
/**
*
* @author Leogodoi
*/
public class Supervisorio {
   /**
    * @param args the command line arguments
    */
   public static void main(String[] args) {
     SerialRxTx serial = new SerialRxTx();
           if(serial.iniciaSerial()){
           while(true){
        } 
        } 
           else{ 
      }
   } 
}
```
/\*

# **APÊNDICE J**

### **CLASSE PROTOCOLO DA APLICAÇÃO JAVA**

/\*

\*\*\*\*\*CLASSE PROTOCOLO\*\*\*\*\*.

\* Comunicação Serial Java Arduino.

\* By Leonardo Godoi.

\*/

package Serial;

public class Protocolo {

private String tipoDado;

private String kwhTotal;

private String vlreais;

private String leituraComando;

private void interpretaComando(){

 //Separa uma String de Comando em substrings delimitadas por um sinal separador específico.

```
 String aux[] = leituraComando.split(",");
  if(aux.length == 2){
     kwhTotal = aux[3];vreais = aux [4];
   }
 }
 public String getTipoDado() {
   return tipoDado;
 }
 public void setTipoDado(String tipoDado) {
   this.tipoDado = tipoDado;
 } 
 public String getPotenciatotal() {
   return kwhTotal;
 }
```

```
 public void setPotenciatotal(String kwhTotal) {
     this.kwhTotal = kwhTotal;
   }
   public String getCustoreal() {
      return vlreais;
   }
  public void setCustoreal(String vlreais) {
     this.vIreais = vIreais;
   }
   public String getLeituraComando() {
      return leituraComando;
   }
   public void setLeituraComando(String leituraComando) {
      this.leituraComando = leituraComando; //Obtemos a String de dados.
      this.interpretaComando(); //Interpretamos a String de dados. 
   } 
}
```
## **APÊNDICE K**

### **CLASSE SERIALRxTx DA APLICAÇÃO JAVA**

/\*

\*\*\*\*\*CLASSE SERIALRxTx\*\*\*\*\*.

\* Comunicação Serial Java Arduino.

\* By Leonardo Godoi.

\*/

package Serial;

import gnu.io.CommPortIdentifier;

import gnu.io.SerialPort;

import gnu.io.SerialPortEvent;

import gnu.io.SerialPortEventListener;

import java.io.BufferedReader;

import java.io.InputStreamReader;

import java.io.OutputStream;

import java.util.Enumeration;

/\*\*

\*

```
* @author Leogodoi
```
\*/

public class SerialRxTx implements SerialPortEventListener {

SerialPort serialPort = null;

 private Protocolo protocolo = new Protocolo (); // Objeto de gestão do Protocolo de comunicação.

private String appName; //Nome da aplicação.

private BufferedReader input; //objeto para leitura na serial.

private OutputStream output; // Objeto que escreve na serial.

 private static final int TIME\_OUT = 1000; //define o tempo de espera da comunicação.

private static int DATA\_RATE = 9600; //define a velocidade de comunicação.

```
 private String serialPortName = "COM3";
```

```
 public boolean iniciaSerial (){
```

```
boolean status = false:
```
try {

```
 // obtem portas seiais do sistema.
```

```
CommPortIdentifier portId = null;
```

```
Enumeration portEnum = CommonPortIdentifier.getPortidentifiers();
```

```
while (portid == null && portEnum.hasMoreElements()){
```

```
 CommPortIdentifier currPortId = (CommPortIdentifier) 
portEnum.nextElement();
```

```
 if (currPortId.getName().equals(serialPortName)|| 
currPortId.getName().startsWith(serialPortName)){
```

```
serialPort = (SerialPort) currPortId.open(appName, TIME_OUT);
      portId = currPortId;
      System.out.println("Conectado em: " + currPortId.getName());
      break;
   }
 } 
if (portid == null \parallel serialPort == null){
   return false;
 } 
 serialPort.setSerialPortParams(DATA_RATE, 
      SerialPort.DATABITS_8, 
      SerialPort.STOPBITS_1, 
      SerialPort.PARITY_NONE); 
 serialPort.addEventListener(this);
serialPort.notifyOnDataAvailable(true);
status = true;
 try {
```
Thread.sleep(1000);

```
 } catch (InterruptedException e) {
      e.printStackTrace();
   } 
   } catch (Exception e) {
      e.printStackTrace();
   } 
      //se deu errada retorna falso.
      return status;
 //Método que envia dados pela serial. 
 public void sendData (String data){
```
 try { output = serialPort.getOutputStream(); output.write(data.getBytes());

```
 } catch (Exception e) {
```
System.err.println(e.toString());

//mensagem de informação.

//Método que fecha a porta serial.

```
 public synchronized void close(){
```

```
if (serialPort != null){
```
serialPort.removeEventListener();

```
 serialPort.close();
```

```
 }
```
}

}

}

}

```
 @Override
```
public void serialEvent(SerialPortEvent spe) {

//Método que trata a entrada de dados da serial no computador.

try {

```
 switch(spe.getEventType()){
            case SerialPortEvent.DATA_AVAILABLE:
              if (input == null){
                 input = new BufferedReader(
                      new InputStreamReader(
                          serialPort.getInputStream()));
 }
               if(input.ready()){
               protocolo.setLeituraComando(input.readLine());
               System.out.println(protocolo.getLeituraComando());
 }
               break; 
               default:
               break;
 }
       } catch (Exception e) {
          e.printStackTrace();
       }
     }
   public Protocolo getProtocolo() {
     return protocolo;
   }
   public void setProtocolo(Protocolo protocolo) {
     this.protocolo = protocolo;
   }
   public static int getDATA_RATE() {
     return DATA_RATE;
   }
   public static void setDATA_RATE(int DATA_RATE) {
     SerialRxTx.DATA_RATE = DATA_RATE;
```
```
 }
   public String getSerialPortName() {
      return serialPortName;
   }
   public void setSerialPortName(String serialPortName) {
      this.serialPortName = serialPortName;
   } 
}
```
# **APÊNDICE L**

**SIMCEEL – SISTEMA INFORMATIZADO DE MEDIÇÃO E MONITORAMENTO DO CONSUMO DE ENERGIA ELÉTRICA**

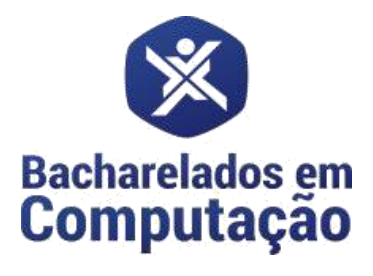

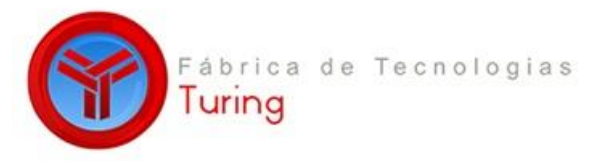

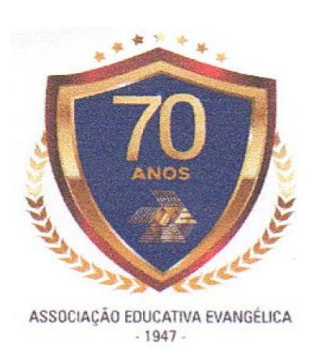

# **DOCUMENTO DE VISÃO**

# **DO PROJETO SIMCELL**

# **VERSÃO: 1.2**

**Autor**

# **LEONARDO ANTÔNIO GODOI**

Anápolis – GO 2018

# **HISTÓRICO DE REVISÃO**

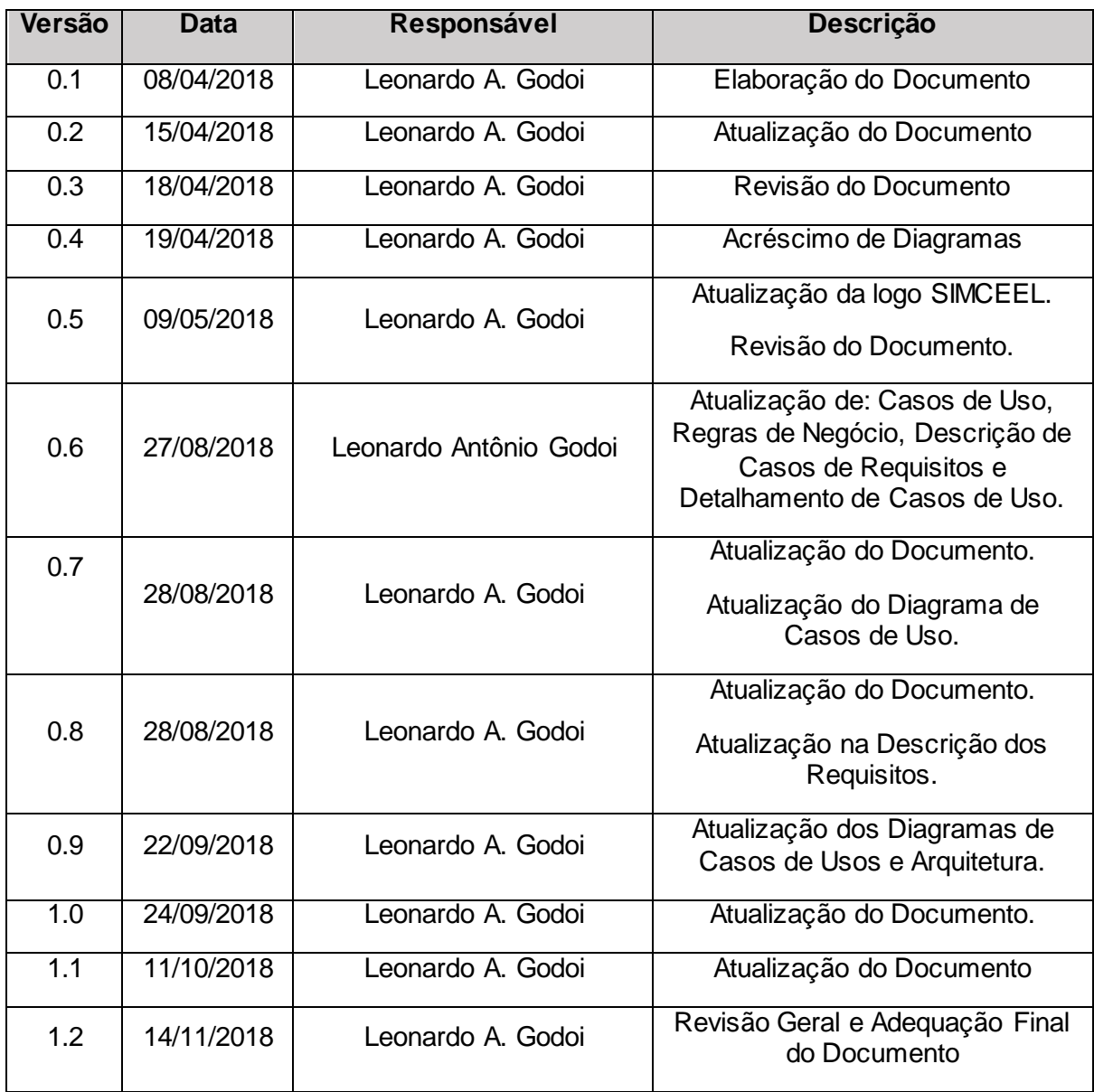

# **SUMÁRIO**

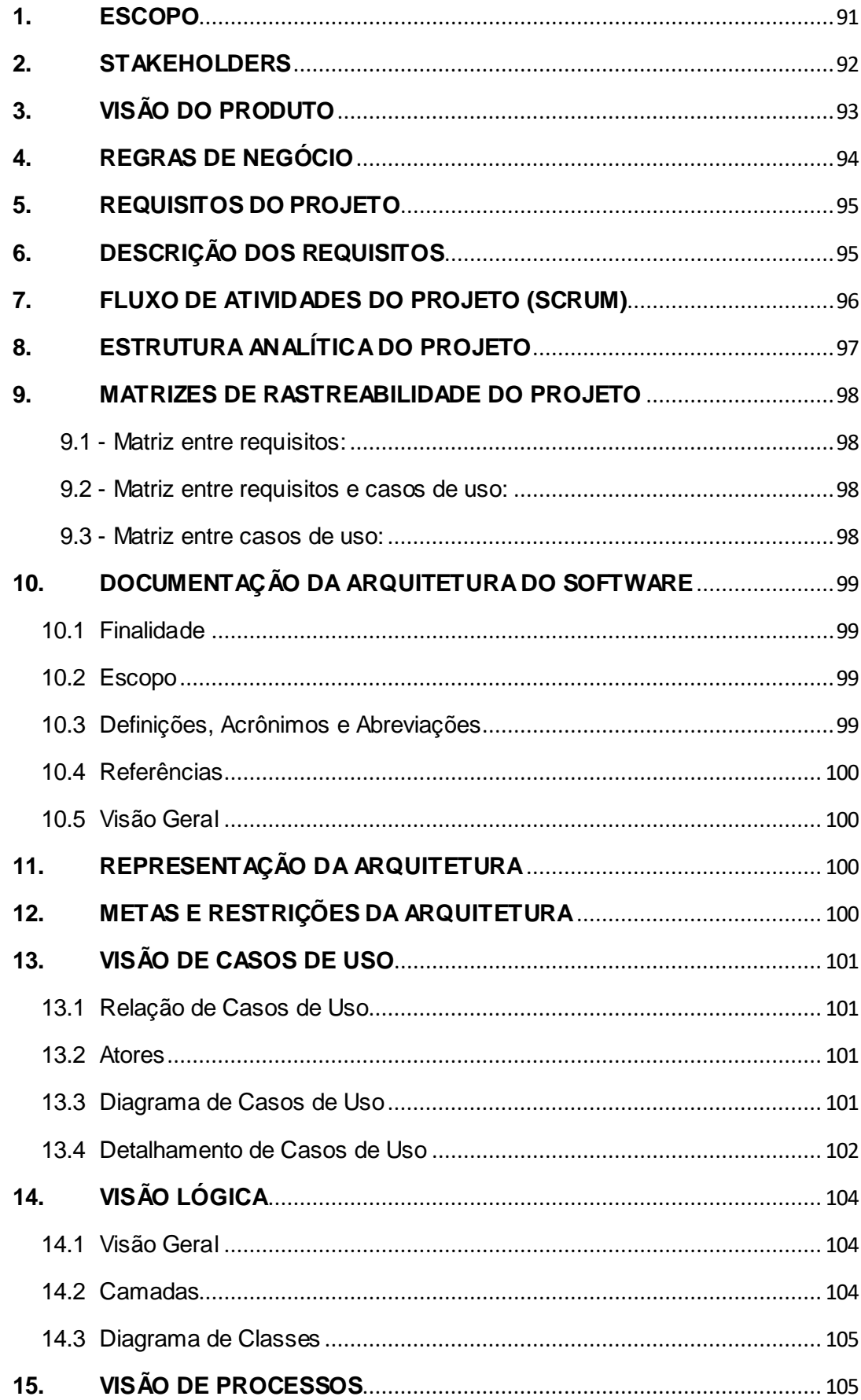

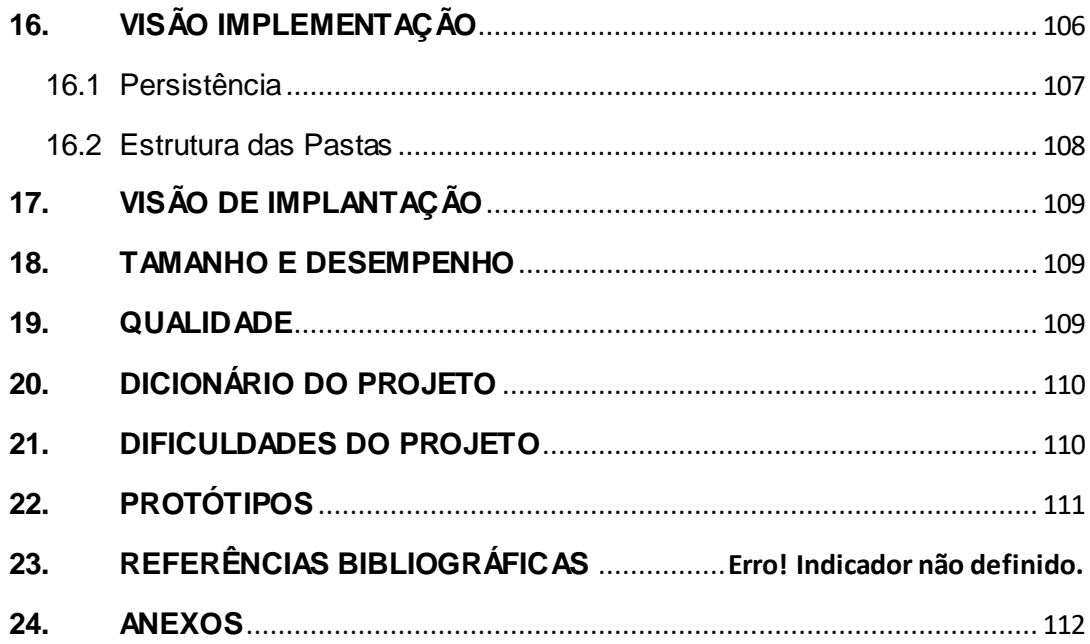

#### SIMCEEL

#### <span id="page-77-0"></span>**1. ESCOPO**

O crescente consumo de energia elétrica no Brasil exige soluções voltadas para a economia de energia, demandando grandes esforços e investimentos por parte de empresas e também do governo (TORREIRA, 2004). Tais soluções têm como objetivo apresentar o consumo energético em tempo real, possibilitando de forma indireta a economia desejada. Entretanto, não há disponível no mercado tecnologias de custo e instalação acessíveis, tendo assim, espaço para uma solução que atenda a essa demanda específica. Dada essa problemática, é possível desenvolver algum equipamento ou dispositivo que auxilie os consumidores de energia elétrica à conhecerem este consumo de energia em tempo real para auxiliá-los na redução do mesmo e consequentemente reduzir os custos com energia elétrica?

### <span id="page-78-0"></span>**2. STAKEHOLDERS**

Os principais clientes do produto SIMCEEL, são os próprios consumidores de energia elétrica predial, sendo estes residenciais, comerciais e até mesmo industriais, pois o dispositivo se aplica em qualquer tipo de instalação predial de baixa tensão.

### <span id="page-79-0"></span>**3. VISÃO DO PRODUTO**

**Para** pessoas **que necessitam** de um sistema informatizado de medição monitoramento e consumo de energia elétrica, diante do crescente consumo de energia elétrica no Brasil, o qual exige soluções voltadas para a economia de energia demandando grandes esforços e investimentos por parte de empresas e também do governo. **É um** software que tem como objetivo apresentar o consumo energético em tempo real, possibilitando de forma indireta a economia desejada. **Possibilita** ter acesso ao consumo em tempo real de gasto e consumo de energia. **O diferencial** do nosso produto é a facilidade do manuseio mesmo, pois, utiliza *Arduino* e poderá será facilmente utilizado. **Nosso produto** irá agilizar e simplificar o processo de gastos e consumo de energia, pois, irá apresentar as informações em tempo real.

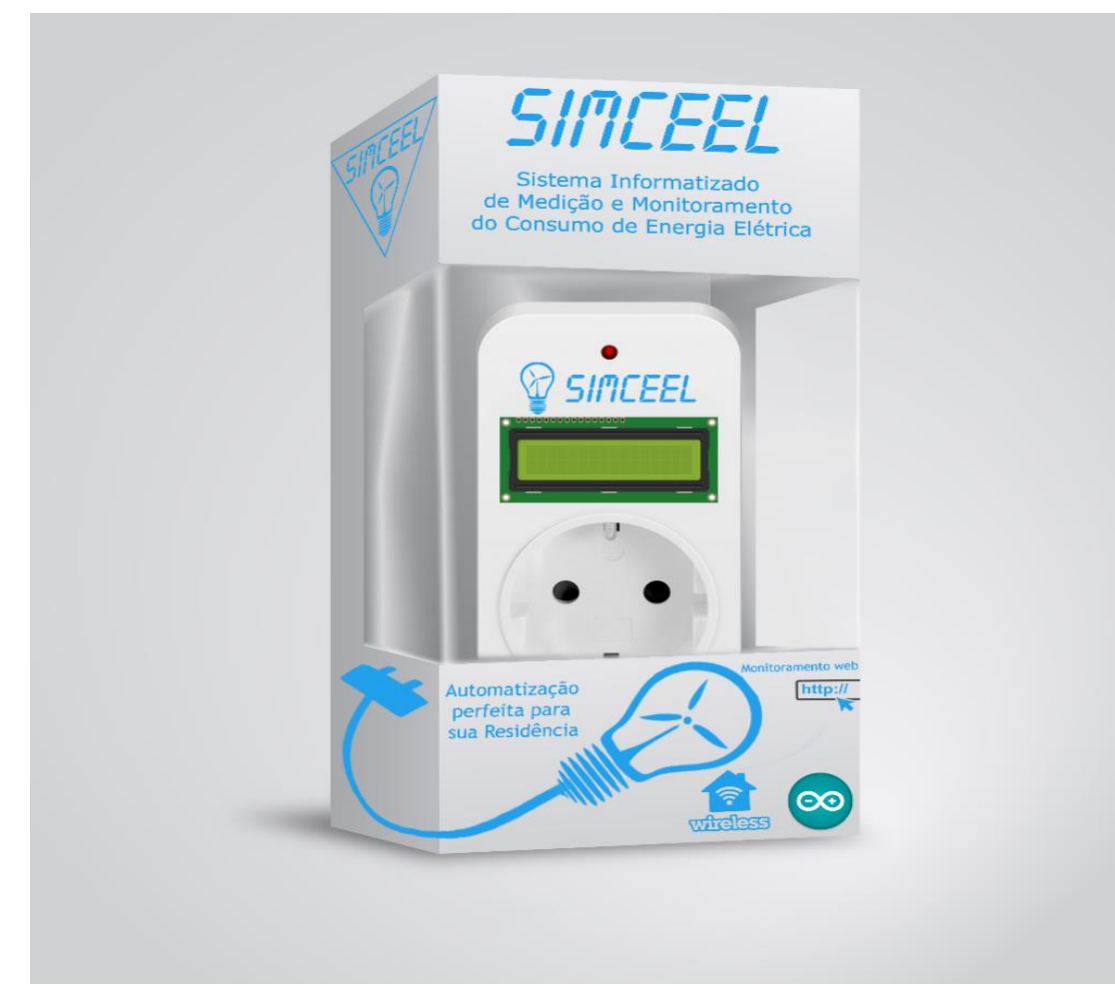

#### **Product Vision Box – Visão Geral do Produto**

**Figura 01. Product Vision Box**

#### SIMCEEL

# <span id="page-80-0"></span>**4. REGRAS DE NEGÓCIO**

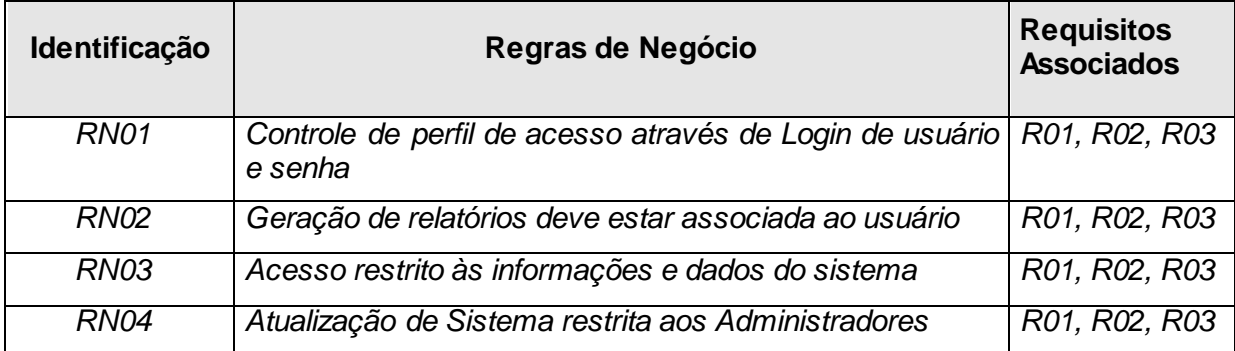

### <span id="page-81-0"></span>**5. REQUISITOS DO PROJETO**

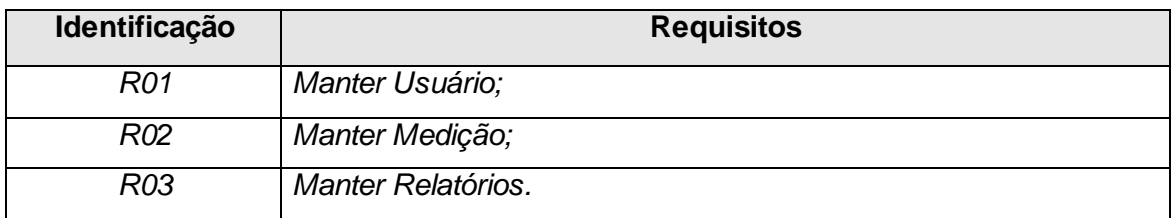

# <span id="page-81-1"></span>**6. DESCRIÇÃO DOS REQUISITOS**

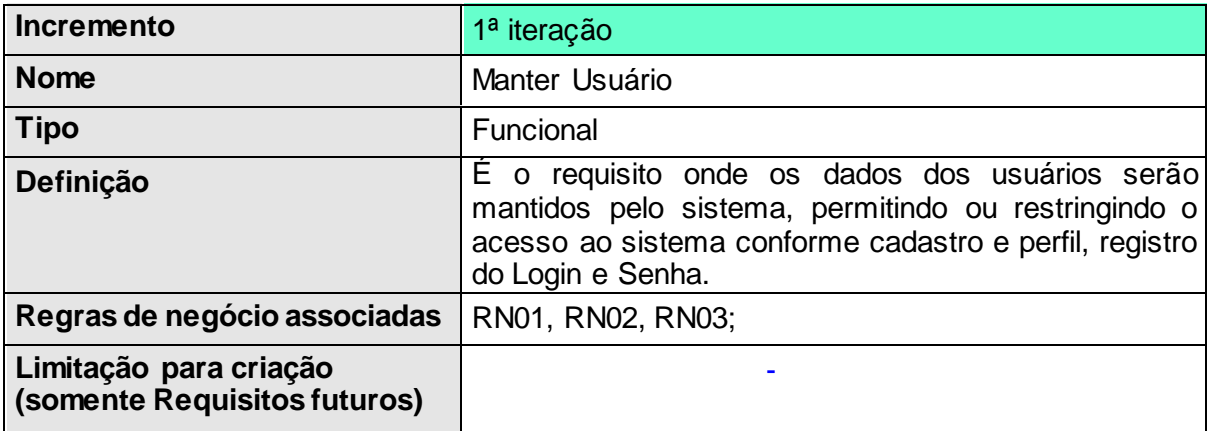

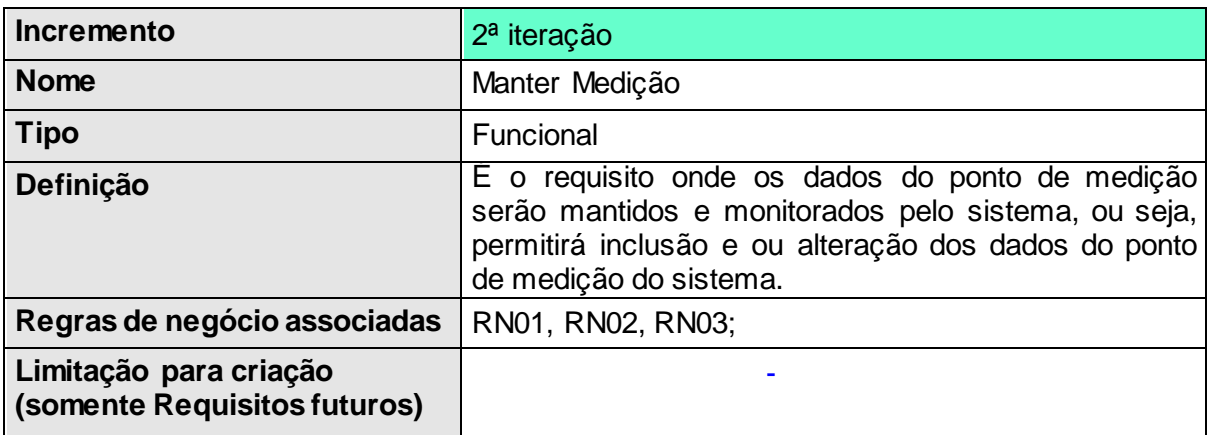

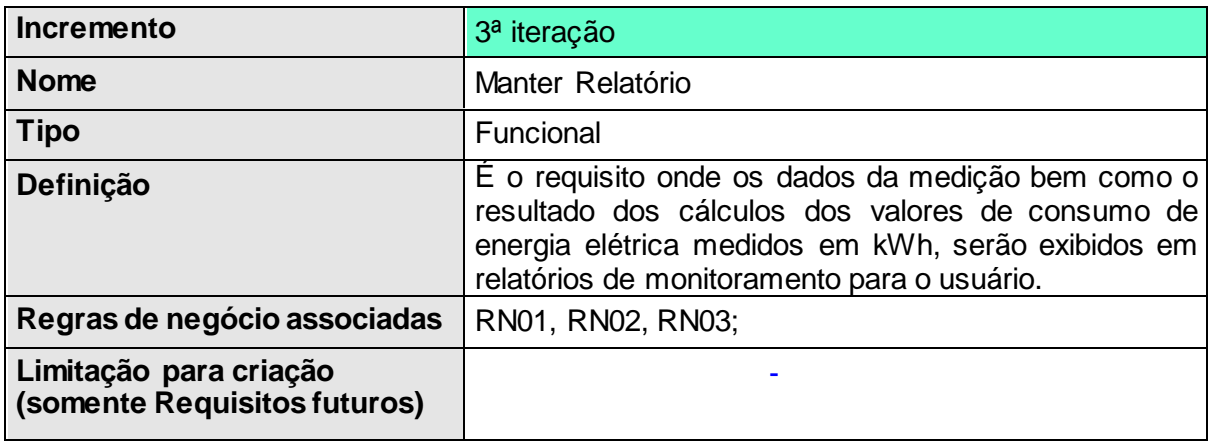

<span id="page-82-0"></span>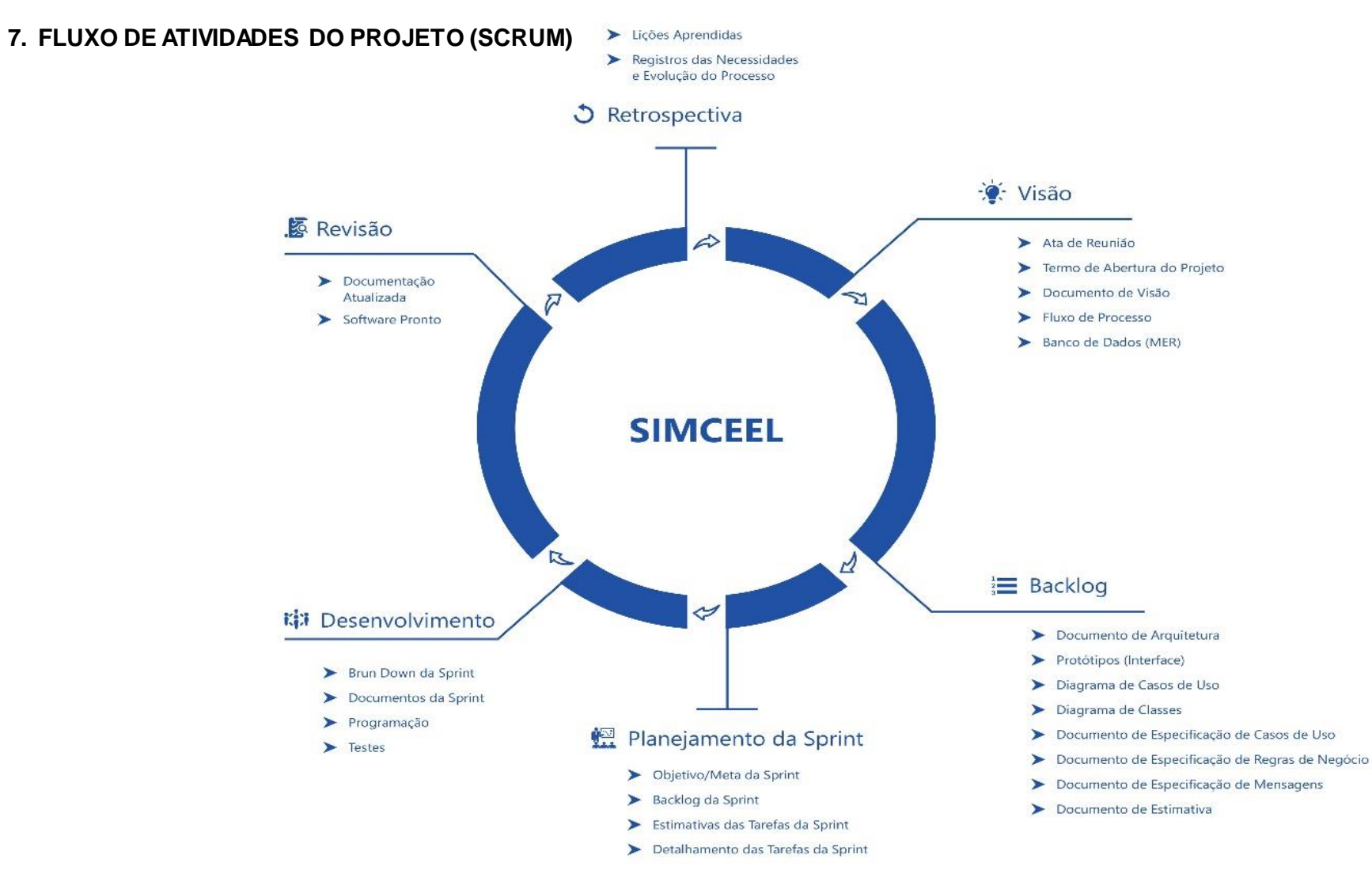

*Figura 02. Fluxo de Atividades do Projeto*

## **8. ESTRUTURA ANALÍTICA DO PROJETO**

<span id="page-83-0"></span>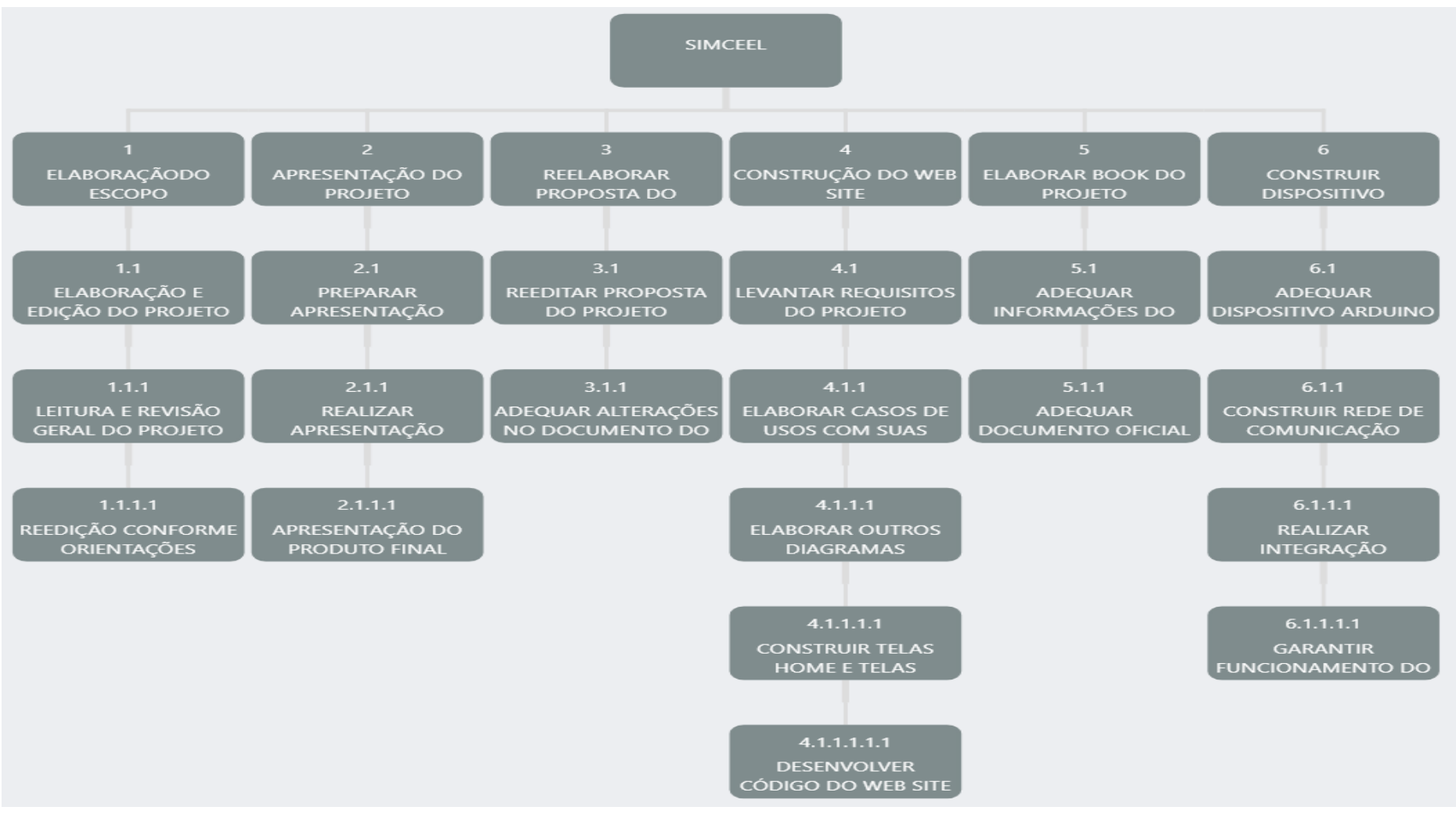

*Figura 03. Estrutura Analítica do Projeto*

#### <span id="page-84-1"></span><span id="page-84-0"></span>**9. MATRIZES DE RASTREABILIDADE DO PROJETO**

### **9.1 - Matriz entre requisitos:**

| <b>Requisitos</b> | RN1 | <b>R02</b> | <b>R03</b> |
|-------------------|-----|------------|------------|
| R <sub>01</sub>   |     |            |            |
| R <sub>02</sub>   |     |            |            |
| R03               |     |            |            |

*Tabela 01. Matriz entre Requisitos*

### <span id="page-84-2"></span>**9.2 - Matriz entre requisitos e casos de uso:**

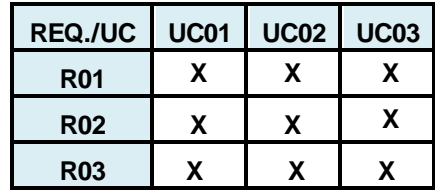

*Tabela 02. Matriz entre Casos de Usos e Requisitos*

#### <span id="page-84-3"></span>**9.3 - Matriz entre casos de uso:**

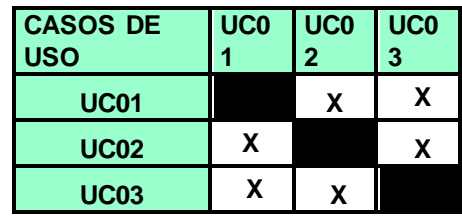

*Tabela 03. Matriz entre Casos de Usos*

#### <span id="page-85-1"></span><span id="page-85-0"></span>**10. DOCUMENTAÇÃO DA ARQUITETURA DO SOFTWARE**

#### **10.1 FINALIDADE**

Esta documentação apresenta uma visão geral abrangente da arquitetura do sistema e utiliza uma série de visões arquiteturais diferentes para ilustrar os diversos aspectos do sistema. Sua intenção é capturar e transmitir as decisões significativas do ponto de vista da arquitetura que foram tomadas em relação ao sistema.

#### **10.2 ESCOPO**

<span id="page-85-2"></span>Esta documentação fornece uma visão arquitetural abrangente do sistema SIMCEEL, usando diversas visões arquiteturais para representar os diferentes aspectos do mesmo.

O objetivo deste documento é capturar e comunicar as decisões arquiteturais significativas que foram tomadas em relação ao desenvolvimento do software.

<span id="page-85-3"></span>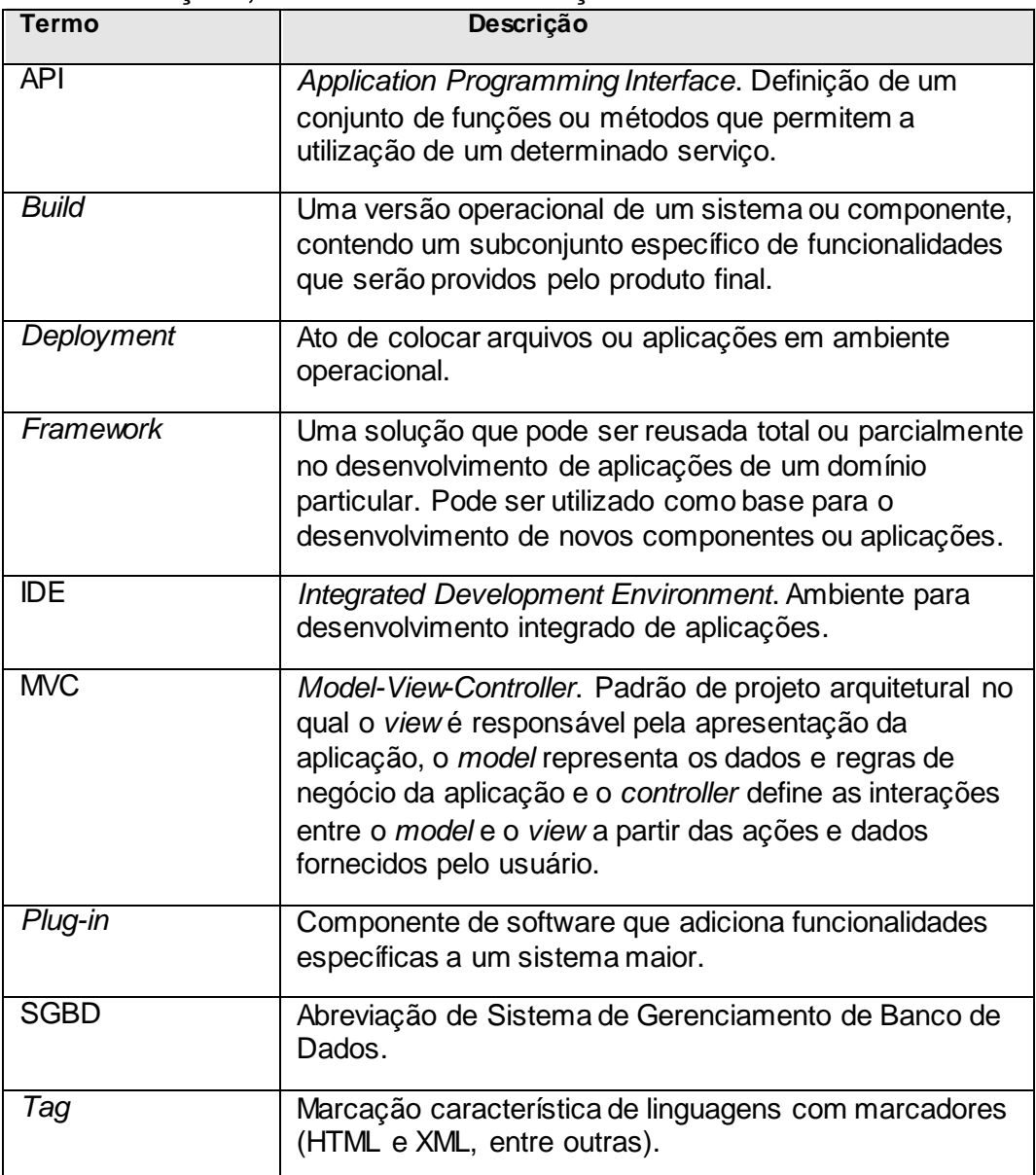

#### **10.3 DEFINIÇÕES, ACRÔNIMOS E ABREVIAÇÕES**

### <span id="page-86-0"></span>**10.4 REFERÊNCIAS**

- Scrum metodologia ágil para desenvolvimento de software. (http://www.scrumguides.org/docs/scrumguide/v1/Scrum-Guide-Portuguese-BR.pdf).
- OpenUp processo de desenvolvimento de software. (http://epf.eclipse.org/wikis/openuppt/).
- RUP processo proprietário de engenharia de software. (http://www.wthreex.com/rup/portugues/process/workflow/ana\_desi/co\_swar ch.htm).
- Philippe Kruchten 1995, "The 4+1 view model f architecture", *IEEE* software. 12(6), novembro de 1995. A origem das visões 4+1 utilizadas para descrição de arquitetura no RUP.

(http://www.wthreex.com/rup/portugues/process/referenc.htm#KRU95).

#### **10.5 VISÃO GERAL**

<span id="page-86-1"></span>As secções e subsecções a seguir estão organizadas e definidas no decorrer do documento de acordo com o processo definido pelo RUP.

- Representação da Arquitetura;
- Metas e Restrições da Arquitetura;
- Visão de Casos de Uso;
- Visão Lógica;
- Visão Geral;
- Visão de Processos;
- Visão de Implementação;
- Visão de Implantação;
- Tamanho e Desempenho;
- Qualidade.

## <span id="page-86-2"></span>**11. REPRESENTAÇÃO DA ARQUITETURA**

A representação adotada para a arquitetura foi o denominado "Modelo de Visão 4 + 1", proposta por Kruchten, que divide a arquitetura em cinco visões: Visão de Casos de Uso, Visão Lógica, Visão de Implementação, Visão de Processos e Visão de Implantação. Essas visões são apresentadas como Modelos do Astah Community e utilizam a Linguagem de Modelagem Unificada (UML).

## <span id="page-86-3"></span>**12. METAS E RESTRIÇÕES DA ARQUITETURA**

Para a proposta da arquitetura, foram considerados fatores como finalidade do sistema, tipo de usuários e ambiente de execução. Sendo assim, a arquitetura a ser adotada precisa atender às seguintes características.

- Modularidade: Faz com que o sistema possua partes não acopladas, facilitando a possível substituição de componentes do mesmo.
- Reusabilidade: O reuso é considerado hoje como um dos mais importantes fatores durante o desenvolvimento de um sistema. Com isto é possível a utilização de classes e componentes em outros projetos, favorecendo o tempo de produção e a qualidade do produto desenvolvido.

## <span id="page-87-0"></span>**13. VISÃO DE CASOS DE USO**

# **13.1 RELAÇÃO DE CASOS DE USO**

<span id="page-87-1"></span>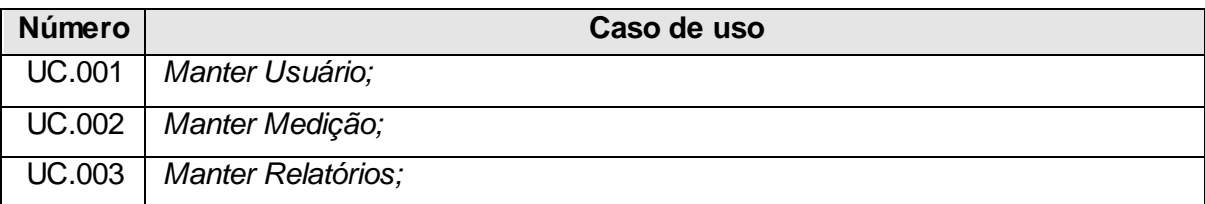

#### **13.2 ATORES**

<span id="page-87-2"></span>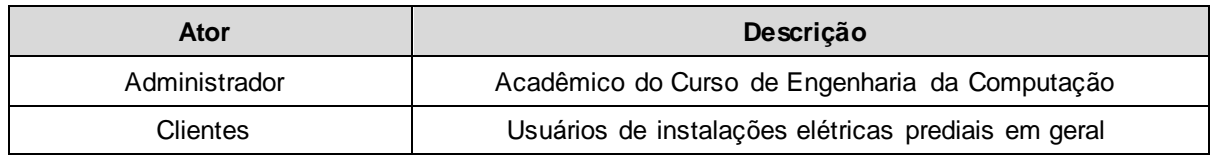

#### **13.3 DIAGRAMA DE CASOS DE USO**

<span id="page-87-3"></span>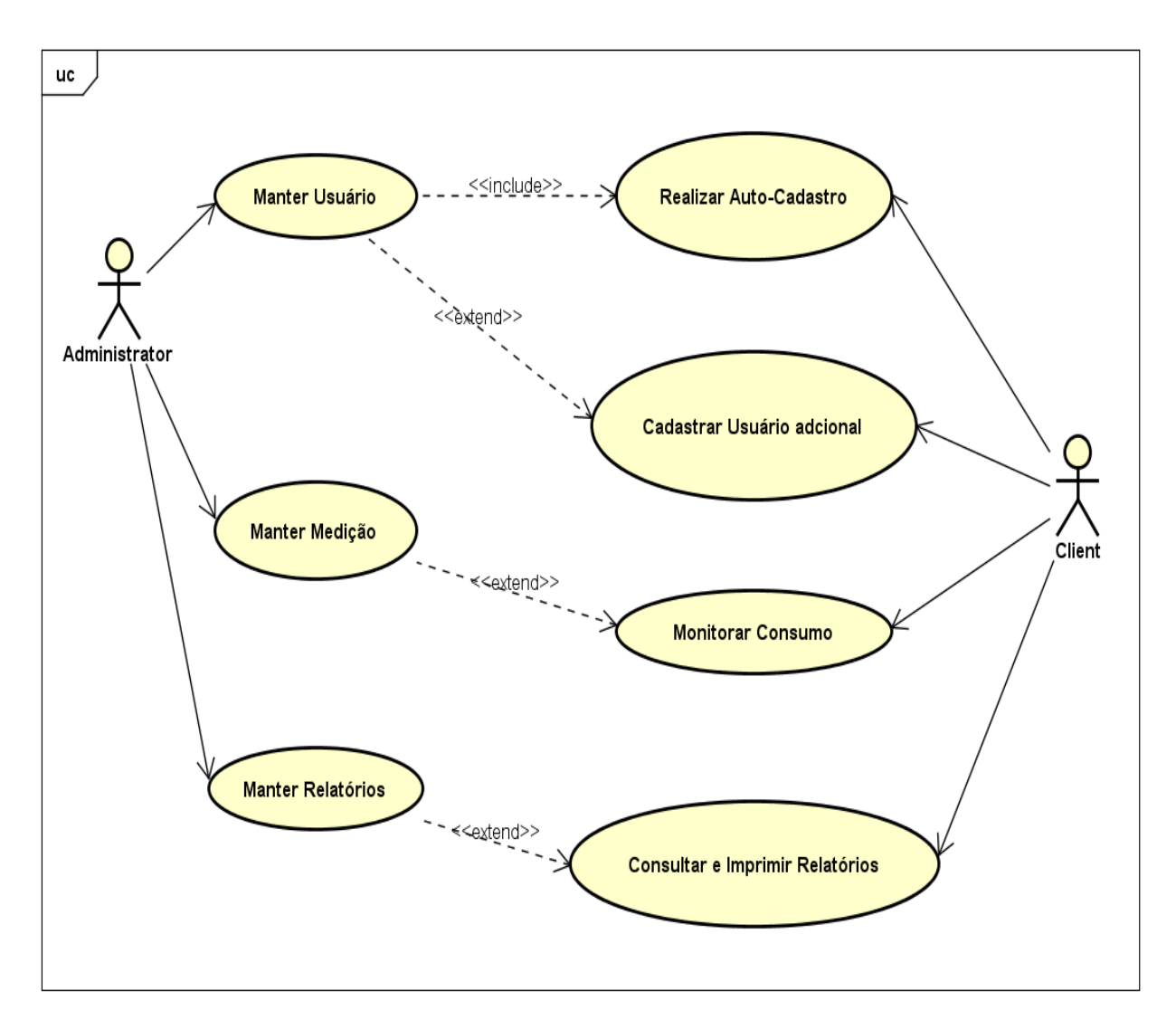

*Figura 04. Diagrama de Casos de Uso*

# **13.4 DETALHAMENTO DE CASOS DE USO**

<span id="page-88-0"></span>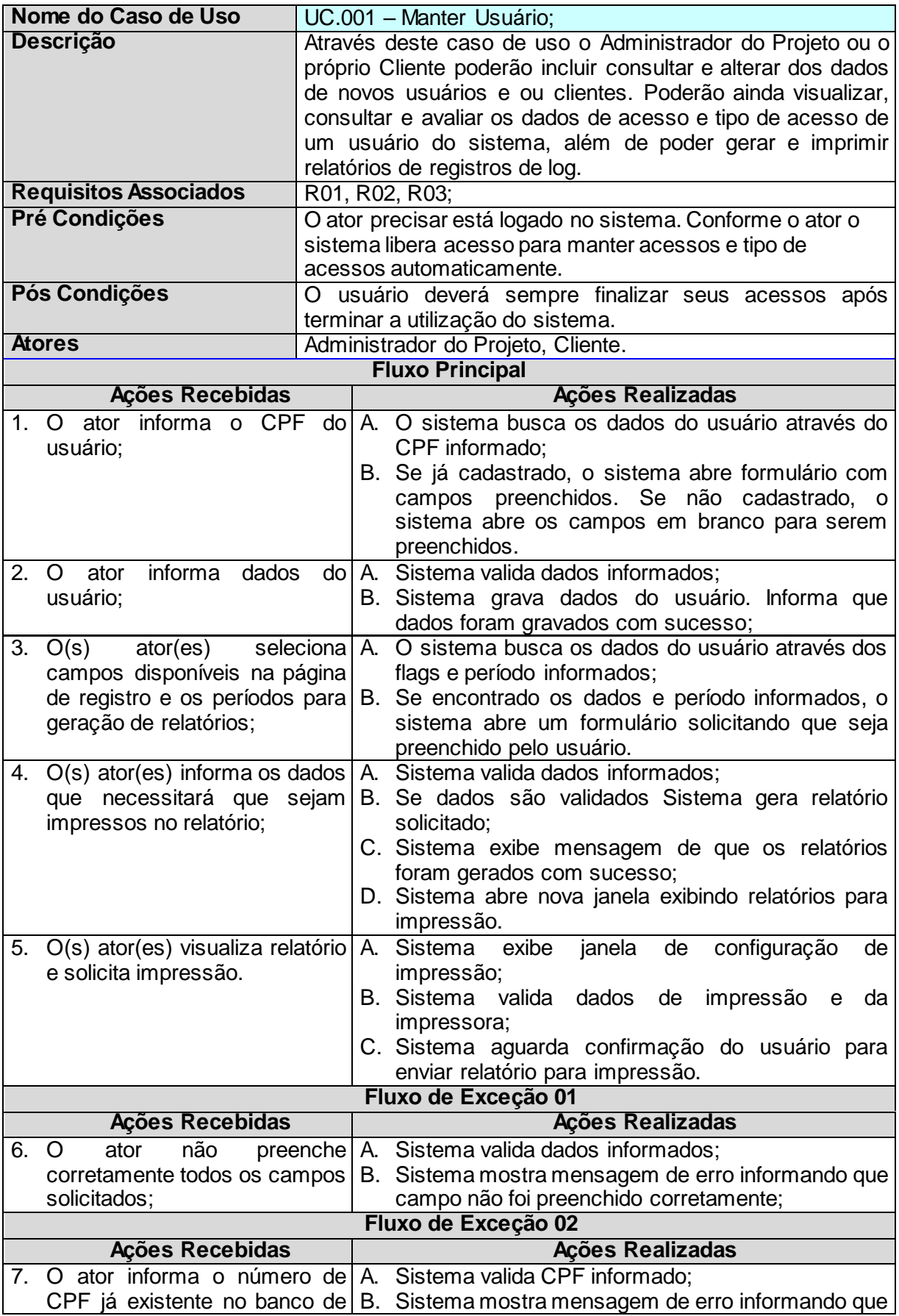

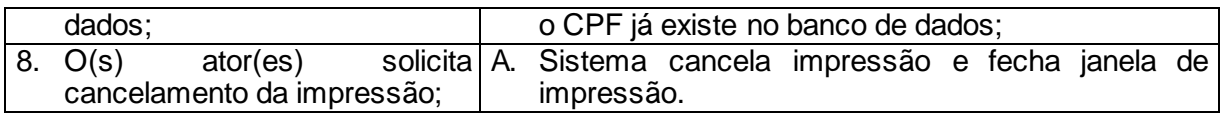

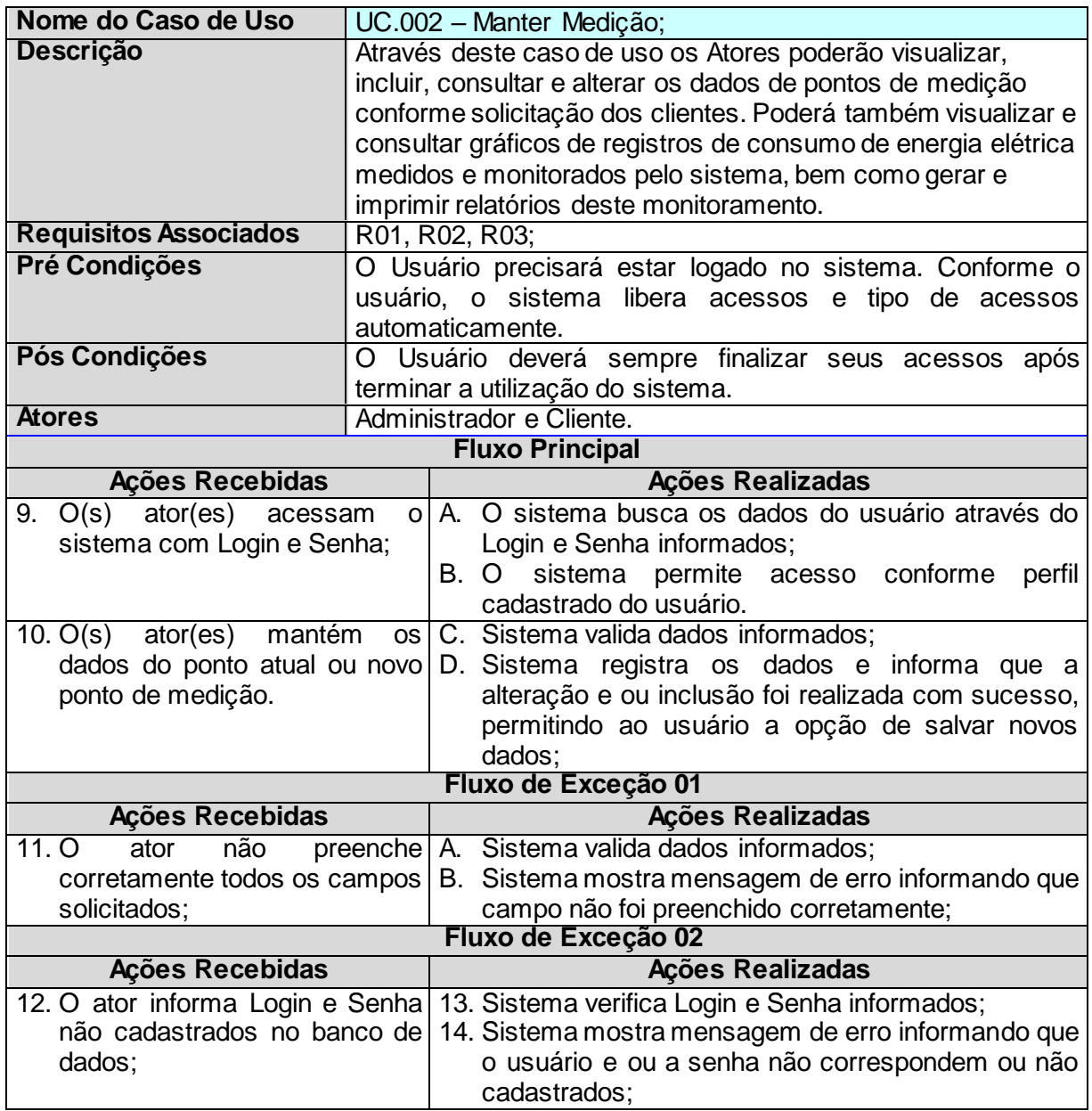

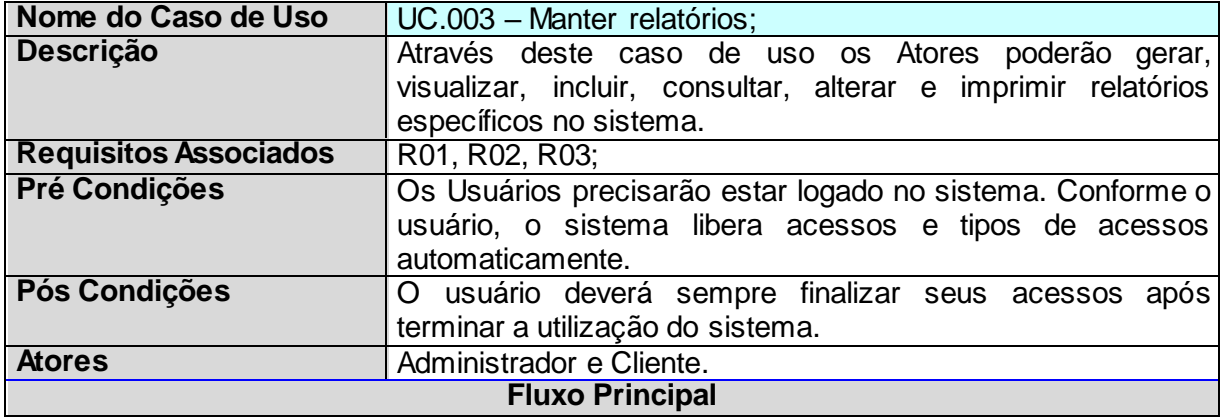

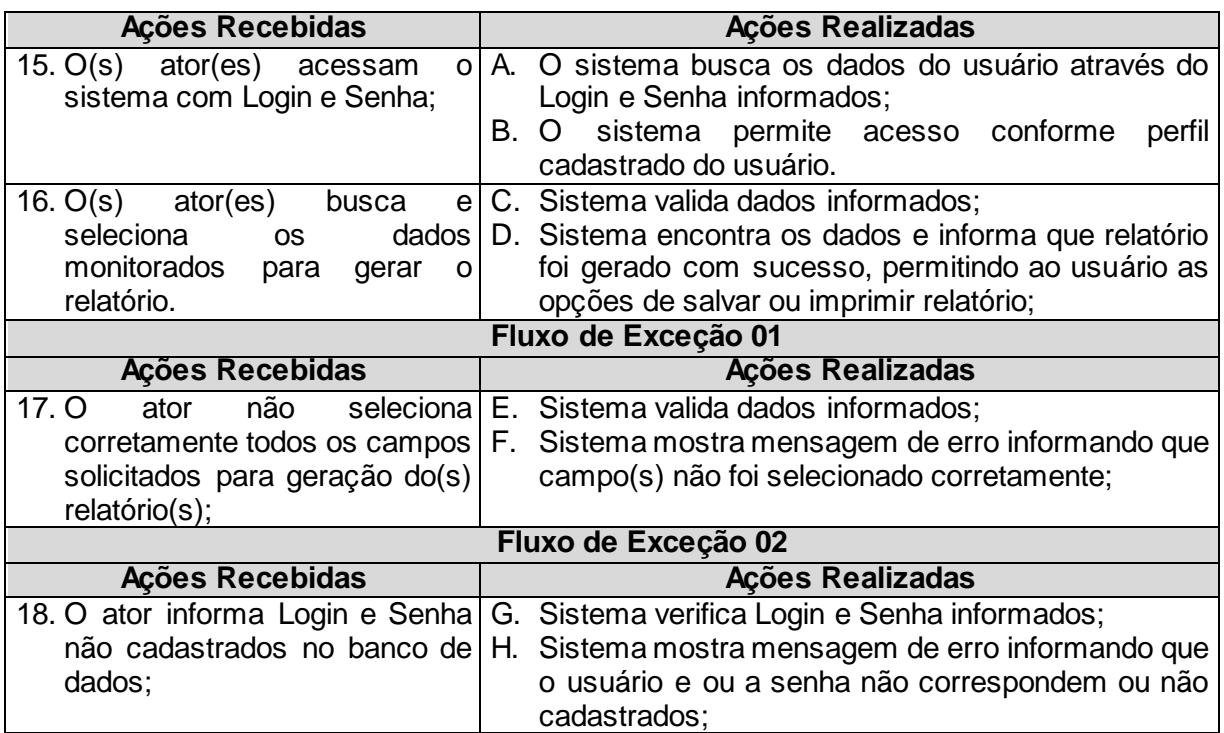

### <span id="page-90-1"></span><span id="page-90-0"></span>**14. VISÃO LÓGICA**

#### **14.1 VISÃO GERAL**

Esta subseção descreve toda a decomposição do modelo de design em termos de camadas e de hierarquia de pacotes.

#### <span id="page-90-2"></span>**14.2 CAMADAS**

A visão em camadas descreve a organização dos elementos de projeto em grupos, independente de seu empacotamento físico ou deployment.

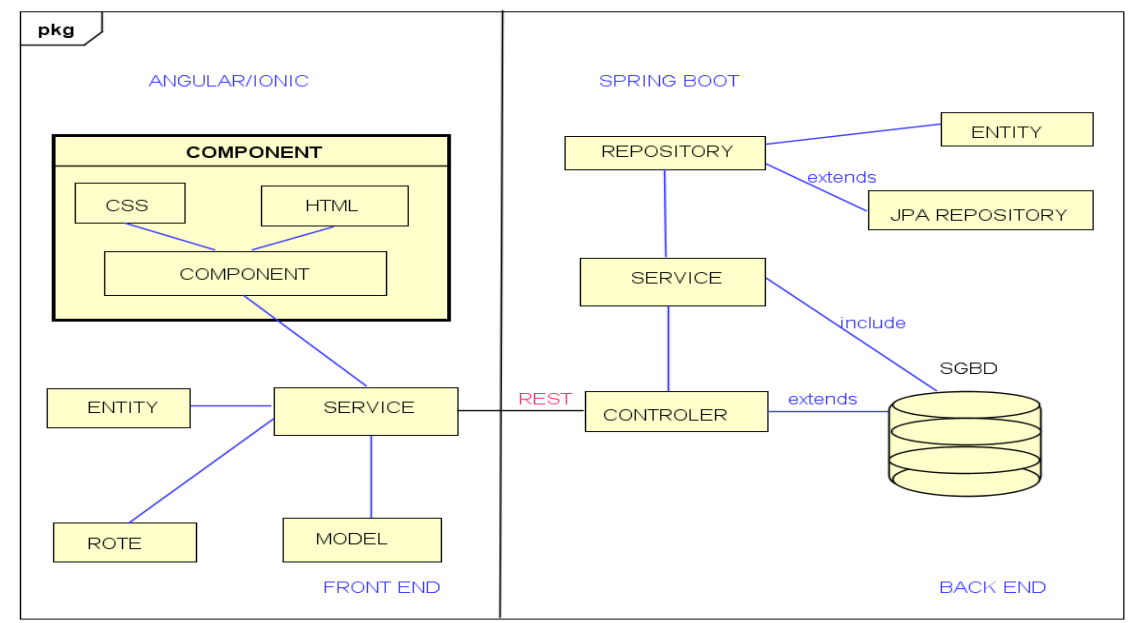

*Figura 05 – Diagrama de Arquitetura - Camadas do SIMCEEL*

## **14.3 DIAGRAMA DE CLASSES**

<span id="page-91-0"></span>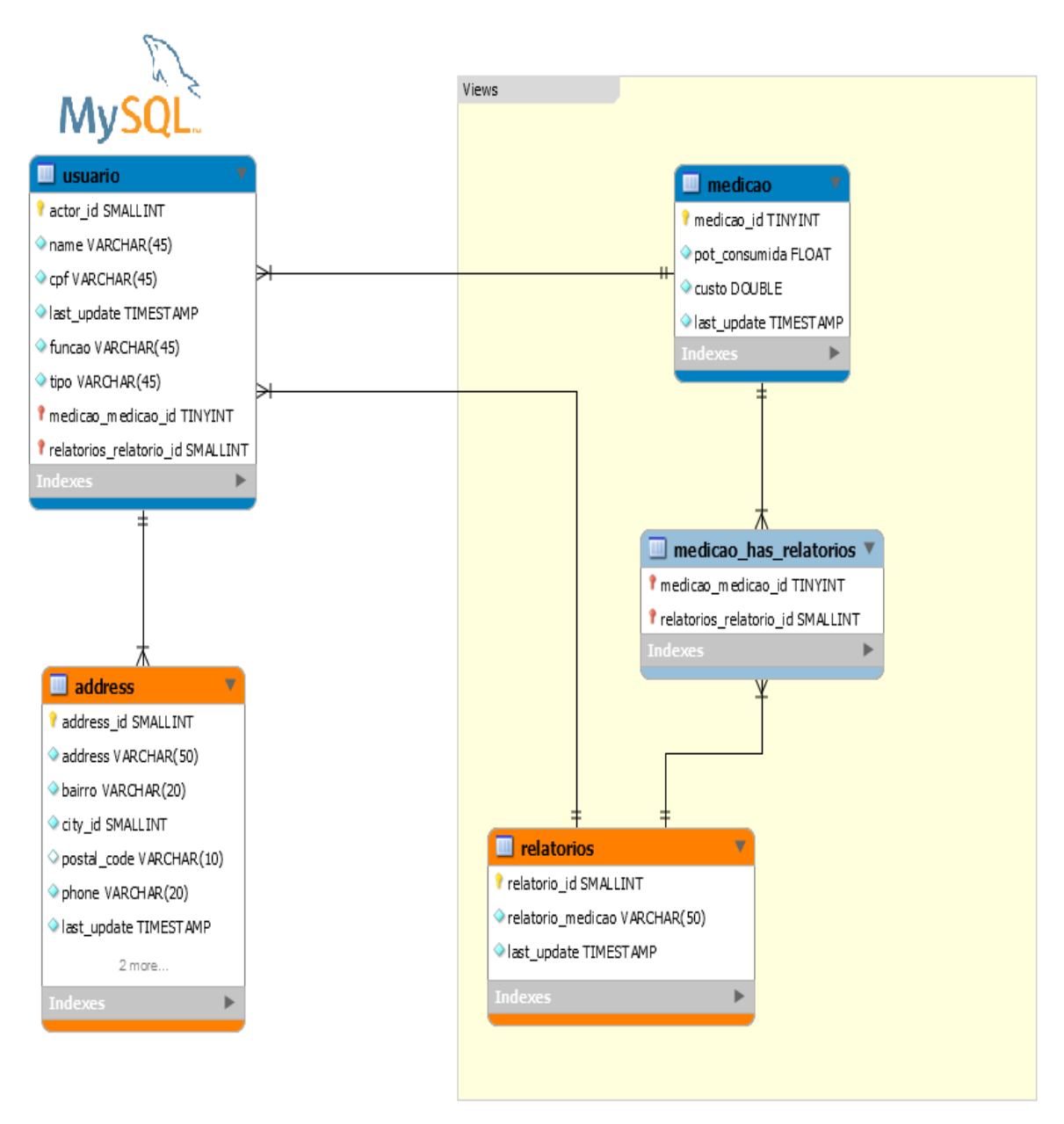

*Figura 06. Diagrama de Classes*

## <span id="page-91-1"></span>**15. VISÃO DE PROCESSOS**

O sistema é gerenciado por meio de processos, esses processos podem ser divididos com base na sua capacidade de influência para o sistema como um todo, podendo ser classificados em dois tipos :

**Processos leves**: São processos de baixa importância dentro do sistema, tais como threads de baixa prioridade criadas para processamento paralelo.

**Processos pesados**: São processos de alto impacto dentro do sistema como um todo, em que o má gerenciamento pode comprometer outras áreas do sistema, tais como threads criadas para a interação com o usuário.

# <span id="page-92-0"></span>**16. VISÃO IMPLEMENTAÇÃO**

A arquitetura proposta pelo sistema SIMCEEL possui diversos componentes de negócio que utilizam as seguintes tecnologias.

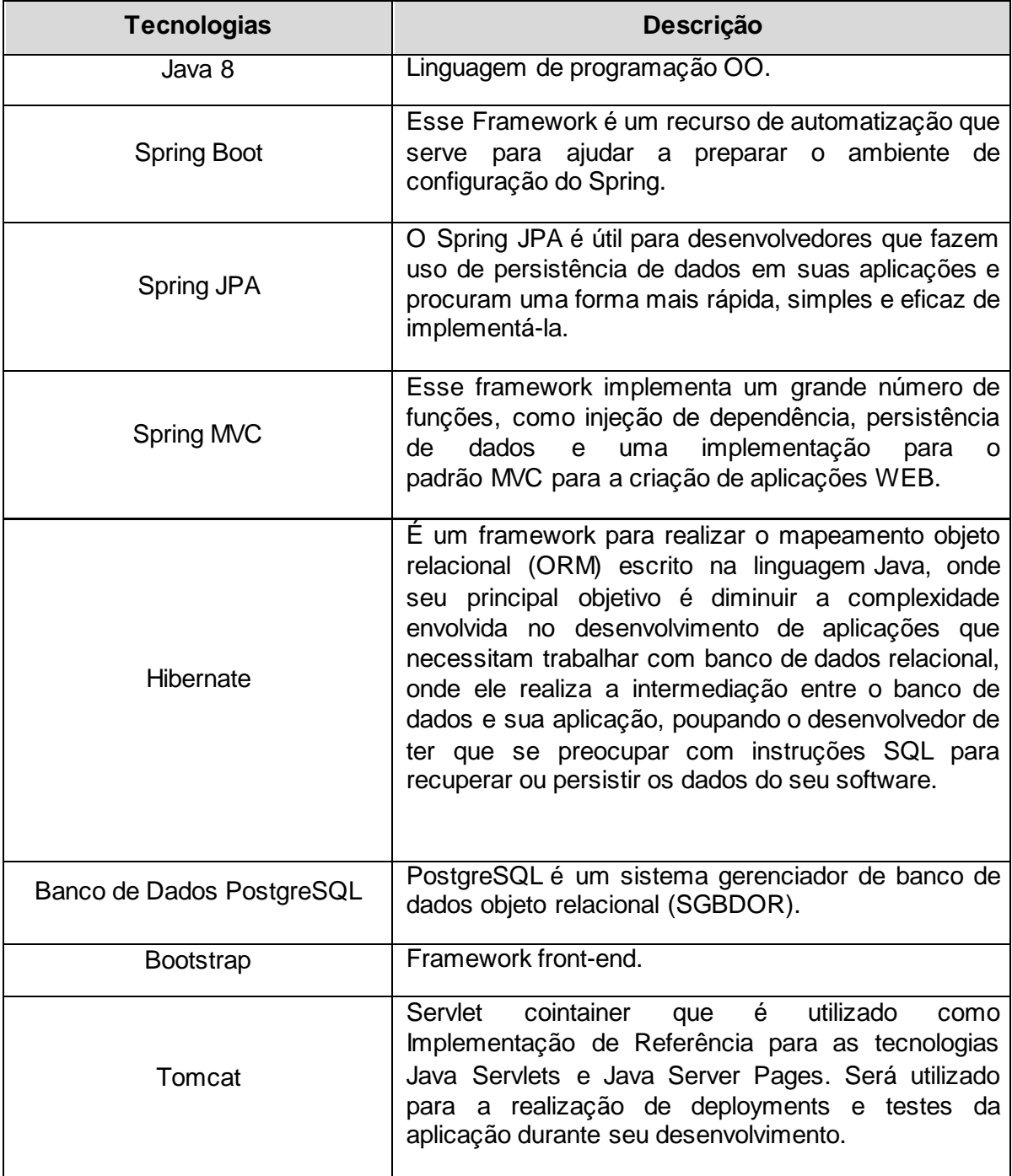

#### **16.1 PERSISTÊNCIA**

<span id="page-93-0"></span>A persistência dos dados manipulados pela aplicação se dará através da utilização do PostgreSQL como SGBD.

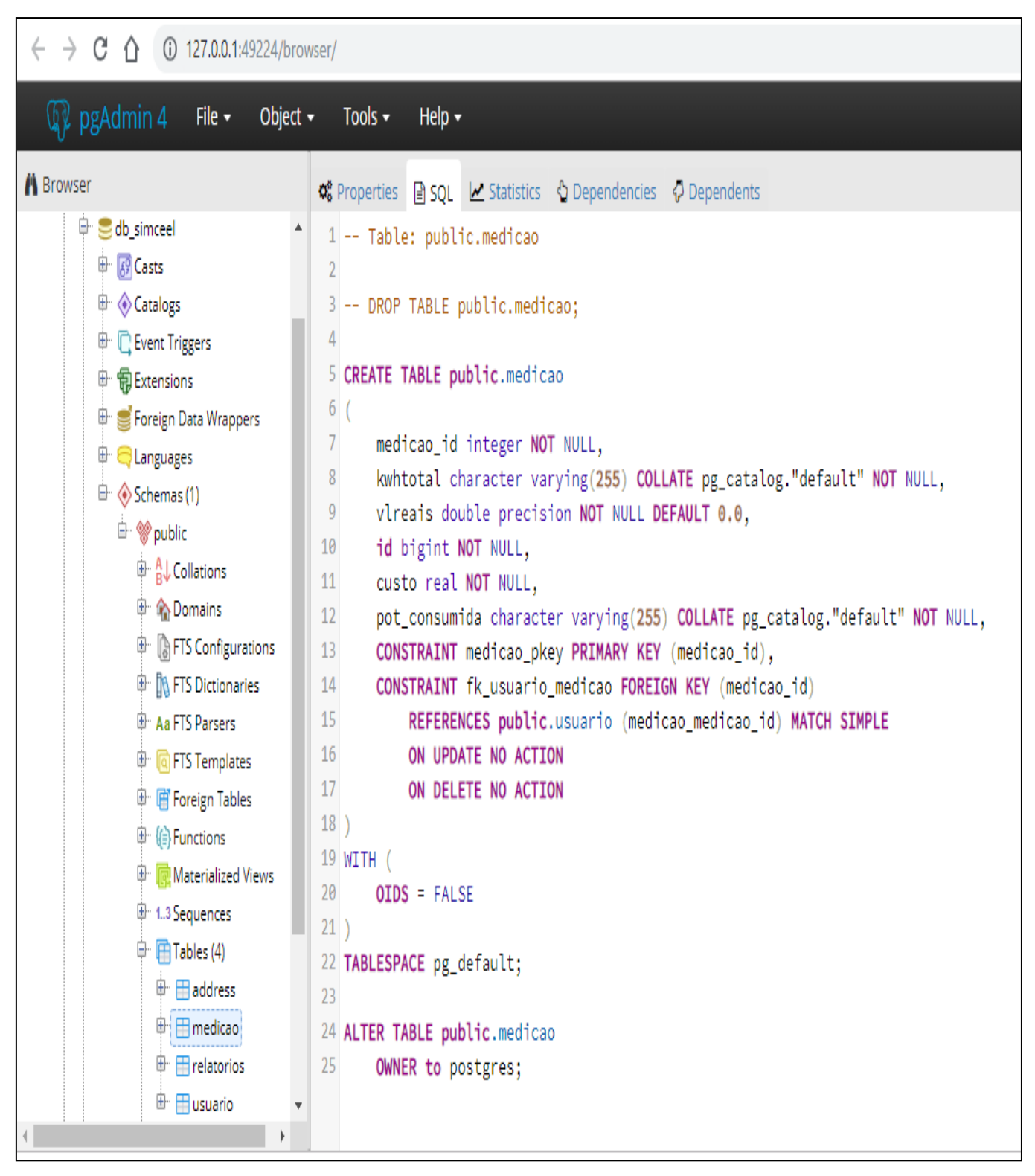

**Figura 07. Tela do SGBD PostgreSQL**

# <span id="page-94-0"></span>**16.2 ESTRUTURA DAS PASTAS**

Esta secção apresenta a estrutura de pastas do sistema SIMCEEL.

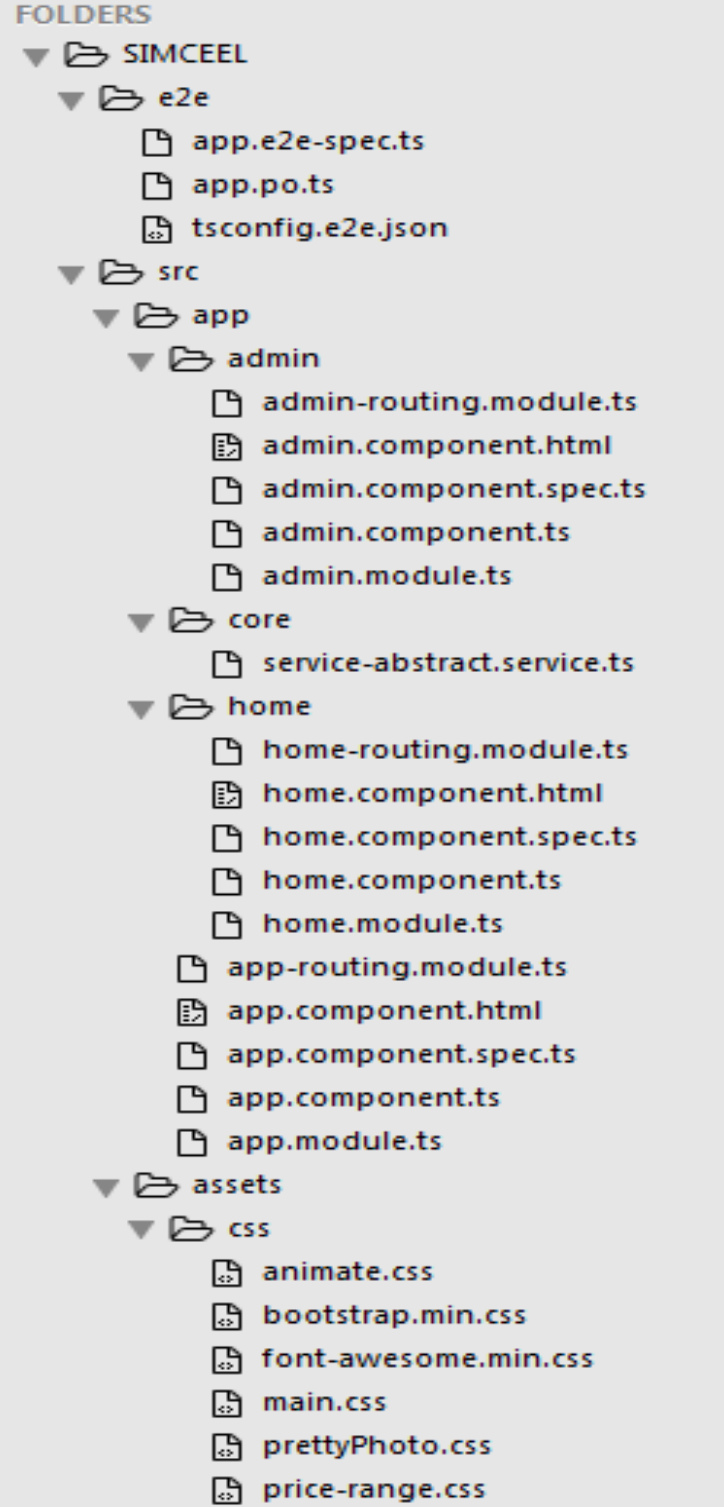

**Figura 08 – Estrutura das Pastas**

# <span id="page-95-0"></span>**17. VISÃO DE IMPLANTAÇÃO**

Esta secção apresenta como o sistema deve ser mapeado para o hardware.

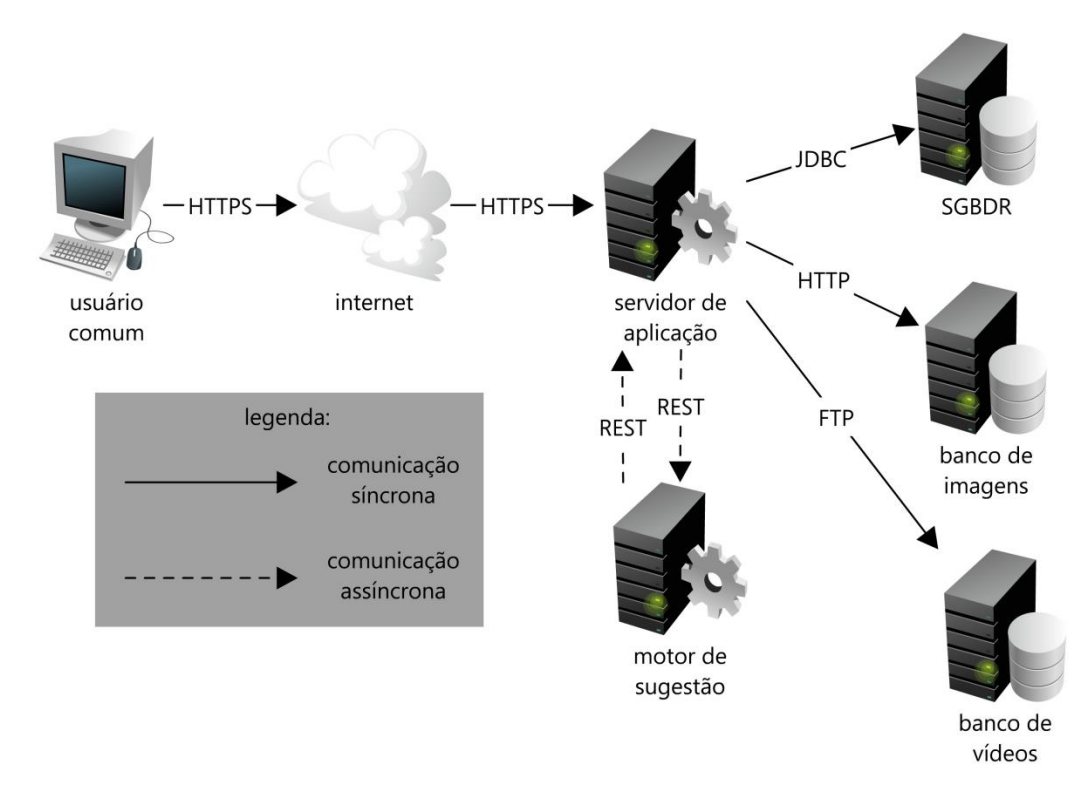

## <span id="page-95-1"></span>**18. TAMANHO E DESEMPENHO**

Esta secção descreve as características volumétricas e de capacidade de resposta do sistema para definição da arquitetura.

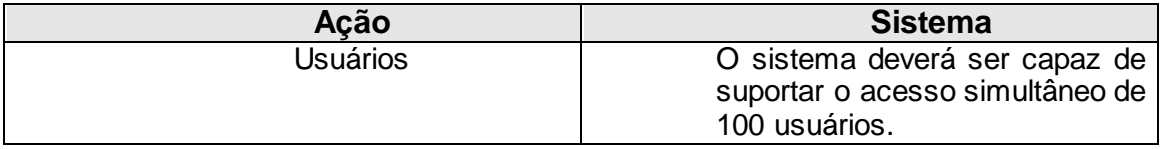

### <span id="page-95-2"></span>**19. QUALIDADE**

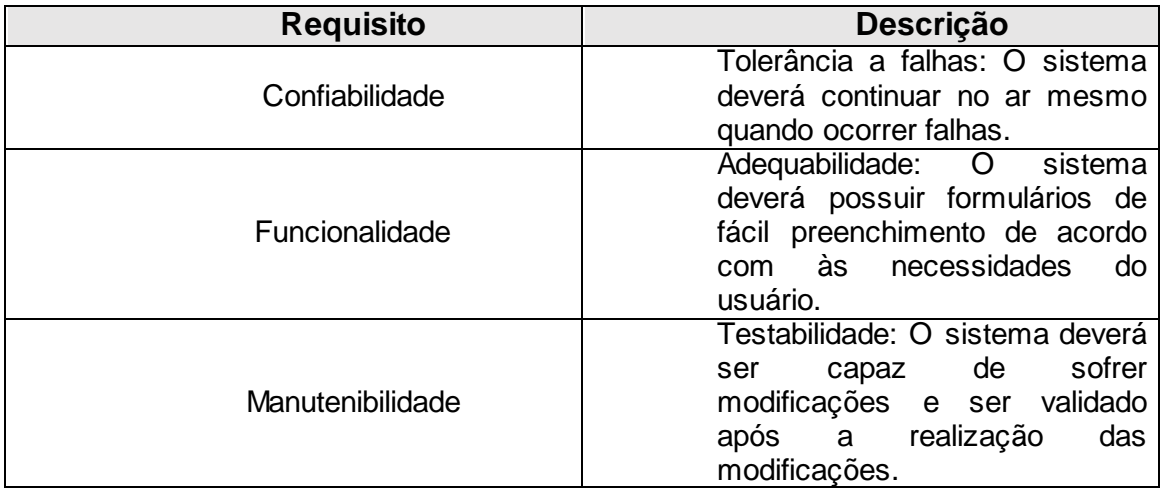

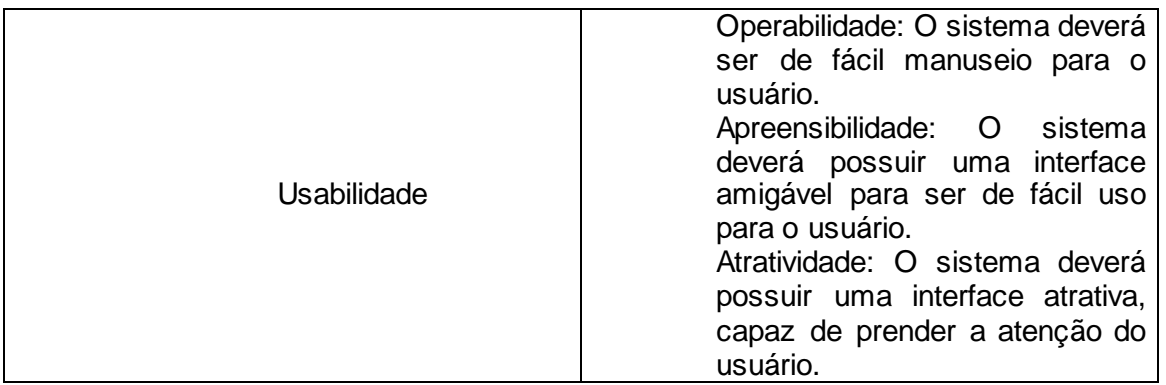

# <span id="page-96-0"></span>**20. DICIONÁRIO DO PROJETO**

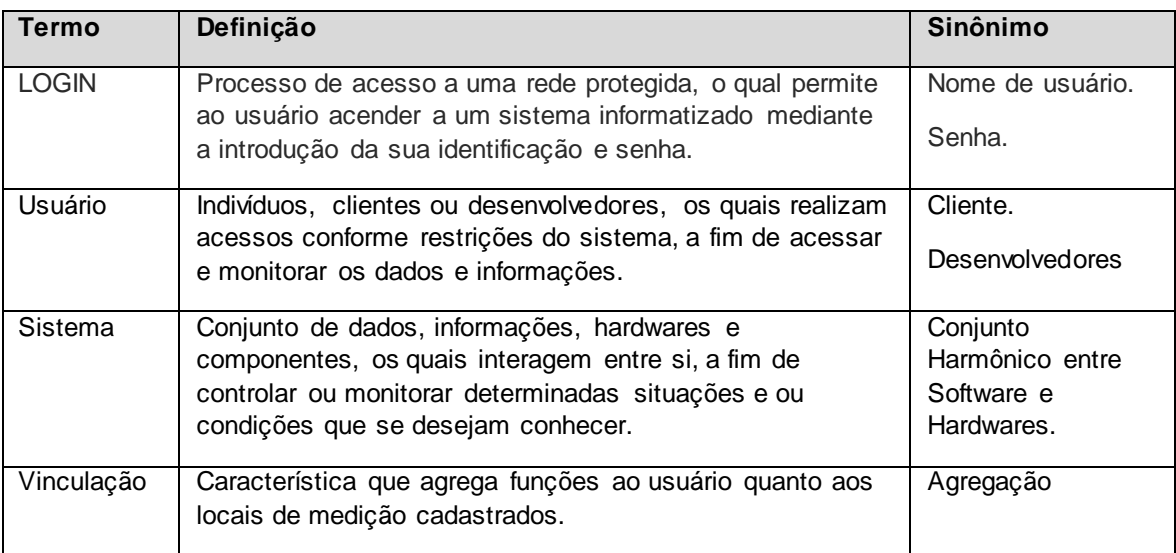

# <span id="page-96-1"></span>**21. DIFICULDADES DO PROJETO**

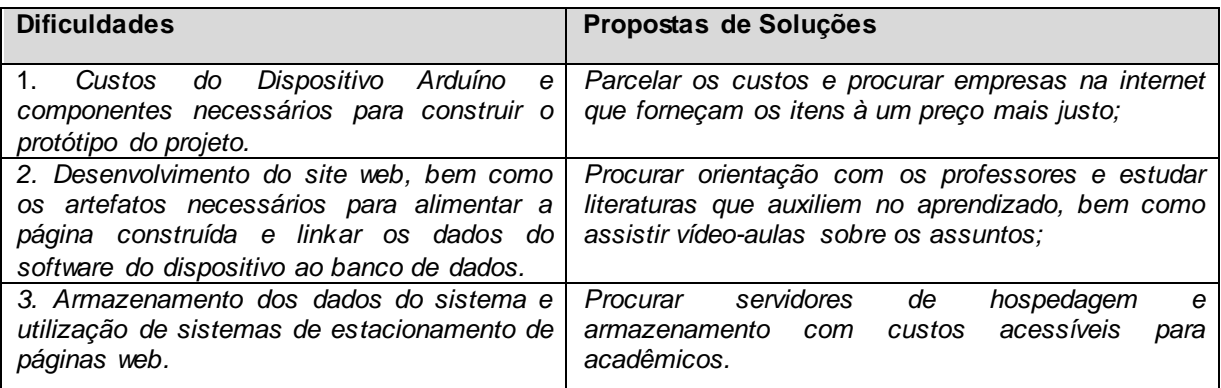

## <span id="page-97-0"></span>**22. PROTÓTIPOS**

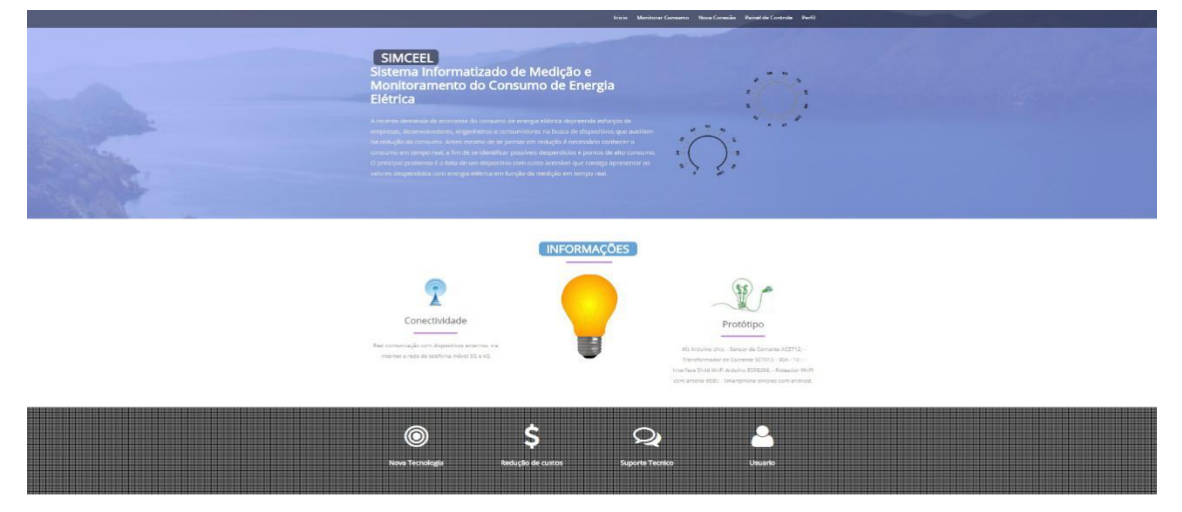

**Tela principal de acesso ao sistema.**

*Figura 06. Tela principal de acesso ao sistema.*

**Tela de cadastro de novo ponto de medição.**

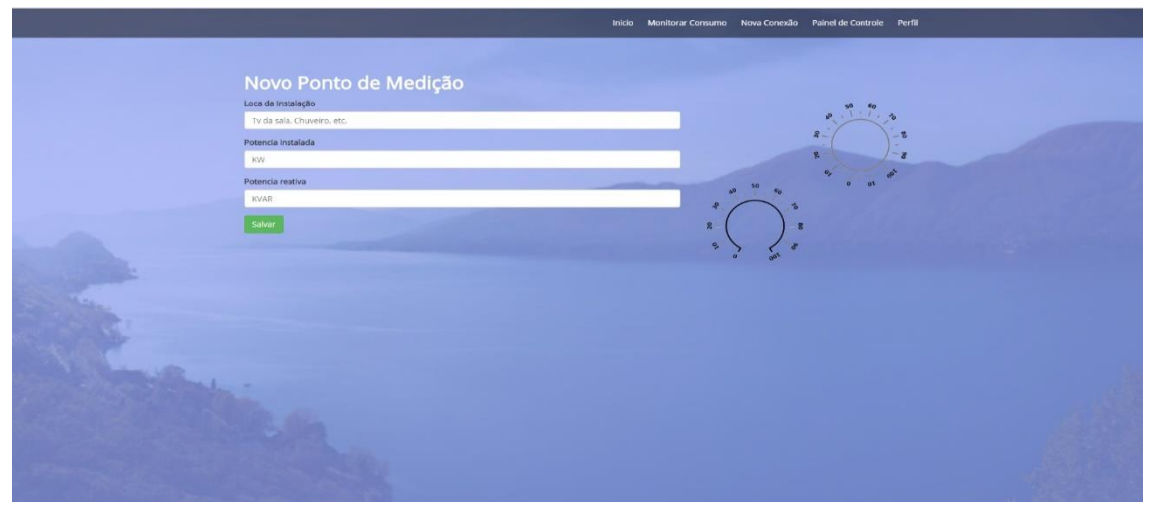

*Figura 07. Tela de cadastro de novo ponto de medição.*

**Tela de monitoramento e tomada de decisão em tempo real.**

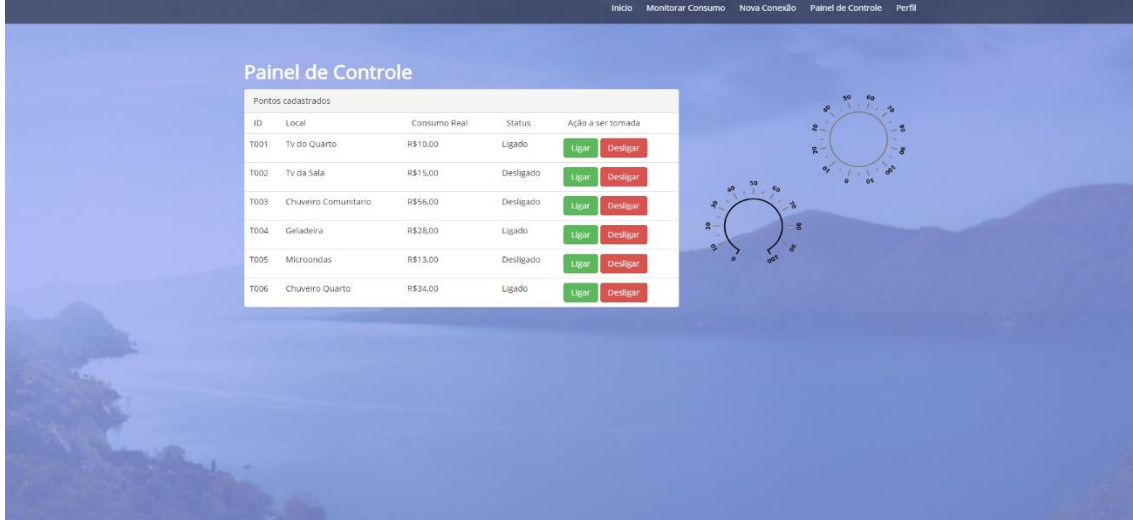

*Figura 08. Tela de monitoramento e tomada de decisão em tempo real.*

# <span id="page-98-0"></span>**23. ANEXOS**

# **Logomarca SIMCEEL**

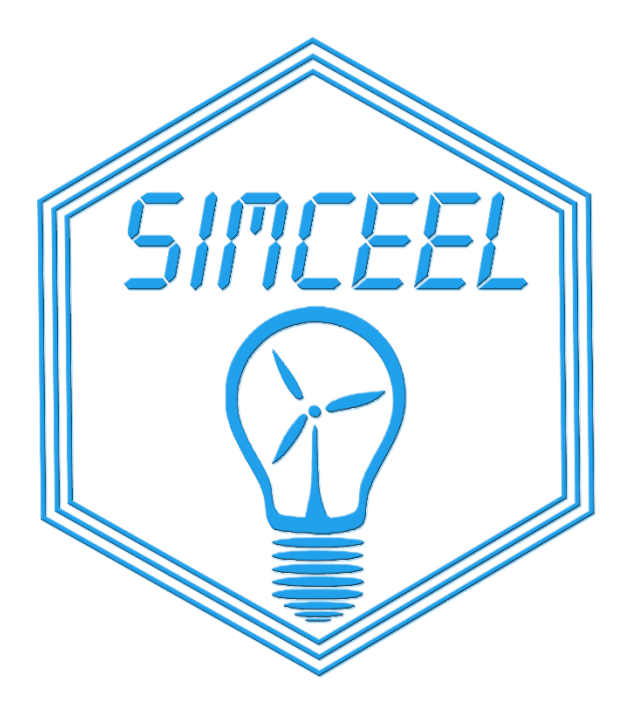

*Figura 09. Logomarca SIMCEEL*

# **APÊNDICE M**

## **CÓDIGO FONTE - CLASSE INDEX.HTML DA APLICAÇÃO JAVA WEB**

```
<!DOCTYPE html>
```
<html xmlns="http://www.w3.org/2017/xhtml">

<head>

<meta charset="utf-8" />

 <meta name="viewport" content="width=device-width, initial-scale=1, maximumscale=1" />

<meta name="description" content="" />

<meta name="author" content="" />

<title>SIMCFFL</title>

<link href="assets/css/bootstrap.css" rel="stylesheet" />

<link href="assets/css/font-awesome.css" rel="stylesheet" />

<link href="assets/css/prettyPhoto.css" rel="stylesheet" />

<link href="assets/css/style.css" rel="stylesheet" />

<link href="assets/css/themes/light.css" rel="stylesheet" />

 <link href='http://fonts.googleapis.com/css?family=Open+Sans' rel='stylesheet' type='text/css' />

</head>

<body>

<div class="navbar navbar-inverse navbar-fixed-top scrollclass">

<div class="container">

<div class="navbar-collapse collapse">

<ul class="nav navbar-nav navbar-right">

<li><a href="index-light.html">Inicio</a></li>

<li><a href="monitor1.html">Monitorar Consumo</a></li>

<li><a href="novaconexao.html">Nova Conexão</a></li>

<li><a href="paineldecontrole.html">Painel de Controle</a></li>

 $<$ /ul $>$ 

</div>

</div>

</div>

<div id="home-sec">

<div class="overlay">

<div class="container">

<div class="col-md-8 pad-top scrollclass">

 $<sub>th1</sub>$ </sub>

<strong><mark>SIMCEEL </mark><br/>strong>listema Informatizado de Medição e Monitoramento do Consumo de Energia Elétrica</strong>

 $<$ /h1 $>$ 

<p class="home-p" align="justify">

 A recente demanda de economia do consumo de energia elétrica depreende esforços de empresas, desenvolvedores, engenheiros e consumidores na busca de dispositivos que auxiliem na redução do consumo. Antes mesmo de se pensar em redução é necessário conhecer o consumo em tempo real, a fim de se identificar possíveis desperdícios e pontos de alto consumo. O principal problema é a falta de um dispositivo com custo acessível que consiga apresentar os valores despendidos com energia elétrica em função da medição em tempo real.

```
</p>
```
</div>

<div class="col-md-4 img-home-side ">

```
 <img src="assets/img/home-side.png" class="img-responsive" />
```
</div>

</div>

</div>

</div>

<!--END HOME SECTION-->

<section id="features-sec">

<div class="container">

```
 <div class="row text-center min-set">
```

```
 <div class="col-md-12">
```

```
<h2><mark class="head-glow">INFORMACOES &nbsp; </mark></h2>
```
<hr class="sub-hr" />

</div>

</div>

<div class="row">

<div class="col-md-4 text-center">

<img src="assets/img/1.png" class="img-set" />

<h3>Conectividade</h3>

 $\mathsf{chr}$  />

 $<$ p>

 Real comunicação com dispositivos externos, via internet e rede de telefonia móvel

3G e 4G

 $<$ /p $>$ 

</div>

<div class="col-md-4 text-center">

```
 <img src="assets/img/bulb-yellow.png" class="main-img" />
```
</div>

<div class="col-md-4 text-center" style="padding-top: 10px;">

<img src="assets/img/2.png" class="img-set" />

<h3>Protótipo</h3>

 $\mathsf{chr}$  />

 $<$ p>

 -Kit Arduíno Uno; - Transformador de Corrente SCT013 - 20A - 1V; - Interface Shild Wi-Fi Arduíno WeMos D1; - Roteador Wi-FI com antena 9DBi; - Smartphone simples com android.

 $<$ /p>

</div>

</div>

</div>

</section>

<!--END FEATURES SECTION-->

<!--END SKILL SECTION-->

 <!-- JAVASCRIPT FILES PLACED AT THE BOTTOM TO REDUCE THE LOADING TIME -->

<!-- CORE JQUERY -->

<script src="assets/js/jquery-1.11.1.js"></script>

<!-- BOOTSTRAP SCRIPTS -->

<script src="assets/js/bootstrap.js"></script>

<!-- PRETTYPHOTO SCRIPTS -->

<script src="assets/js/jquery.prettyPhoto.js"></script>

<!-- PORTFOLIO FILTER PLUGIN -->

<script src="assets/js/jquery.mixitup.min.js"></script>

<!-- NICE SCROLL SCRIPTS -->

<script src="assets/js/jquery.nicescroll.min.js"></script>

<!-- EASING SCROLL SCRIPTS -->

<script src="assets/js/jquery.easing.min.js"></script>

<!-- CUSTOM SCRIPTS -->

<script src="assets/js/custom.js"></script>

</body>

</html>

# **APÊNDICE N**

### **CÓDIGO FONTE - CLASSE MONITOR.HTML DA APLICAÇÃO JAVA WEB**

```
<!DOCTYPE html>
```
<html xmlns="http://www.w3.org/2017/xhtml">

<head>

<meta charset="utf-8" />

 <meta name="viewport" content="width=device-width, initial-scale=1, maximumscale=1" />

```
 <meta name="description" content="" />
```
<meta name="author" content="" />

<title>SIMCFFL</title>

<link href="assets/css/bootstrap.css" rel="stylesheet" />

<link href="assets/css/font-awesome.css" rel="stylesheet" />

<link href="assets/css/prettyPhoto.css" rel="stylesheet" />

<link href="assets/css/style.css" rel="stylesheet" />

<link href="assets/css/themes/light.css" rel="stylesheet" />

 <link href='http://fonts.googleapis.com/css?family=Open+Sans' rel='stylesheet' type='text/css' />

</head>

<body>

<div class="navbar navbar-inverse navbar-fixed-top scrollclass">

<div class="container">

<div class="navbar-collapse collapse">

<ul class="nav navbar-nav navbar-right">

<li><a href="index-light.html">Inicio</a></li>

<li><a href="monitor1.html">Monitorar Consumo</a></li>

<li><a href="novaconexao.html">Nova Conexão</a></li>

<li><a href="paineldecontrole.html">Painel de Controle</a></li>

 $<$ /ul $>$ 

</div>

</div>

</div>

<div id="home-sec">

<div class="overlay">

<div class="container">

<div class="col-md-8 pad-top scrollclass">

<form action="/action\_page.php">

<h1>Monitor de Consumo Total da Residência</h1>

<div class="panel panel-default">

<table class="table">

<tr><td>Potência Instalada (watt):</td> <td> 80.0 </td>

<tr><td>Consumo (KWH):</td> <td>0,56kWh</td>

<tr><td>Corrente do circuito:</td> <td>0.4A</td>

<tr><td>Custo diario:</td> <td>R\$12,35</td>

<tr><td>Custo total mensal:</td> <td>R\$243,60</td>

</table>

</div>

 <button type="button" class="btn btn-success" name="btn" onclick="window.location.href='novaconexao.html'">Nova Conexão</button> </form><br><br><br><br><br><br><br><br><br><br><br><br><br><br><br><br><b r><br><br><br><br><br><br><br><br><br><br><br><br><br><br><br><br><br><br><br><br><br><br><br>

</div>

<div class="col-md-4 img-home-side ">

<img src="assets/img/home-side.png" class="img-

responsive" />

</div>

</div>

</div>

</div>

 <!-- JAVASCRIPT FILES PLACED AT THE BOTTOM TO REDUCE THE LOADING TIME -->

<!-- CORE JQUERY -->

<script src="assets/js/jquery-1.11.1.js"></script>

 <!-- BOOTSTRAP SCRIPTS --> <script src="assets/js/bootstrap.js"></script> <!-- PRETTYPHOTO SCRIPTS --> <script src="assets/js/jquery.prettyPhoto.js"></script> <!-- PORTFOLIO FILTER PLUGIN --> <script src="assets/js/jquery.mixitup.min.js"></script> <!-- NICE SCROLL SCRIPTS --> <script src="assets/js/jquery.nicescroll.min.js"></script> <!-- EASING SCROLL SCRIPTS --> <script src="assets/js/jquery.easing.min.js"></script> <!-- CUSTOM SCRIPTS --> <script src="assets/js/custom.js"></script> </body> </html>

# **APÊNDICE O**

## **CÓDIGO FONTE - CLASSE NOVACONEXÃO.HTML DA APLICAÇÃO JAVA WEB**

#### <!DOCTYPE html>

```
<html xmlns="http://www.w3.org/2017/xhtml">
```
<head>

<meta charset="utf-8" />

<meta name="viewport" content="width=device-width, initial-scale=1, maximum-scale=1" />

<meta name="description" content="" />

<meta name="author" content="" />

<title>SIMCFFL</title>

<link href="assets/css/bootstrap.css" rel="stylesheet" />

<link href="assets/css/font-awesome.css" rel="stylesheet" />

<link href="assets/css/prettyPhoto.css" rel="stylesheet" />

<link href="assets/css/style.css" rel="stylesheet" />

<link href="assets/css/themes/light.css" rel="stylesheet" />

<link href='http://fonts.googleapis.com/css?family=Open+Sans' rel='stylesheet' type='text/css' />

</head>

<body>

```
<div class="navbar navbar-inverse navbar-fixed-top scrollclass">
```
<div class="container">

<div class="navbar-collapse collapse">

<ul class="nav navbar-nav navbar-right">

<li><a href="index-light.html">Inicio</a></li>

<li><a href="monitor1.html">Monitorar

Consumo</a></li>

<li><a href="novaconexao.html">Nova

Conexão</a></li>

<li><a href="paineldecontrole.html">Painel de

Controle</a></li>

</div>

</div>

</div>

<div id="home-sec">

<div class="overlay">

<div class="container">

<div class="col-md-8 pad-top scrollclass">

<h1>Novo Ponto de Medição</h1>

<form action="/action\_page.php">

<div class="form-group">

<label for="pwd">Loca da

Instalação</label>

<input type="text" class="form-control" id="pwd" placeholder="Tv da sala, Chuveiro, etc." name="pwd">

</div>

<div class="form-group">

<label for="pwd">Potencia

instalada</label>

<input type="text" class="form-control"

id="pwd" placeholder="KW" name="pwd">

</div>

<div class="form-group">

<label for="pwd">Potencia

reativa</label>

<input type="text" class="form-control"

id="pwd" placeholder="KVAR" name="pwd">

</div>

<button type="button" class="btn btnsuccess" name="btn" onclick="window.location.href='indexlight.html">Salvar</button>

</form>

</div>

<div class="col-md-4 img-home-side ">
<img src="assets/img/home-side.png" class="img-

responsive" />

</div>

 $\label{eq:2}$ r><br><br><br><br><br><br><br><br><br><br><br><br><br><br><br><br><br><br>

</div>

</div>

<!-- JAVASCRIPT FILES PLACED AT THE BOTTOM TO REDUCE THE LOADING TIME -->

<!-- CORE JQUERY -->

<script src="assets/js/jquery-1.11.1.js"></script>

<!-- BOOTSTRAP SCRIPTS -->

<script src="assets/js/bootstrap.js"></script>

<!-- PRETTYPHOTO SCRIPTS -->

<script src="assets/js/jquery.prettyPhoto.js"></script>

<!-- PORTFOLIO FILTER PLUGIN -->

<script src="assets/js/jquery.mixitup.min.js"></script>

<!-- NICE SCROLL SCRIPTS -->

<script src="assets/js/jquery.nicescroll.min.js"></script>

<!-- EASING SCROLL SCRIPTS -->

<script src="assets/js/jquery.easing.min.js"></script>

<!-- CUSTOM SCRIPTS -->

<script src="assets/js/custom.js"></script>

</body>

</html>

## **APÊNDICE P**

## **CÓDIGO FONTE - CLASSE PAINEL DE CONTROLE.HTML DA APLICAÇÃO JAVA WEB**

<!DOCTYPE html>

```
<html xmlns="http://www.w3.org/2017/xhtml">
```
<head>

<meta charset="utf-8" />

<meta name="viewport" content="width=device-width, initial-scale=1, maximum-scale=1" />

<meta name="description" content="" />

<meta name="author" content="" />

<title>SIMCEEL</title>

<link href="assets/css/bootstrap.css" rel="stylesheet" />

<link href="assets/css/font-awesome.css" rel="stylesheet" />

<link href="assets/css/prettyPhoto.css" rel="stylesheet" />

<link href="assets/css/style.css" rel="stylesheet" />

<link href="assets/css/themes/light.css" rel="stylesheet" />

```
<link href='http://fonts.googleapis.com/css?family=Open+Sans' rel='stylesheet' 
type='text/css' />
```
</head>

<body>

<div class="navbar navbar-inverse navbar-fixed-top scrollclass">

<div class="container">

<div class="navbar-collapse collapse">

<ul class="nav navbar-nav navbar-right">

<li><a href="index-light.html">Inicio</a></li>

<li><a href="monitor1.html">Monitorar

Consumo</a>>

<li><a href="novaconexao.html">Nova

Conexão</a>>

<li><a href="paineldecontrole.html">Painel de

Controle</a></li>

 $<$ /ul>

 $\langle$ div>

 $\langle$ div

 $\langle$ div $\rangle$ 

<div id="home-sec">

<div class="overlay">

<div class="container">

<div class="col-md-8 pad-top scrollclass">

<form action="/action\_page.php">

<h1>Painel de Controle</h1>

<div class="panel panel-default">

<div class="panel-heading">Pontos

cadastrados</div>

 $\leftarrow$  Table -->

<table class="table">

<tr><td>&nbsp; ID &nbsp;</td>

<td> Local </td> <td> &nbsp; Consumo Real &nbsp; </td> <td> &nbsp; Status </td> <td>&nbsp; Ação a ser tomada &nbsp;</td> </tr>

```
<tr><td>T001</td> <td>Tv do
Quarto </td> <td> R$5,00 </td> <td> Ligado </td> <td> <td> <br/> <br/>stutton class="btn btn-
success">Ligar</button>&nbsp;<button class="btn btn-danger">Desligar</button>
</td> </tr>
```
<tr><td>T002</td> <td>Tv da Sala </td> <td> R\$3,00 </td> <td> Desligado </td> <td> <br/> <br/> <br/> <br/>huton class="btn btnsuccess">Ligar</button>&nbsp;<button class="btn btn-danger">Desligar</button>  $<$ /td>  $<$ /tr>

 $<$ tr> $<$ td>T003 $<$ /td> $<$ td> Chuveiro  $\lt/$ td>  $\lt$ td> R\$16.00  $\lt/$ td>  $\lt$ td> Desligado  $\lt/$ td>  $\lt$ td>  $\lt$ button class="btn btn-success">Ligar</button>&nbsp;<button class="btn btndanger">Desligar</button> </td> </tr>

 $<$ tr>  $<$ td>T004  $<$ /td>  $<$ td> Geladeira </td> <td> R\$21,00 </td> <td> Ligado </td> <td> <br/> <td> <br/> <br/>sutton class="btn btnsuccess">Ligar</button>&nbsp;<button class="btn btn-danger">Desligar</button>  $\langle t \rangle \langle t \rangle$ 

 $<$ tr> $<$ td>T005 $<$ /td> $<$ td> Microondas </td> <td> R\$4,00 </td> <td> Desligado </td> <td> <br/> <br/>stutton class="btn btn-success">Ligar</button>&nbsp;<br/>button class="btn btndanger">Desligar</button> </td> </tr>

<tr>>td>T006</td><td> Chuveiro Quarto </td> <td> R\$26,00 </td> <td> Ligado </td> <td> <button class="btn btn-success">Ligar</button>&nbsp;<br/>clutton class="btn btndanger">Desligar</button> </td> </tr>

</table>

</div>

</form>

</div>

<div class="col-md-4 img-home-side ">

<img src="assets/img/home-side.png" class="img-

responsive" /> </div>

 $\label{eq:2}$ r><br><br><br> </div>

<!-- JAVASCRIPT FILES PLACED AT THE BOTTOM TO REDUCE THE LOADING TIME -->

<!-- CORE JQUERY -->

<script src="assets/js/jquery-1.11.1.js"></script>

<!-- BOOTSTRAP SCRIPTS -->

<script src="assets/js/bootstrap.js"></script>

<!-- PRETTYPHOTO SCRIPTS -->

<script src="assets/js/jquery.prettyPhoto.js"></script>

<!-- PORTFOLIO FILTER PLUGIN -->

<script src="assets/js/jquery.mixitup.min.js"></script>

<!-- NICE SCROLL SCRIPTS -->

<script src="assets/js/jquery.nicescroll.min.js"></script>

<!-- EASING SCROLL SCRIPTS -->

<script src="assets/js/jquery.easing.min.js"></script>

<!-- CUSTOM SCRIPTS -->

<script src="assets/js/custom.js"></script>

</body>

</html>

**SIMCEEL** 126